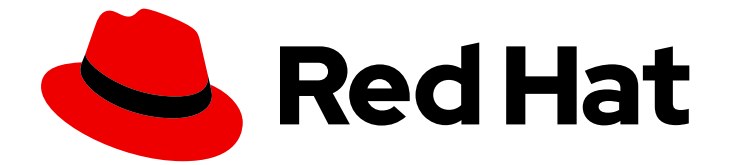

# Red Hat AMQ 2021.Q3

# 在 OpenShift 上部署 AMQ Broker

用于 AMQ Broker 7.9

Last Updated: 2023-02-20

### 用于 AMQ Broker 7.9

Enter your first name here. Enter your surname here. Enter your organisation's name here. Enter your organisational division here. Enter your email address here.

# 法律通告

Copyright © 2022 | You need to change the HOLDER entity in the en-US/Deploying\_AMQ\_Broker\_on\_OpenShift.ent file |.

The text of and illustrations in this document are licensed by Red Hat under a Creative Commons Attribution–Share Alike 3.0 Unported license ("CC-BY-SA"). An explanation of CC-BY-SA is available at

http://creativecommons.org/licenses/by-sa/3.0/

. In accordance with CC-BY-SA, if you distribute this document or an adaptation of it, you must provide the URL for the original version.

Red Hat, as the licensor of this document, waives the right to enforce, and agrees not to assert, Section 4d of CC-BY-SA to the fullest extent permitted by applicable law.

Red Hat, Red Hat Enterprise Linux, the Shadowman logo, the Red Hat logo, JBoss, OpenShift, Fedora, the Infinity logo, and RHCE are trademarks of Red Hat, Inc., registered in the United States and other countries.

Linux ® is the registered trademark of Linus Torvalds in the United States and other countries.

Java ® is a registered trademark of Oracle and/or its affiliates.

XFS ® is a trademark of Silicon Graphics International Corp. or its subsidiaries in the United States and/or other countries.

MySQL<sup>®</sup> is a registered trademark of MySQL AB in the United States, the European Union and other countries.

Node.js ® is an official trademark of Joyent. Red Hat is not formally related to or endorsed by the official Joyent Node.js open source or commercial project.

The OpenStack ® Word Mark and OpenStack logo are either registered trademarks/service marks or trademarks/service marks of the OpenStack Foundation, in the United States and other countries and are used with the OpenStack Foundation's permission. We are not affiliated with, endorsed or sponsored by the OpenStack Foundation, or the OpenStack community.

All other trademarks are the property of their respective owners.

# 摘要

了解如何在 OpenShift Container Platform 上安装和部署 AMQ Broker。

# 目录

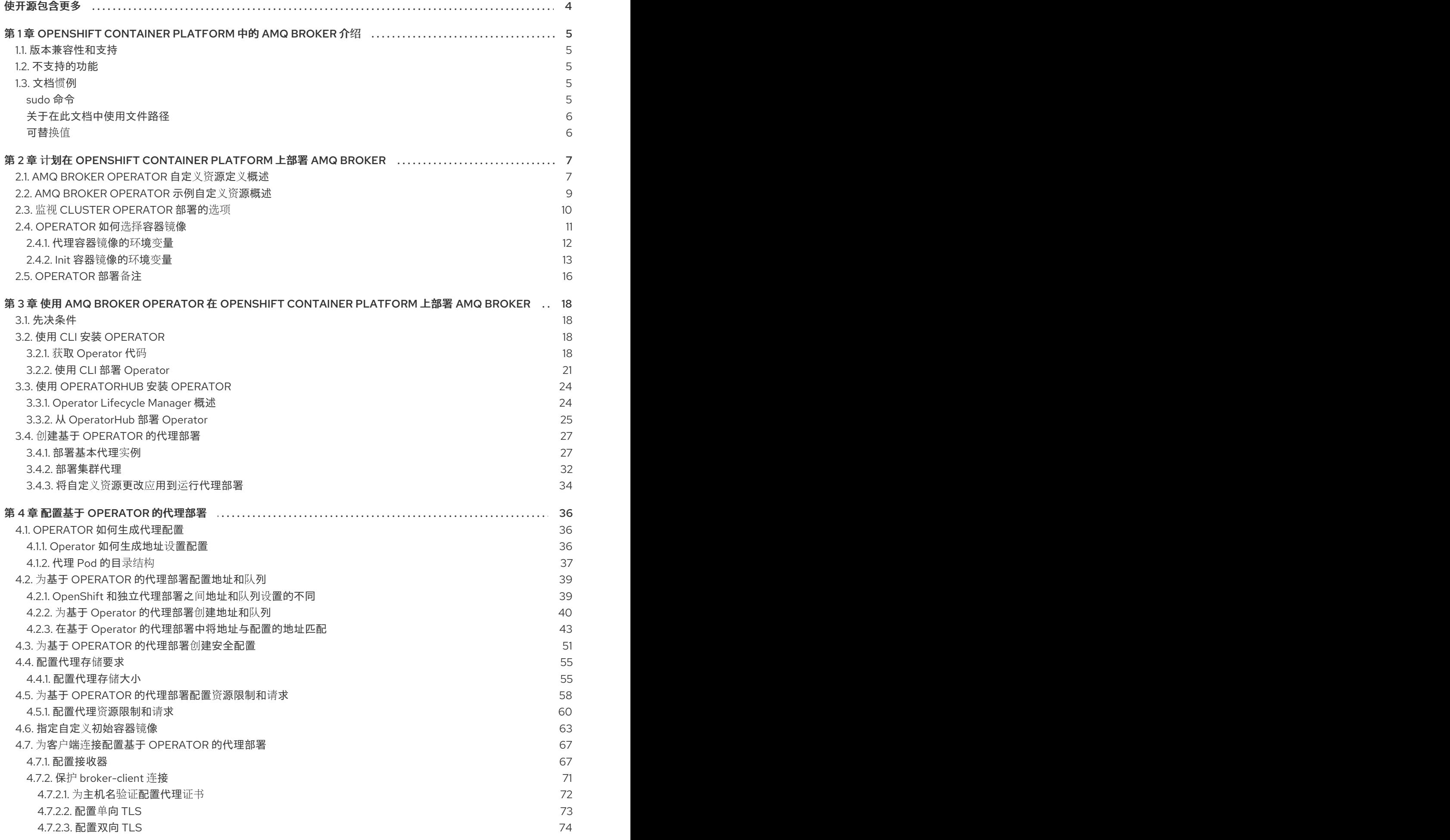

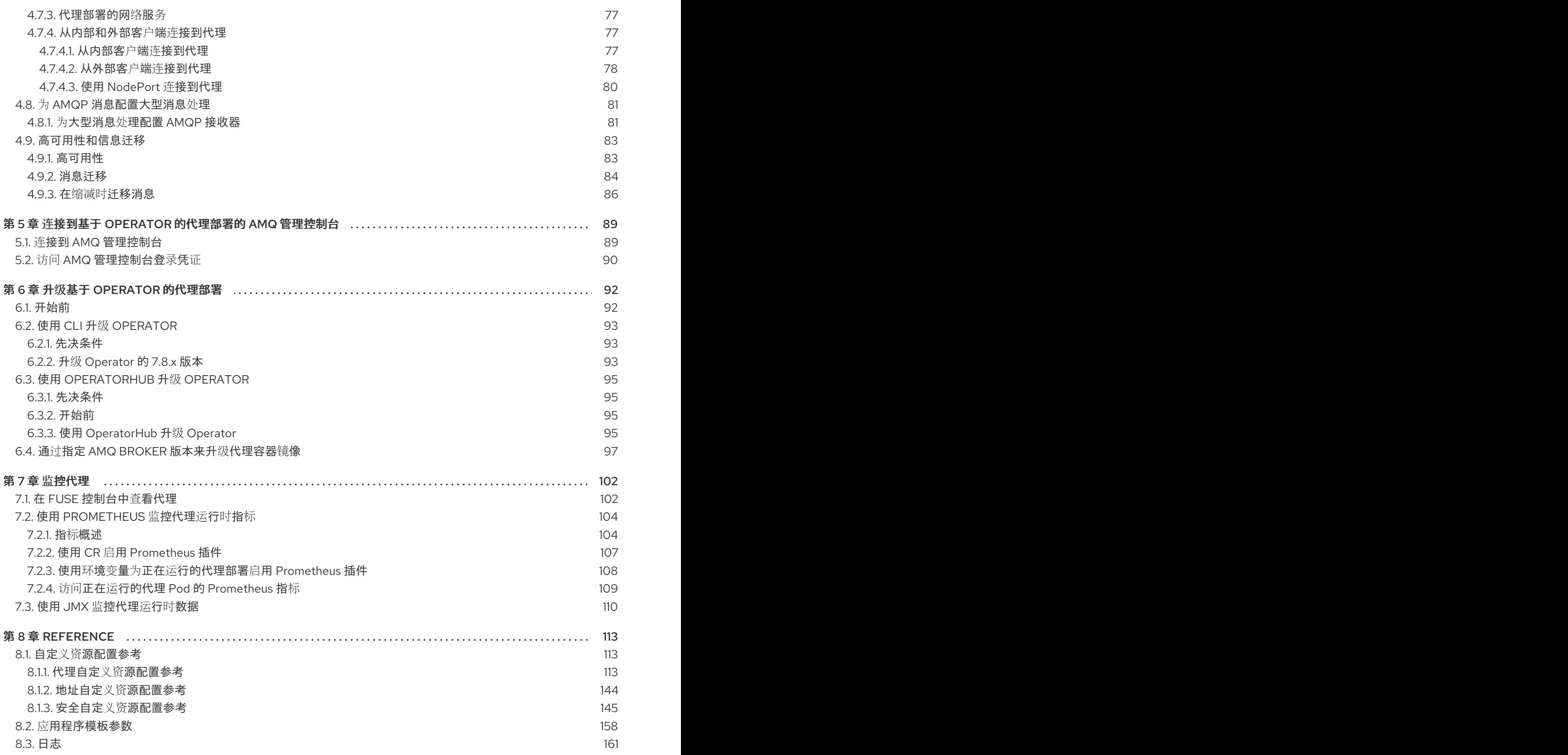

# 使开源包含更多

<span id="page-7-0"></span>红帽承诺替换我们的代码、文档和网页属性中存在问题的语言。我们从这四个术语开始: master、 slave、blacklist 和 whitelist。这[些更改将在即将](https://www.redhat.com/en/blog/making-open-source-more-inclusive-eradicating-problematic-language)发行的几个发行本中逐渐实施。详情请查看 CTO Chris Wright 的信息。

# <span id="page-8-0"></span>第 1 章 OPENSHIFT CONTAINER PLATFORM 中的 AMQ BROKER 介绍

Red Hat AMQ Broker 7.9 作为容器化镜像提供,用于 OpenShift Container Platform(OCP)4.6. 4.7、4.8 或 4.9。

AMQ 代理基于 Apache ActiveMQ Artemis。它提供符合 JMS 规范的消息代理。设置初始代理 pod 后, 您可以使用 OpenShift Container Platform 功能快速部署重复项。

## <span id="page-8-1"></span>1.1. 版本兼容性和支持

如需有关 OpenShift Container Platform 镜像版本兼容性的详细信息,请参阅:

● [OpenShift](https://access.redhat.com/articles/4128421) Container Platform 4.x 测试的集成

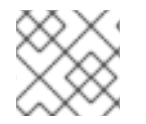

## 注意

在 OpenShift Container Platform 上部署 AMQ Broker 现在都使用基于 RHEL 8 的镜像。

## <span id="page-8-2"></span>1.2. 不支持的功能

基于主从的高可用性

不支持通过配置 master 和从对实现高可用性(HA)。相反,当容器集缩减时,OpenShift 中会使 用 scaledown 控制器来提供 HA,这将启用消息迁移。

可能需要为 HA 配置相应的外部客户端(通过 OpenShift 代理或使用绑定端口连接到代理集 群)。在集群场景中,代理会告知特定客户端所有代理的主机和端口信息的地址。由于这些仅可 在内部访问,因此某些客户端功能将不起作用或需要禁用。

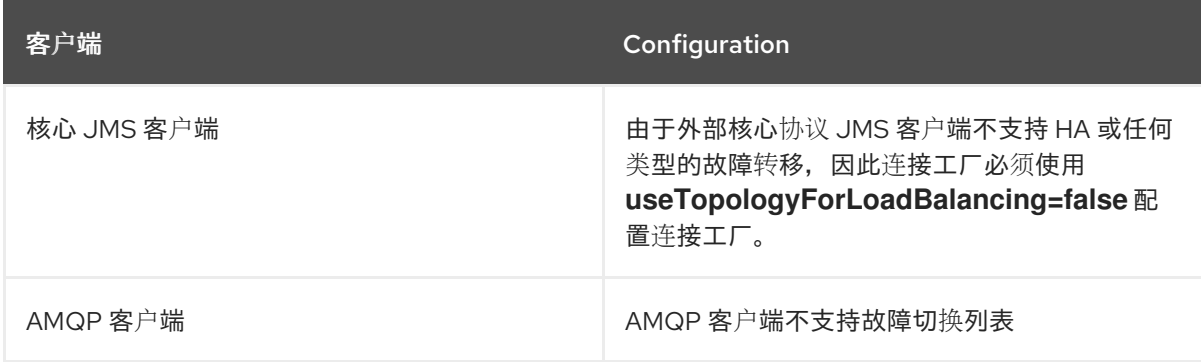

集群中的持久订阅

创建持久订阅时,这表示为客户端所连接的代理上的持久队列。当集群在 OpenShift 中运行时, 客户端不知道已在哪个代理上创建了持久订阅队列。如果订阅持久且客户端重新连接,目前负载 均衡器无法将其重新连接到同一节点。发生这种情况时,客户端可能连接到其他代理并创建重复 的订阅队列。因此,不建议将持久订阅与代理集群搭配使用。

### <span id="page-8-3"></span>1.3. 文档惯例

本文档对 **sudo** 命令、文件路径和可替换值使用以下惯例:

#### <span id="page-8-4"></span>**sudo** 命令

在本文档中,**sudo** 用于任何需要 root 特权的命令。使用 **sudo** 时,您应始终谨慎操作,因为任何更改都 可能会影响整个系统。

有关使用 **sudo** 的更多信息,请参阅 **[sudo](https://access.redhat.com/documentation/en-US/Red_Hat_Enterprise_Linux/7/html/System_Administrators_Guide/sect-Gaining_Privileges-The_sudo_Command.html)** 命令。

#### <span id="page-9-0"></span>关于在此文档中使用文件路径

在这个文档中,所有文件路径都对 Linux、UNIX 和类似操作系统(例如 **/home/...**)有效。如果您使用的 是 Microsoft Windows, 则应使用等效的 Microsoft Windows 路径(例如, C:\Users\...)。

<span id="page-9-1"></span>可替换值

本文档有时会使用可替换值,您必须将这些值替换为特定于环境的值。可替换的值为小写,用方括号 (**<>)**括起,样式则使用斜体和 单空间 字体。用下划线(\_)分隔多个词语。

例如,在以下命令中,将 *<project\_name>* 替换为您自己的项目名称。

**\$ oc new-project** *<project\_name>*

#### 第 **2** 章 计划在 **OPENSHIFT CONTAINER PLATFORM** 上部署 **AMQ BROKER**

<span id="page-10-0"></span>本节论述了如何规划基于 **Operator** 的部署。

操作器 是允许您打包、部署和管理 **OpenShift** 应用的程序。**Operator** 通常自动执行常见或复杂的任 务。通常,**Operator** 旨在提供:

- 一致、可重复的安装
- 系统组件健康检查
- **OTA(OTA)**更新
- 受管升级

**Operator** 可让您在代理实例运行时进行更改,因为它们始终侦听用于配置部署的自定义资源**(CR)**实例 的更改。当您更改 **CR** 时,**Operator** 会与现有代理部署协调更改,并更新部署来反映更改。另 外,**Operator** 还提供消息迁移功能,可确保消息传递数据的完整性。当集群部署中的代理因为部署失败 或有意缩减而关闭时,此功能会将信息迁移到仍在同一代理集群中运行的代理 **Pod**。

#### <span id="page-10-1"></span>**2.1. AMQ BROKER OPERATOR** 自定义资源定义概述

通常,自定义资源定义**(CRD)**是配置项目的架构,您可以针对使用 **Operator** 部署的自定义 **OpenShift** 对象进行修改。通过创建对应的自定义资源**(CR)**实例,您可以在 **CRD** 中指定配置项目的值。如果您是 **Operator** 开发人员,您通过 **CRD** 公开的内容基本上会变成如何配置和使用已部署对象的 **API**。您可以通 过常规 **HTTP curl** 命令直接访问 **CRD**,因为 **CRD** 通过 **Kubernetes** 自动公开。

您可以通过 **OperatorHub** 图形界面,使用 **OpenShift** 命令行界面**(CLI)**或 **Operator Lifecycle Manager** 来安装 **AMQ Broker Operator**。在这两种情况下,**AMQ Broker Operator** 都包含下面描述的 **CRD**。

#### 主要代理 **CRD**

您可以基于此 **CRD** 部署 **CR** 实例,以创建并配置代理部署。

根据您安装 **Operator** 的方式,此 **CRD** 是:

**Operator** 安装存档的 **crd s** 目录中的 **broker\_activemqartemis\_ crd** 文件(**OpenShift CLI** 安装方法)

**OpenShift Container Platform Web** 控制台的 自定义资源定义 部分中的 **ActiveMQArtemis CRD**(**OperatorHub** 安装方法)

地址 **CRD**

您可以基于此 **CRD** 部署 **CR** 实例,为代理部署创建地址和队列。

根据您安装 **Operator** 的方式,此 **CRD** 是:

 $\blacksquare$ 

**Operator** 安装存档的 **crd s** 目录中的 **broker\_activemqartemisaddress\_ crd** 文件 (**OpenShift CLI** 安装方法)

**OpenShift Container Platform Web** 控制台的 自定义资源定义 部分中的 **ActiveMQArtemisAddress CRD**(**OperatorHub** 安装方法)

#### 安全 **CRD**

您根据此 **CRD** 部署 **CR** 实例,以创建用户并将这些用户与安全上下文相关联。

根据您安装 **Operator** 的方式,此 **CRD** 是:

**Operator** 安装存档的 **crds** 目录中的 **broker\_activemqartemissecurity\_crd** 文件 (**OpenShift CLI** 安装方法)

**OpenShift Container Platform Web** 控制台的 **Custom Resource Definitions** 部分中 的 **ActiveMQArtemisSecurity CRD**(**OperatorHub** 安装方法)。

#### **scaleDown CRD**

当实例化控制器进行消息迁移时,**Operator** 会自动 基于此 **CRD** 创建 **CR** 实例。

根据您安装 **Operator** 的方式,此 **CRD** 是:

**Operator** 安装存档的 **crd s** 目录中的 **broker\_activemqartemisscaledown\_ crd** 文件 (**OpenShift CLI** 安装方法)

**OpenShift Container Platform Web** 控制台的 自定义资源定义 部分中的 **ActiveMQArtemisScaledown CRD**(**OperatorHub** 安装方法)。

#### 其它资源

- 使用以下方法了解如何安装 **AMQ Broker Operator**(以及所有包括的 **CRD**):
- $\circ$ **OpenShift CLI**,请参阅 第 **3.2** 节 **"**使用 **CLI** 安装 **[Operator"](#page-24-1)**
- $\circ$

 $\circ$ 

 $\Omega$ 

**Operator Lifecycle Manager** 和 **[OperatorHub](#page-29-0)** 图形界面,请参阅 第 **3.3** 节 **"**使用 **OperatorHub** 安装 **Operator"**。

有关在基于主代理和地址 **CRD** 创建 **CR** 实例时使用的完整配置引用,请参阅:

- 第 **8.1.1** 节 **"**代理自定义资[源配置参考](#page-131-0)**"**
- 第 **8.1.2** 节 **"**地址自定义资[源配置参考](#page-148-1)**"**

#### <span id="page-12-0"></span>**2.2. AMQ BROKER OPERATOR** 示例自定义资源概述

您在安装过程中下载和提取的 **AMQ Broker Operator** 存档包括 **deploy/crs** 目录中的示例自定义资源 **(CR)**文件。这些 **CR** 文件示例允许您:

- 部署不带 **SSL** 或群集的最小代理**.**
- 

定义地址**.**

#### 您下载并提取的 **broker Operator** 存档还包括 **deploy/examples** 目录中部署等 **CR**,如下所列。

**artemis-basic-deployment.yaml**

基本代理部署**.**

**artemis-persistence-deployment.yaml**

使用持久存储进行代理部署。

**artemis-cluster-deployment.yaml**

集群代理的部署**.**

**artemis-persistence-cluster-deployment.yaml**

使用持久性存储部署集群代理。

**artemis-ssl-deployment.yaml**

使用 **SSL** 安全性进行代理部署**.**

**artemis-ssl-persistence-deployment.yaml**

使用 **SSL** 安全性和持久存储进行代理部署**.**

**artemis-aio-journal.yaml**

将异步 **I/O(AIO)**与代理日志结合使用。

**address-queue-create.yaml**

地址和队列创建**.**

<span id="page-13-0"></span>**2.3.** 监视 **CLUSTER OPERATOR** 部署的选项

当 **Cluster Operator** 运行时,它开始 监视 **AMQ Broker** 自定义资源**(CR)**的更新。

您可以选择部署 **Cluster Operator** 来监视 **CR:**

单个命名空间(包含 **Operator** 的同一命名空间)

所有命名空间

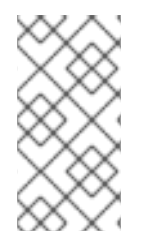

注意

如果您在集群中的命名空间中安装了 **AMQ Broker Operator** 的早期版本,红帽建议您 不要安装 **AMQ Broker Operator 7.9** 版本来监视该命名空间以避免潜在的冲突。

<span id="page-14-0"></span>**2.4. OPERATOR** 如何选择容器镜像

当您根据 **Operator** 的最低版本 *7.9.3-opr-3* 为代理部署创建自定义资源*(CR)*实例时,您不需要 在 *CR* 中明确指定代理或 *Init* 容器镜像名称。默认情况下,如果您部署 *CR* 但没有显式指定容器镜像 值,*Operator* 会自动选择要使用的适当容器镜像。

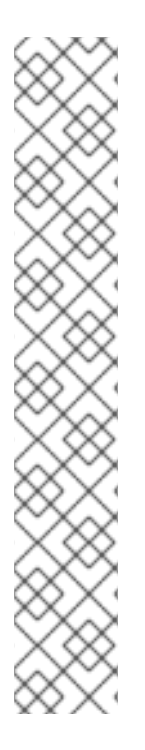

注意

如果使用 *OpenShift* 命令行界面安装 *Operator*,*Operator* 安装存档包含一个名为 *broker\_activemqartemis\_cr.yaml* 的示例 *CR* 文件。示例 *CR* 中包含 *spec.deploymentPlan.image* 属性,并将其设置为其 占位符 默认值。此值表示 *Operator* 在部署 *CR* 之前不会选择代理容器镜像。

指定初始容器镜像的 *spec.deploymentPlan.initImage* 属性 不包括在 *broker\_activemqartemis\_cr.yaml* 示例 *CR* 文件中。如果您没有在 *CR* 中明确包含 *spec.deploymentPlan.initImage* 属性并指定了一个值,*Operator* 会选择部署 *CR* 时使用 的适当内置 *Init* 容器镜像。

本节介绍了 *Operator* 如何选择这些镜像。

要选择代理和初始容器镜像,*Operator* 首先决定镜像应对应的 *AMQ Broker* 版本。*Operator* 决定以 下版本:

如果主 *CR* 中的 *spec.upgrades.enabled* 属性已设置为 *true*,*spec .version* 属性指定 *7.7.0*、*78.0*、*7.8. 1* 或 *7.8.2*,*Operator* 会使用该指定版本。

如果 *spec.upgrades.enabled* 没有设置为 *true*,或者将 *spec.version* 设置为早于 *7.7.0* 的 *AMQ Broker* 版本,*Operator* 将使用 最新版本的 *AMQ Broker*(即 *7.9.3*)。

然后,*Operator* 会检测容器平台。*AMQ Broker Operator* 可以在以下容器平台中运行:

- $\bullet$ *OpenShift Container Platform (x86\_64)*
	- *IBM Z* 上的 *OpenShift Container Platform(s390x)*
- *IBM Power Systems* 上的 *OpenShift Container Platform(ppc64le)*

根据 *AMQ Broker* 和容器平台的版本,*Operator* 会在 *operator.yaml* 配置文件中引用两组环境变量。 这些环境变量集为不同版本的 *AMQ Broker* 指定代理和 *Init* 容器镜像,如下小节所述。

<span id="page-15-0"></span>*2.4.1.* 代理容器镜像的环境变量

代理容器镜像的 *operator.yaml* 配置文件中包含的环境变量具有以下命名约定:

*OpenShift Container Platform*

*RELATED\_IMAGE\_ActiveMQ\_Artemis\_Broker\_Kubernetes\_<AMQ\_Broker\_version\_identifier>*

*IBM Z* 上的 *OpenShift Container Platform*

*RELATED\_IMAGE\_ActiveMQ\_Artemis\_Broker\_Kubernetes\_<AMQ\_Broker\_version\_identifier> \_s390x*

*IBM Power* 系统上的 *OpenShift Container Platform*

*RELATED\_IMAGE\_ActiveMQ\_Artemis\_Broker\_Kubernetes\_<AMQ\_Broker\_version\_identifier> \_ppc64le*

表中显示了每个支持的容器平台和特定 *AMQ Broker* 版本的环境变量名称。

容器平台 - 可以 - 环境变量名称

<span id="page-16-1"></span>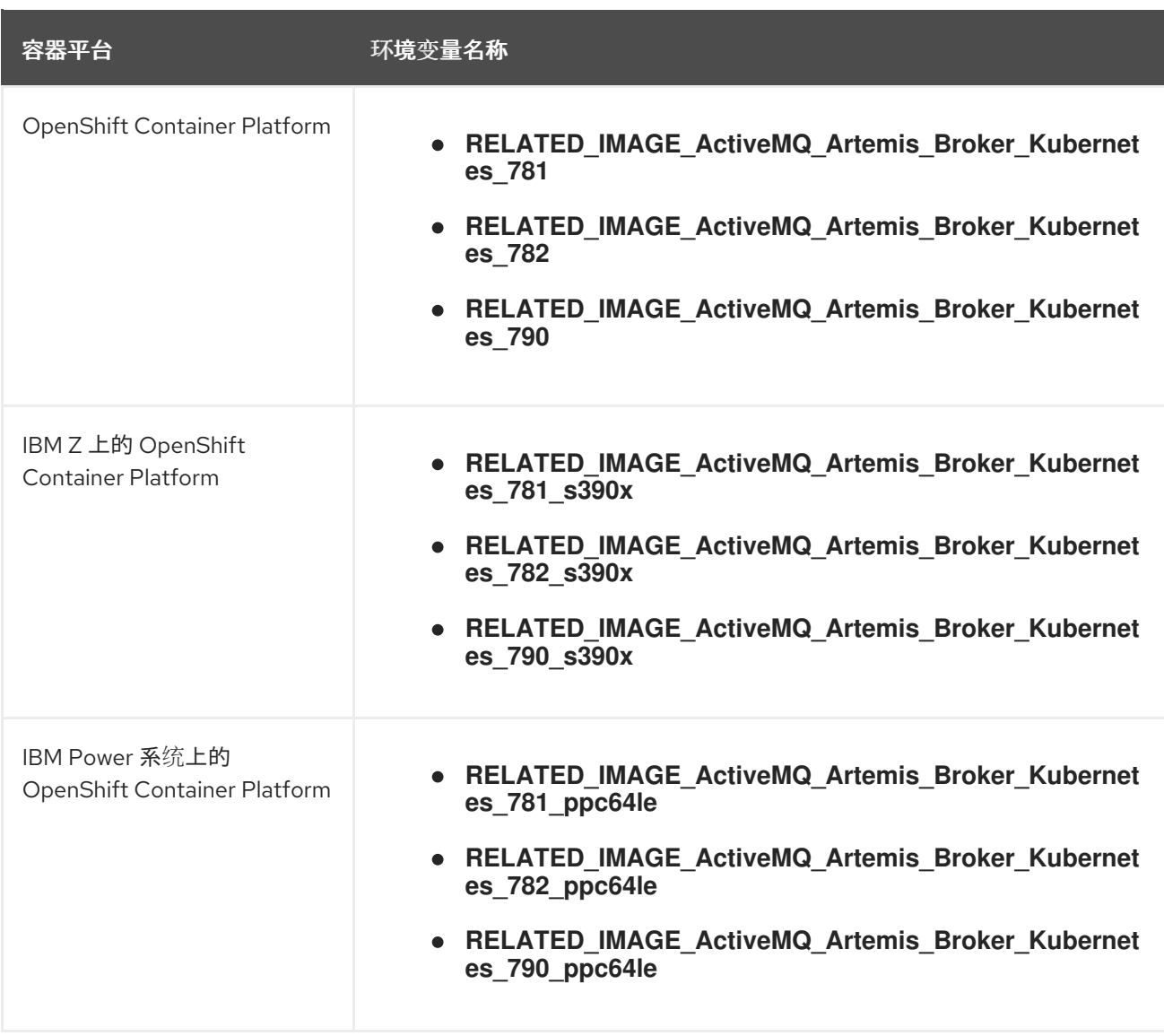

每个环境变量的值指定红帽提供的代理容器镜像。例如:

*- name: RELATED\_IMAGE\_ActiveMQ\_Artemis\_Broker\_Kubernetes\_790 #value: registry.redhat.io/amq7/amq-broker-rhel8:7.9 value: registry.redhat.io/amq7/amq-brokerrhel8@sha256:979b59325aa0f34eb05625201beba53fccbb83bd5eb80a89dcb5261ae358138f*

因此,*Operator* 根据 *AMQ Broker* 版本和容器平台决定适用的环境变量名称。在启动代理容器 时,*Operator* 会使用对应的镜像值。

在 *operator.yaml* 文件中,*Operator* 使用由 *Secure Hash Algorithm (SHA)*值表示的 镜像。注释行以数字符号*(#)*符号开头,表示 *SHA* 值与特定的容器镜像标签对应。

<span id="page-16-0"></span>*2.4.2. Init* 容器镜像的环境变量

注意

*Init* 容器镜像的 *operator.yaml* 配置文件中包含的环境变量有以下命名约定:

*RELATED\_IMAGE\_ActiveMQ\_Artemis\_Broker\_Init\_<AMQ\_Broker\_version\_identifier>*

下面列出了特定 *AMQ Broker* 版本的环境变量名称。

- *RELATED\_IMAGE\_ActiveMQ\_Artemis\_Broker\_Init\_781*
- *RELATED\_IMAGE\_ActiveMQ\_Artemis\_Broker\_Init\_782*
- *RELATED\_IMAGE\_ActiveMQ\_Artemis\_Broker\_Init\_790*

每个环境变量的值指定红帽提供的 *Init* 容器镜像。例如:

*- name: RELATED\_IMAGE\_ActiveMQ\_Artemis\_Broker\_Init\_790 #value: registry.redhat.io/amq7/amq-broker-init-rhel8:0.4-17 value: registry.redhat.io/amq7/amq-broker-initrhel8@sha256:b74d03ed852a3731467ffda95266ce49f2065972f1c37bf254f3d52b34c11991*

因此,*Operator* 根据 *AMQ Broker* 版本决定适用的环境变量名称。在启动初始容器时,*Operator* 会 使用对应的镜像值。

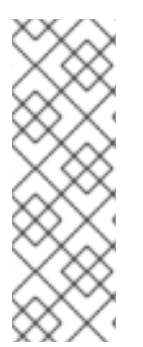

注意

如示例所示,*Operator* 使用由 *Secure Hash Algorithm (SHA)*值表示的镜像。注释行 以数字符号*(#)*符号开头,表示 *SHA* 值与特定的容器镜像标签对应。观察对应的容器镜像 标签 不是一个 *floating* 标签,格式为 *0.4-17*。这意味着 *Operator* 使用的容器镜像仍然被 修复。当 *Operator* 可用时,它不会自动 拉取和使用新的 微版本 (即 *0.4-17-n*,其中 *n* 是最新的微版本)。

*Init* 容器镜像的 *operator.yaml* 配置文件中包含的环境变量有以下命名约定:

*OpenShift Container Platform*

*RELATED\_IMAGE\_ActiveMQ\_Artemis\_Broker\_Init\_<AMQ\_Broker\_version\_identifier>*

*IBM Z* 上的 *OpenShift Container Platform*

*RELATED\_IMAGE\_ActiveMQ\_Artemis\_Broker\_Init\_s390x\_<AMQ\_Broker\_version\_identifier>*

*IBM Power* 系统上的 *OpenShift Container Platform*

*RELATED\_IMAGE\_ActiveMQ\_Artemis\_Broker\_Init\_ppc64le\_<AMQ\_Broker\_version\_identifier>*

表中显示了每个支持的容器平台和特定 *AMQ Broker* 版本的环境变量名称。

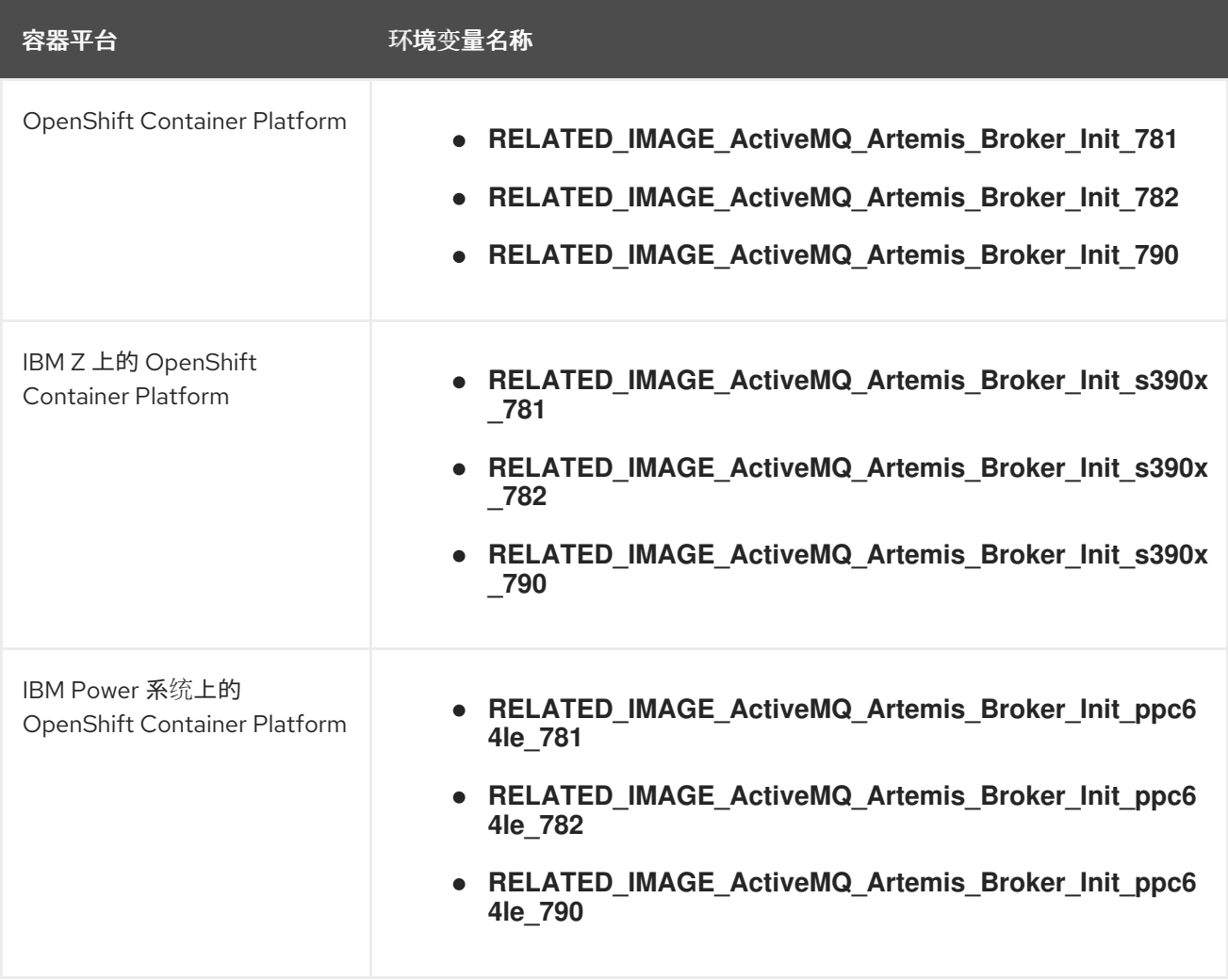

每个环境变量的值指定红帽提供的 *Init* 容器镜像。例如:

*- name: RELATED\_IMAGE\_ActiveMQ\_Artemis\_Broker\_Init\_790 #value: registry.redhat.io/amq7/amq-broker-init-rhel8:0.4-17-1*

*value: registry.redhat.io/amq7/amq-broker-initrhel8@sha256:b74d03ed852a3731467ffda95266ce49f2065972f1c37bf254f3d52b34c11991*

因此,*Operator* 根据 *AMQ Broker* 版本和容器平台决定适用的环境变量名称。在启动初始容器 时,*Operator* 会使用对应的镜像值。

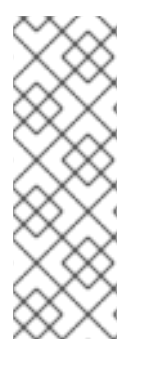

注意

如示例所示,*Operator* 使用由 *Secure Hash Algorithm (SHA)*值表示的镜像。注释行 以数字符号*(#)*符号开头,表示 *SHA* 值与特定的容器镜像标签对应。观察对应的容器镜像 标签 不是一个 *floating* 标签,格式为 *0.4-17*。这意味着 *Operator* 使用的容器镜像仍然被 修复。当 *Operator* 可用时,它不会自动 拉取和使用新的 微版本 (即 *0.4-17-n*,其中 *n* 是最新的微版本)。

#### 其它资源

[要了解如何使用](#page-29-1) *AMQ Broker Operator* 创建代理部署,请参阅 第 *3* 章 使用 *AMQ Broker Operator* 在 *OpenShift Container Platform* 上部署 *AMQ Broker*。

如需有关 *Operator* [如何使用初始容器生成代理配置的更多信息,](#page-40-1)请参阅 第 *4.1* 节 *"Operator* 如何生成代理配置*"*。

[要了解如何](#page-68-0)构建和指定 自定义 初始容器镜像,请参阅 第 *4.6* 节 *"*指定自定义初始容器镜 像*"*。

<span id="page-19-0"></span>*2.5. OPERATOR* 部署备注

本节论述了规划基于 *Operator* 的部署时的一些重要注意事项

部署 *AMQ Broker Operator* 附带的自定义资源定义*(CRD)*需要 *OpenShift* 集群的集群管理员 特权。部署 *Operator* 时,非管理员用户可以通过对应的自定义资源*(CR)*创建代理实例。要让常 规用户部署 *CR*,集群管理员必须首先为 *CRD* 分配角色和权限。如需更多信息,请参阅 *OpenShift Container Platform* 文档中的 为自定义资源定义创[建集群角色](https://docs.openshift.com/container-platform/4.5/operators/understanding/crds/crd-extending-api-with-crds.html#crd-creating-aggregated-cluster-role_crd-extending-api-with-crds)。

当您使用最新 *Operator* 版本的 *CRD* 更新集群时,此更新会影响 集群中的所有 项目。从以前 版本的 *Operator* 中部署的所有代理 *Pod* 都可能无法更新其状态。当您点击 *OpenShift Container Platform Web* 控制台中正在运行的代理 *Pod* 的 *Logs* 选项卡时,您会看到指 出*"UpdatePodStatus"*失败的信息。但是,该项目中的 *broker Pod* 和 *Operator* 会象预期一样 工作。要修复受影响的项目的此问题,还必须将该项目升级为使用最新版本的 Operator。

<span id="page-20-0"></span>虽然您可以通过部署多个自定义资源*(CR)*实例,在给定的 *OpenShift* 项目中创建多个代理部 署,但通常在项目中创建单个代理部署,然后为地址部署多个 *CR* 实例。

红帽建议在不同的项目中创建代理部署。

如果要使用持久性存储部署代理,且在 *OpenShift* 集群中没有容器原生虚拟化存储,则需要 手动置备持久性卷*(PV)*,并确保 *Operator* 可以声明这些卷可用。例如,如果要创建一个包含两 个代理的集群,且带有持久性存储(也就是说,在 *CR* 中设置 *persistenceEnabled=true* ),则 需要有两个持久性卷可用。默认情况下,每个代理实例都需要存储 *2 GiB*。

如果您在 *CR* 中指定了 *persistenceEnabled=false*,部署的代理会使用 临时存储。临时存储 意味着,每次重启代理 Pod 时,任何现有数据都会丢失。

有关在 *OpenShift Container Platform* 中置备持久性存储的更多信息,请参阅:

[了解持久性存](https://docs.openshift.com/container-platform/4.5/storage/understanding-persistent-storage.html)储 *(OpenShift Container Platform 4.5)*

 $\circ$ 

 $\circ$ 

 $\circ$ 

- 在 首次部署 *CR* 前,您必须将以下列出的项目的配置添加到主代理 *CR* 实例中。您无法 将这 些项目的配置添加到已在运行的代理部署中。
	- 持久性存储[部署中每个代理所需的持久性卷声明](#page-60-0)*(PVC)*的大小
		- [部署中每个代理的内存和](#page-64-0) *CPU* 限值和请求

下一节中的步骤演示了如何安装 *Operator*,并使用自定义资源*(CR)*在 *OpenShift Container Platform* 上创建代理部署。成功完成这些步骤后,您将让 *Operator* 在单个 *Pod* 中运行。您创建的每个代理实例都 将在与 *Operator* 相同的项目中作为 *StatefulSet* 的独立 *Pod* 运行。稍后,您将了解如何使用专用寻址 *CR* 在代理部署中定义地址。

#### <span id="page-21-0"></span>第 *3* 章 使用 *AMQ BROKER OPERATOR* 在 *OPENSHIFT CONTAINER PLATFORM* 上部署 *AMQ*

*BROKER*

<span id="page-21-1"></span>*3.1.* 先决条件

在安装 *Operator* 并使用它创建代理部署前,您应该查阅 第 *2.5* 节 *["Operator](#page-20-0)* 部署备注*"* 中的 *Operator* 部署说明。

#### <span id="page-21-2"></span>*3.2.* 使用 *CLI* 安装 *OPERATOR*

注意

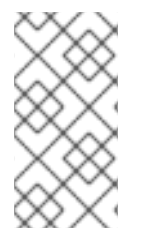

每个 *Operator* 版本都需要您下载最新的 *AMQ Broker 7.9.3 Operator* 安装和示例文 件,如下所述。

本节中的步骤演示了如何使用 *OpenShift* 命令行界面*(CLI)*在给定 *OpenShift* 项目中为 *AMQ Broker 7.9* 安装和部署 *Operator* 的最新版本。在后续流程中,您将使用此 *Operator* 来部署一些代理实例。

有关安装使用 *OperatorHub* 图形界面的 *AMQ Broker Operator* 的替代方法,请参阅 第 *3.3* 节 *"*使用 *[OperatorHub](#page-29-0)* 安装 *Operator"*。

- 要了解有关 升级 基于 *Operator* 的现[有代理部署的信息,](#page-99-0)请参阅 第 *6* 章 升级基于 *Operator* 的代理部署。
- <span id="page-21-3"></span>*3.2.1.* 获取 *Operator* 代码

此流程演示了如何访问和准备为 *AMQ Broker 7.9* 安装最新版本的 *Operator* 所需的代码。

流程

1.

在网页浏览器中,导航到 *AMQ [Broker](https://access.redhat.com/jbossnetwork/restricted/listSoftware.html?product=jboss.amq.broker&downloadType=distributions&version=7.9.3) 7.9.3* 的 *Software Downloads* 页面。

2.

确保 *Version* 下拉列表的值已设置为 *7.9.3*,并且选择了 *Releases* 选项卡。

<span id="page-22-0"></span>3.

在 *AMQ Broker 7.9.3 Operator* 安装和示例文件旁边,点 *Download*。

下载 *amq-broker-operator-7.9.3-ocp-install-examples.zip* 压缩存档会自动开始。

4.

下载完成后,将存档移动到您选择的安装目录中。以下示例将存档移至名为 *~/broker/operator* 的目录。

*\$ mkdir ~/broker/operator \$ mv amq-broker-operator-7.9.3-ocp-install-examples.zip ~/broker/operator*

5.

在您选择的安装目录中,提取 存档的内容。例如:

*\$ cd ~/broker/operator \$ unzip amq-broker-operator-7.9.3-ocp-install-examples.zip*

6.

切换到您在提取存档时创建的目录。例如:

*\$ cd amq-broker-operator-7.9.3-ocp-install-examples*

7.

以集群管理员身份登录 *OpenShift Container Platform*。例如:

*\$ oc login -u system:admin*

8.

指定您要安装 *Operator* 的项目。您可以创建新项目或切换到现有项目。

a.

创建一个新项目

*\$ oc new-project <project\_name>*

b.

或者,切换到现有项目:

*\$ oc project <project\_name>*

9.

指定用于 *Operator* 的服务帐户。

在您提取的 *Operator* 存档的 *deploy* 目录中,打开 *service\_account.yaml* 文件。

b.

a.

确保 *kind* 元素设置为 *ServiceAccount*。

c.

在 *metadata* 部分中,为服务帐户分配自定义名称,或者使用默认名称。默认名称为 *amq-broker-operator*。

d.

在项目中创建服务帐户。

*\$ oc create -f deploy/service\_account.yaml*

#### 10.

为 *Operator* 指定角色名称。

#### a.

打开 *role.yaml* 文件。此文件指定 *Operator* 可以使用和修改的资源。

b.

确保 *kind* 元素设置为 *Role*。

c.

在 *metadata* 部分中,为角色分配自定义名称,或者使用默认名称。默认名称为 *amqbroker-operator*。

d.

在项目中创建角色。

*\$ oc create -f deploy/role.yaml*

11.

为 Operator 指定角色绑定。角色绑定根据您指定的名称,将之前创建的服务帐户绑定到 *Operator* 角色。

a.

打开 *role\_binding.yaml* 文件。确保 *ServiceAccount* 和 *Role* 的名称 值与 *service\_account.yaml* 和 *role.yaml* 文件中指定的值匹配。例如:

*metadata: name: amq-broker-operator subjects: kind: ServiceAccount*

<span id="page-24-1"></span>*name: amq-broker-operator roleRef: kind: Role name: amq-broker-operator*

b.

在项目中创建角色绑定。

*\$ oc create -f deploy/role\_binding.yaml*

在以下流程中,您将在项目中部署 *Operator*。

<span id="page-24-0"></span>*3.2.2.* 使用 *CLI* 部署 *Operator*

本节中的步骤演示了如何使用 *OpenShift* 命令行界面*(CLI)*在 *OpenShift* 项目中部署 *AMQ Broker 7.9* 的最新版本 *Operator*。

先决条件

您必须已经为 *Operator* 部署准备了 *[OpenShift](#page-22-0)* 项目。请参阅 第 *3.2.1* 节 *"*获取 *Operator* 代 码*"*。

从 *AMQ Broker 7.3* 开始,您可以使用新版本的红帽生态系统目录来访问容器镜像。这个新 版本的 *registry* 需要您成为经过身份验证的用户,然后才能访问镜像。在按照本节中的步骤前, 您必须先完成 *Red Hat Container Registry [Authentication](https://access.redhat.com/RegistryAuthentication)* 中描述的步骤。

如果要使用持久性存储部署代理,且在 *OpenShift* 集群中没有容器原生虚拟化存储,则需要 手动置备持久性卷*(PV)*,并确保 *Operator* 可以声明这些代理可用。例如,如果要创建一个包含 两个带有持久性存储的代理的集群(也就是说,在自定义资源中设置 *persistenceEnabled=true* ),则需要有两个可用的 *PV*。默认情况下,每个代理实例都需要存储 *2 GiB*。

如果在自定义资源中指定了 *persistent Enabled=false*,部署的代理将使用 临时存储。临时 存储意味着, 每次重启代理 Pod 时, 任何现有数据都会丢失。

有关置备持久性存储的更多信息,请参阅:

 $\circ$ 

[了解持久性存](https://docs.openshift.com/container-platform/4.5/storage/understanding-persistent-storage.html)储 *(OpenShift Container Platform 4.5)*

流程

在 *OpenShift* 命令行界面*(CLI)*中,以集群管理员身份登录 *OpenShift*。例如:

*\$ oc login -u system:admin*

2.

1.

切换到之前为 *Operator* 部署准备的项目。例如:

*\$ oc project <project\_name>*

3.

切换到之前提取 *Operator* 安装存档时创建的目录。例如:

*\$ cd ~/broker/operator/amq-broker-operator-7.9.3-ocp-install-examples*

4.

部署 *Operator* 中包含的 *CRD*。在部署和启动 *Operator* 之前,您必须在 *OpenShift* 集群中 安装 *CRD*。

a.

部署主代理 *CRD*。

*\$ oc create -f deploy/crds/broker\_activemqartemis\_crd.yaml*

b.

部署地址 *CRD*。

*\$ oc create -f deploy/crds/broker\_activemqartemisaddress\_crd.yaml*

c.

部署 *scaledown controller CRD*。

*\$ oc create -f deploy/crds/broker\_activemqartemisscaledown\_crd.yaml*

5.

将与红帽生态系统目录中用于身份验证的帐户关联的 *pull secret* 与 *OpenShift* 项目 的默认 、部署 者和 构建器 服务帐户链接。

*\$ oc secrets link --for=pull default <secret\_name> \$ oc secrets link --for=pull deployer <secret\_name> \$ oc secrets link --for=pull builder <secret\_name>*

6.

在您下载并提取的 *Operator* 存档的 *deploy* 目录中,打开 *operator.yaml* 文件。确保 spec.containers.image 属性的值对应于 Operator 版本 7.9.3-opr-3, 如下所示。

*spec: template: spec: containers: #image: registry.redhat.io/amq7/amq-broker-rhel8-operator:7.9 image: registry.redhat.io/amq7/amq-broker-rhel8 operator@sha256:851ae51685e535317486b899eb0f80c3c5236464ae35ef3f9cde740173f7 286b*

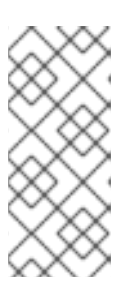

#### 注意

在 *operator.yaml* 文件中,*Operator* 使用由 *Secure Hash Algorithm (SHA)*值表示的镜像。注释行以数字符号*(#)*符号开头,表示 *SHA* 值与特定的容器 镜像标签对应。

7.

通过选择性地编辑 *operator.yaml* 文件的 *WATCH\_NAMESPACE* 部分,确定 *Operator* 会 监视哪些命名空间。

要部署 *Operator* 来监视活跃命名空间,请不要编辑以下部分:

*- name: WATCH\_NAMESPACE valueFrom: fieldRef: fieldPath: metadata.namespace*

部署 *Operator* 以监视所有命名空间:

*- name: WATCH\_NAMESPACE value: '\*'*

**部署 Operator 以监视多个命名空间, 如 namespace1 和 namespace2 :** 

*- name: WATCH\_NAMESPACE value: 'namespace1,namespace2'*

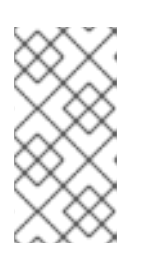

注意

如果您之前使用 *Operator* 的早期版本部署代理,并且希望部署 *Operator* 以 监视多个命名空间,请参阅升[级](#page-95-1)前。

8.

部署 *Operator*。

*\$ oc create -f deploy/operator.yaml*

在 *OpenShift* 项目中,*Operator* 在新 *Pod* 中启动。

在 *OpenShift Container Platform Web* 控制台中,*Operator Pod* 的 *Events* 选项卡上的信 息确认 *OpenShift* 已部署了您指定的 *Operator* 镜像,已将新容器分配给 *OpenShift* 集群中的节 点,并启动新容器。

另外,如果您点击 *Pod* 中的 *Logs* 选项卡,输出应包含类似以下内容的行:

*... {"level":"info","ts":1553619035.8302743,"logger":"kubebuilder.controller","msg":"Starting Controller","controller":"activemqartemisaddress-controller"} {"level":"info","ts":1553619035.830541,"logger":"kubebuilder.controller","msg":"Starting Controller","controller":"activemqartemis-controller"} {"level":"info","ts":1553619035.9306898,"logger":"kubebuilder.controller","msg":"Starting workers","controller":"activemqartemisaddress-controller","worker count":1} {"level":"info","ts":1553619035.9311671,"logger":"kubebuilder.controller","msg":"Starting workers","controller":"activemqartemis-controller","worker count":1}*

#### 以上输出确认新部署的 *Operator* 与 *Kubernetes* 通信,代理和寻址的控制器正在运行,并 且这些控制器启动了一些 *worker*。

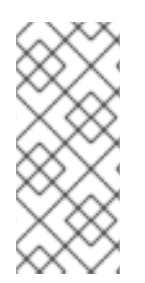

注意

建议您在给定的 *OpenShift* 项目中仅部署 *AMQ Broker Operator* 的一个实例。不建 议将 Operator 部署的 spec.replicas 属性设置为大于 1 值, 或者 在同一项目中多次部署 *Operator*。

其它资源

有关安装使用 *OperatorHub* 图形界面的 *AMQ Broker Operator* 的替代方法,请参阅 第 *3.3* 节 *"*使用 *[OperatorHub](#page-29-0)* 安装 *Operator"*。

#### <span id="page-27-0"></span>*3.3.* 使用 *OPERATORHUB* 安装 *OPERATOR*

<span id="page-27-1"></span>*3.3.1. Operator Lifecycle Manager* 概述

在 *OpenShift Container Platform 4.5* 及更高版本中,*Operator Lifecycle Manager (OLM)*可帮助用 户安装、更新并普遍管理所有 *Operator* 以及在用户集群中运行的关联服务的生命周期。*Operator Framework* 是 *Operator Framework* 的一部分,后者是一个开源工具包,旨在以有效、自动化且可扩展 的方式管理 *Kubernetes* 原生应用程序*(Operator)*。

*OLM* 默认在 *OpenShift Container Platform 4.5* 及更新的版本中运行,辅助集群管理员对集群上运行 的 *Operator* 进行安装、升级和授予访问权。*OpenShift Container Platform Web* 控制台提供一些管理 界面,供集群管理员安装 *Operator*,以及为特定项目授权以便使用集群上的可用 *Operator* 目录。

*OperatorHub* 是 *OpenShift* 集群管理员使用 *OLM* 发现、安装和升级 *Operator* 的图形界面。只需单 击一次,即可从 *OperatorHub* 中拉取这些 *Operator*,在集群中安装并由 *OLM* 管理,为工程团队在开 发、测试和生产环境中管理软件做好准备。

部署 *Operator* 后,您可以使用自定义资源*(CR)*实例来创建代理部署,如独立和集群代理。

<span id="page-28-0"></span>*3.3.2.* 从 *OperatorHub* 部署 *Operator*

此流程演示了如何使用 *OperatorHub* 将 *AMQ Broker* 的 *Operator* 的最新版本部署到指定的 *OpenShift* 项目。

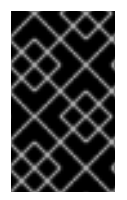

重要

使用 *OperatorHub* 部署 *Operator* 需要集群管理员特权。

先决条件

*OperatorHub* 必须提供 *Red Hat Integration - AMQ Broker for RHEL 8(Multiarch) Operator*。

流程

以集群管理员身份登录 *OpenShift Container Platform Web* 控制台。

2.

1.

在左侧导航菜单中点击 *Operators → OperatorHub*。

注意

在 *OperatorHub* 页面顶部的 *Project* 下拉菜单中选择您要部署 *Operator* 的项目。

4.

<span id="page-29-1"></span><span id="page-29-0"></span>3.

在 *OperatorHub* 页面中,使用 *Filter by keyword…* 找到 *Red Hat Integration - AMQ Broker for RHEL 8(Multiarch)Operator* 的方框。

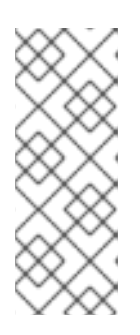

在 *OperatorHub* 中,在其名称中可能会找到多个 *Operator*,而不是包含 *AMQ Broker*。确保点击 *Red Hat Integration - AMQ Broker for RHEL* 8(Multiarch) Operator。点这个 Operator 时,请查看打开的信息窗格。对于 *AMQ Broker 7.9*,此 *Operator* 的最新次要版本标签为 *7.9.3-opr-3*。

#### 5.

点 *Red Hat Integration - AMQ Broker for RHEL 8(Multiarch) Operator*。在出现的对话框 中,单击 *Install*。

#### 6.

在 *Install Operator* 页面中:

a.

在 *Update Channel* 下,从以下单选按钮中选择 *7.x* 来指定用于跟踪和接收 *Operator* 更新的频道:

*7.X -* 如果可用,此频道将更新至 *7.10*。

*7.8.X -* 这是长期支持*(LTS)*通道。

b.

在 *Installation Mode* 中,选择 *Operator* 监控的命名空间:

集群上的特定命名空间 *- Operator* 安装在该命名空间中,仅监控该命名空间是否 有 *CR* 更改。

所有命名空间 *- Operator* 监控所有命名空间的 *CR* 更改。

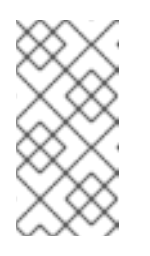

注意

如果您之前使用 *Operator* 的早期版本部署代理,并且希望部署 *Operator* 以监视多个命名空间,请参阅 升[级](#page-95-1)前。

7.

在 *Installed Namespace* 下拉菜单中选择您要安装 *Operator* 的项目。

8.

在 *Approval Strategy* 下,确保选择了标题为 *Automatic* 的单 选按钮。这个选项指定对 *Operator* 的更新不需要手动批准才能进行安装。

9.

点 *Install*。

当 *Operator* 安装完成后,*Installed Operators* 页会打开。您应该会看到 *Red Hat Integration - AMQ Broker for RHEL 8(Multiarch) Operator* 已安装在您指定的项目命名空间中。

其它资源

 $\bullet$ 

[要了解如何在安装了](#page-33-0) *AMQ Broker Operator* 的项目中创建代理部署,请参阅 第 *3.4.1* 节 *"*部 署基本代理实例*"*。

<span id="page-30-0"></span>*3.4.* 创建基于 *OPERATOR* 的代理部署

<span id="page-30-1"></span>*3.4.1.* 部署基本代理实例

以下流程演示了如何使用自定义资源*(CR)*实例来创建基本的代理部署。

注意 虽然您可以通过部署多个自定义资源*(CR)*实例,在给定的 *OpenShift* 项目中 创建多个代理部署,但通常在项目中创建单个代理部署,然后为地址部署多个 *CR* 实例。 红帽建议在不同的项目中创建代理部署。 在 *AMQ Broker 7.9* 中,如果要配置以下项目,您必须在首次部署 *CR* 前 将 适当的配置添加到主代理 *CR* 实例中。  $\circ$ 持久性存储[部署中每个代理所需的持久性卷声明](#page-60-0)*(PVC)*的大小  $\circ$ [部署中每个代理的内存和](#page-64-0) *CPU* 限值和请求

先决条件

 $\circ$ 

 $\Omega$ 

- 您必须已安装 *AMQ Broker Operator*。
	- 要使用 *OpenShift* [命令行界面](#page-24-1)*(CLI)*安装 *AMQ Broker Operator*,请参阅 第 *3.2* 节 *"*使 用 *CLI* 安装 *Operator"*。
	- 要使用 *[OperatorHub](#page-29-0)* 图形界面安装 *AMQ Broker Operator*,请参阅 第 *3.3* 节 *"*使用 *OperatorHub* 安装 *Operator"*。
- 您应该了解 *Operator* 如何选择用于代理部署的代理容器镜像。如需更多信息,请参阅 第 *2.4* 节 *["Operator](#page-16-1)* 如何选择容器镜像*"*。
- 从 *AMQ Broker 7.3* 开始,您可以使用新版本的红帽生态系统目录来访问容器镜像。这个新 版本的 *registry* 需要您成为经过身份验证的用户,然后才能访问镜像。在按照本节中的步骤前, 您必须先完成 *Red Hat Container Registry [Authentication](https://access.redhat.com/RegistryAuthentication)* 中描述的步骤。

流程

成功安装 *Operator* 后,*Operator* 正在运行并侦听与 *CR* 相关的更改。本示例步骤演示了如何使用 *CR* 实例在项目中部署基本代理。

为代理部署开始配置自定义资源*(CR)*实例。

使用 *OpenShift* 命令行界面:

以具有特权的用户身份登录 *OpenShift*,以在您要创建部署的项目中部署 *CR*。

*oc login -u <user> -p <password> --server=<host:port>*

ii.

b.

i.

1.

a.

打开名为 *broker\_activemqartemis\_cr.yaml* 的示例 *CR* 文件,该文件包含在您 下载并提取的 *Operator* 安装存档的 *deploy/crs* 目录中。

使用 *OpenShift Container Platform Web* 控制台:

以具有特权的用户身份登录控制台,以在您要创建部署的项目中部署 *CR*。

ii.

i.

根据主代理 *CRD* 启动一个新的 *CR* 实例。在左侧窗格中,单击 *Administration → Custom Resource Definitions*。

iii.

单击 *ActiveMQArtemis CRD*。

iv.

点 实例 选项卡。

v.

单击 *Create ActiveMQArtemis*。

在控制台中,会打开 *YAML* 编辑器,供您配置 *CR* 实例。

对于基本的代理部署,配置可能类似如下。此配置是 *broker\_activemqartemis\_cr.yaml* 示 例 *CR* 文件的默认内容。

*apiVersion: broker.amq.io/v2alpha4 kind: ActiveMQArtemis metadata: name: ex-aao*

<span id="page-33-0"></span>*application: ex-aao-app spec: version: 7.9.3 deploymentPlan: size: 1 image: placeholder requireLogin: false persistenceEnabled: true journalType: nio messageMigration: true*

请注意,在 *broker\_activemqartemis\_cr.yaml* 示例 *CR* 文件中,*image* 属性 被设置为默认 值 占位符。此值表示 *image* 属性默认不指定用于部署的代理容器镜像。要了解 *Operator* 如何决 定要使用的适当代理容器镜像,请参阅 第 *2.4* 节 *["Operator](#page-16-1)* 如何选择容器镜像*"*。

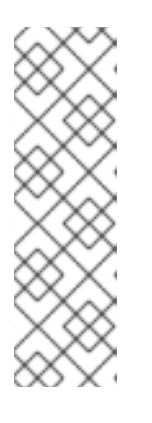

注意

*broker\_activemqartemis\_cr.yaml* 示例 *CR* 使用 *ex-aao* 的命名约定。此命 名规则表示 *CR* 是 *AMQ Broker Operator* 的示例 资源。*AMQ Broker* 基于 *ActiveMQ Artemis* 项目。当您部署此示例 *CR* 时,生成的 *StatefulSet* 使用名称 ex-aao-s。另外,部署中的代理 Pod 直接基于 StatefulSet 名称, 如 ex-aao-s-*0*、*ex-aao-so-s-1* 等。*CR* 中的应用程序名称作为 *StatefulSet* 上的标签出现在部 署中。您可以在 *Pod* 选择器中使用此标签,例如:

2.

*size* 属性指定要部署的代理数量。*2* 或以上 值指定集群代理部署。但是,若要部署单个代理 实例,请确保该值设置为 *1*。

3.

部署 *CR* 实例。

a.

使用 *OpenShift* 命令行界面:

i.

保存 *CR* 文件。

ii.

切换到您要在其中创建代理部署的项目。

*\$ oc project <project\_name>*

iii.

创建 *CR* 实例。

*\$ oc create -f <path/to/custom\_resource\_instance>.yaml*

b.

i.

使用 *OpenShift Web* 控制台:

配置完 *CR* 后,点 *Create*。

4.

在 *OpenShift Container Platform Web* 控制台中,单击 *Workloads → StatefulSets*。您会 看到一个名为 *ex-aao-s* 的新 *StatefulSet*。

a.

单击 *ex-aao-ss StatefulSet*。您会看到有一个 *Pod*,对应于您在 *CR* 中定义的单个代 理。

b.

在 *StatefulSet* 中,单击 *Pods* 选项卡。单击 *ex-aao-ss Pod*。在正在运行的 *Pod* 的 *Events* 选项卡中,您会看到代理容器已经启动。*Logs* 选项卡显示代理本身正在运行。

#### 5.

要测试代理是否正常运行,请访问代理 *Pod* 中的 *shell* 来发送一些测试信息。

a.

i.

ii.

iii.

使用 *OpenShift Container Platform Web* 控制台:

单击 *Workloads → Pods*。

单击 *ex-aao-ss Pod*。

点击 *Terminal* 选项卡。

b.

使用 *OpenShift* 命令行界面:

i.

获取项目的 *Pod* 名称和内部 *IP* 地址。

*\$ oc get pods -o wide*

*NAME STATUS IP*

*amq-broker-operator-54d996c Running 10.129.2.14 ex-aao-ss-0 Running 10.129.2.15*

ii.

访问代理 *Pod* 的 *shell*。

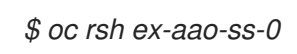

6.

在 *shell* 中,使用 *artemis* 命令来发送一些测试消息。在 *URL* 中指定代理 *Pod* 的内部 *IP* 地 址。例如:

*sh-4.2\$ ./amq-broker/bin/artemis producer --url tcp://10.129.2.15:61616 --destination queue://demoQueue*

上述命令会在代理上自动创建一个名为 *demoQueue* 的队列,并将默认数量的 *1000* 条消息 发送到队列。

#### 您应该看到类似如下的输出:

*Connection brokerURL = tcp://10.129.2.15:61616 Producer ActiveMQQueue[demoQueue], thread=0 Started to calculate elapsed time ...*

*Producer ActiveMQQueue[demoQueue], thread=0 Produced: 1000 messages Producer ActiveMQQueue[demoQueue], thread=0 Elapsed time in second : 3 s Producer ActiveMQQueue[demoQueue], thread=0 Elapsed time in milli second : 3492 milli seconds*

#### 其它资源

- 
- 有关主代理自定义资源*(CR)*的完整配置引用,请参阅 第 *8.1* 节 *"*自定义资[源配置参考](#page-138-0)*"*。

[要了解如何将正在](#page-93-1)运行的代理连接到 *AMQ* 管理控制台,请参阅 第 *5* 章 连接到基于 *Operator* 的代理部署的 *AMQ* 管理控制台。

#### <span id="page-35-0"></span>*3.4.2.* 部署集群代理

如果项目中有两个或多个代理 *Pod* 运行,则 *Pod* 会自动组成代理集群。集群配置使代理能够互相连 接,并根据需要重新分发消息,以实现负载平衡。

以下流程演示了如何部署集群代理。默认情况下,这个部署中的代理会 根据需求 负载平衡使用,这意
## 味着代理只会将消息转发到具有匹配消费者的其他代理。

## 先决条件

 $\epsilon$ 

已部署了基本的代理实例。请参阅 第 *3.4.1* 节 *"*[部署基本代理](#page-33-0)实例*"*。

### 流程

- 打开用于基本代理部署的 *CR* 文件。
- 2.

1.

对于集群部署,请确保 *deploymentPlan.size* 的值为 *2* 或更高。例如:

*apiVersion: broker.amq.io/v2alpha4 kind: ActiveMQArtemis metadata: name: ex-aao application: ex-aao-app spec: version: 7.9.3 deploymentPlan: size: 4 image: placeholder*

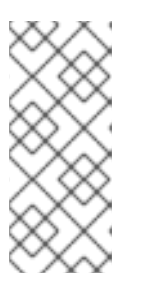

*...*

注意

在 *metadata* 部分中,您需要包含 *namespace* 属性,只有在 使用 *OpenShift Container Platform Web* 控制台创建 *CR* 实例时才需要指定一个值。 您应指定的值是代理部署的 *OpenShift* 项目的名称。

3.

# 保存修改后的 *CR* 文件。

4.

以具有特权的用户身份登录 OpenShift, 以在之前创建基本代理部署的项目中部署 CR。

*\$ oc login -u <user> -p <password> --server=<host:port>*

5.

切换到之前创建基本代理部署的项目。

*\$ oc project <project\_name>*

6.

在命令行中应用更改:

*\$ oc apply -f <path/to/custom\_resource\_instance>.yaml*

在 *OpenShift Container Platform Web* 控制台中,根据 *CR* 中指定的数量,在项目中启动 其他代理 *Pod*。默认情况下,项目中运行的代理会被集群。

7.

打开每个 *Pod* 的 *Logs* 选项卡。日志显示 *OpenShift* 在各个代理上建立了集群连接网桥。特 别是,日志输出包括以下行:

*targetConnector=ServerLocatorImpl (identity=(Cluster-connectionbridge::ClusterConnectionBridge@6f13fb88*

## *3.4.3.* 将自定义资源更改应用到运行代理部署

以下是将自定义资源*(CR)*更改应用到运行代理部署时需要注意的一些重要事项:

您无法动态更新 *CR* 中的 *persistenceEnabled* 属性。要更改此属性,请将集群缩减为零代 理。删除现有的 *CR*。然后,重新创建并使用您的更改重新部署 *CR*,同时指定部署大小。

*CR* 中的 *deploymentPlan.size* 属性的值覆盖您通过 *oc scale* 命令对代理部署大小所做的任 何更改。例如,假设您使用 *oc scale* 将部署的大小从三个代理更改为两个,但 *CR* 中的 *deploymentPlan.size* 的值仍然是 *3*。在这种情况下,*OpenShift* 最初将部署缩减为两个代理。 但是,当 *scaledown* 操作完成后,*Operator* 会根据 *CR* 中指定的将部署恢复到三个代理。

如 第 *3.2.2* 节 *"*使用 *CLI* 部署 *[Operator"](#page-26-0)* 所述,如果您使用持久性存储创建代理部署(也就 是说,通过在 *CR* 中设置 *persistenceEnabled=true* ),您可能需要为 *AMQ Broker Operator* 置备持久性卷*(PV)*来声明代理 *Pod*。如果缩小代理部署的大小,*Operator* 会释放之前为已关闭的 代理 *Pod* 声明的所有 *PV*。但是,如果您通过删除 *CR* 来删除 代理部署,*AMQ Broker Operator* 不会在 删除时为仍在部署中的代理 *Pod* 发布持久性卷声明*(PVC)*。另外,这些未发布的 *PV* 可用 于任何新部署。在这种情况下,您需要手动释放卷。如需更多信息,请参阅 *OpenShift* 文档中的 发[行持久性卷](https://docs.openshift.com/container-platform/4.5/storage/understanding-persistent-storage.html#releasing_understanding-persistent-storage)。

在 *AMQ Broker 7.9* 中,如果要配置以下项目,您必须在首次部署 *CR* 前 将适当的配置添加 到主 *CR* 实例中。

 $\Omega$ 

持久性存储[部署中每个代理所需的持久性卷声明](#page-60-0)*(PVC)*的大小

# [部署中每个代理的内存和](#page-64-0) *CPU* 限值和请求

 $\bullet$ 

 $\circ$ 

在活跃的扩展事件中,您应用的任何进一步更改都将由 *Operator* 排队,并且仅在扩展完成后 执行。例如,假设您将部署的大小从四个代理缩减到一个。然后,在进行缩减时,您还会更改代 理管理员用户名和密码的值。在这种情况下,*Operator* 会把用户名和密码更改排队,直到部署通 过一个活跃的代理运行。

除了更改部署的大小或更改接收器、连接器或控制台的 *expose* 属性值外,所有 *CR* 都会导 致重启现有的代理。如果您在部署中有多个代理,一次只能重启一个代理。

#### 第 *4* 章 配置基于 *OPERATOR* 的代理部署

### *4.1. OPERATOR* 如何生成代理配置

在使用自定义资源*(CR)*实例来配置代理部署前,您应该了解 *Operator* 如何生成代理配置。

在创建基于 *Operator* 的代理部署时,每个代理的 *Pod* 在 *OpenShift* 项目中的 *StatefulSet* 中运行。 代理的应用程序容器在每个 *Pod* 中运行。

在初始化每个 *Pod* 时,*Operator* 会运行一种名为 *Init Container* 的容器类型。在 *OpenShift Container Platform* 中,*Init* 容器是在应用程序容器之前运行的专用容器。初始容器可以包含应用程序镜 像中不存在的实用程序或设置脚本。

默认情况下,*AMQ Broker Operator* 使用内置初始容器。*Init* 容器将主 *CR* 实例用于您的部署,以生 成每个代理应用程序容器使用的配置。

如果您在 *CR* 中指定了地址设置,*Operator* 会生成默认配置,然后使用 *CR* 中指定的配置合并或替换 该配置。后续小节中将描述此过程。

*4.1.1. Operator* 如何生成地址设置配置

如果您已在部署的主自定义资源*(CR)*实例中包含地址设置配置,*Operator* 会为每个代理生成地址设置 配置,如下所述。

1.

*Operator* 在代理应用程序容器之前运行初始容器。*Init* 容器生成 默认的 地址设置配置。默认 地址设置配置如下所示:

*<address-settings>*

```
<!--
if you define auto-create on certain queues, management has to be auto-create
-->
<address-setting match="activemq.management#">
  <dead-letter-address>DLQ</dead-letter-address>
  <expiry-address>ExpiryQueue</expiry-address>
  <redelivery-delay>0</redelivery-delay>
  <!--
  with -1 only the global-max-size is in use for limiting
  -->
  <max-size-bytes>-1</max-size-bytes>
  <message-counter-history-day-limit>10</message-counter-history-day-limit>
```
<span id="page-40-1"></span><span id="page-40-0"></span>*<address-full-policy>PAGE</address-full-policy> <auto-create-queues>true</auto-create-queues> <auto-create-addresses>true</auto-create-addresses> <auto-create-jms-queues>true</auto-create-jms-queues> <auto-create-jms-topics>true</auto-create-jms-topics> </address-setting> <!-- default for catch all --> <address-setting match="#"> <dead-letter-address>DLQ</dead-letter-address> <expiry-address>ExpiryQueue</expiry-address> <redelivery-delay>0</redelivery-delay> <!- with -1 only the global-max-size is in use for limiting --> <max-size-bytes>-1</max-size-bytes> <message-counter-history-day-limit>10</message-counter-history-day-limit> <address-full-policy>PAGE</address-full-policy> <auto-create-queues>true</auto-create-queues> <auto-create-addresses>true</auto-create-addresses> <auto-create-jms-queues>true</auto-create-jms-queues> <auto-create-jms-topics>true</auto-create-jms-topics> </address-setting> <address-settings>*

2.

如果您还在自定义资源*(CR)*实例中指定了地址设置配置,则 *Init* 容器会处理配置并将其转换 为 *XML*。

3.

根据 *CR* 中 *applyRule* 属性的值,*Init Container* 会合并 或将上方显示 的默认地址设置配置 替换为 您在 *CR* 中指定的配置。这个合并或替换的结果是代理将使用的最终地址设置配置。

4.

当初始容器完成生成代理配置(包括地址设置)后,代理应用程序容器会启动。启动 时,*broker* 容器会从之前由初始容器使用的安装目录中复制其配置。您可以在 *broker.xml* 配置 文件中检查地址设置配置。对于正在运行的代理,此文件位于 */home/jboss/amq-broker/etc* 目 录中。

其它资源

有关在 *CR* 中使用 *applyRule* 属性的示例,请参阅 第 *4.2.3* 节 *"*在基于 *Operator* 的代理部 [署中将地址与配置的地址匹配](#page-50-0)*"*。

*4.1.2.* 代理 *Pod* 的目录结构

在创建基于 *Operator* 的代理部署时,每个代理的 *Pod* 在 *OpenShift* 项目中的 *StatefulSet* 中运行。 代理的应用程序容器在每个 *Pod* 中运行。

<span id="page-41-0"></span>在初始化每个 *Pod* 时,*Operator* 会运行一种名为 *Init Container* 的容器类型。在 *OpenShift Container Platform* 中,*Init* 容器是在应用程序容器之前运行的专用容器。初始容器可以包含应用程序镜 像中不存在的实用程序或设置脚本。

在为代理实例生成配置时,*Init* 容器使用默认安装目录中包含的文件。此安装目录位于 *Operator* 挂载 到代理 *Pod* 的卷中,以及 *Init Container* 和代理容器共享的卷。*Init* 容器用于挂载共享卷的路径在名为 *CONFIG\_INSTANCE\_DIR* 的环境变量中定义。*CONFIG\_INSTANCE\_DIR* 的默认值为 */amq/init/config*。在文档中,此目录被称为 *<install\_dir>*。

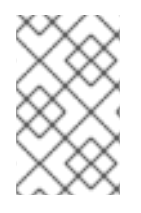

注意

您无法更改 *CONFIG\_INSTANCE\_DIR* 环境变量的值。

默认情况下,安装目录有以下子目录:

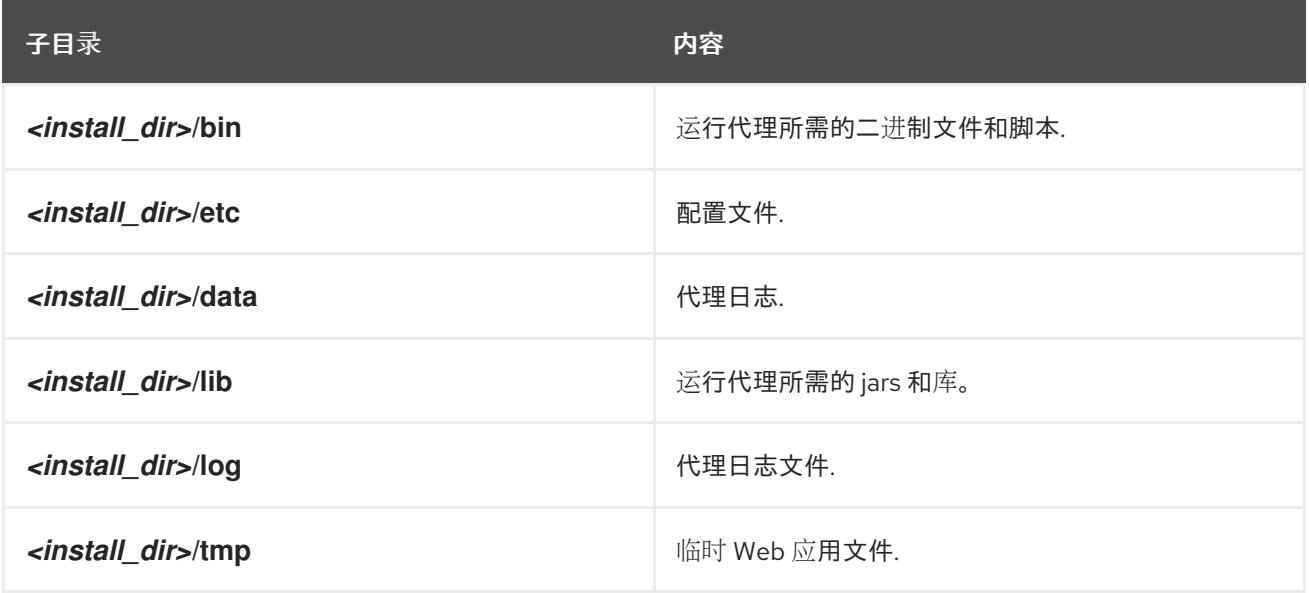

当初始容器完成生成代理配置时,代理应用程序容器会启动。启动时,*broker* 容器会从之前由初始容 器使用的安装目录中复制其配置。代理 *Pod* 初始化并运行时,代理配置位于代理的 */home/jboss/amqbroker* 目录(及子目录)。

其它资源

有关 *Operator* 如何为内置初始容器选择容器镜[像的更多信息,](#page-16-0)请参阅 第 *2.4* 节 *"Operator* 如何选择容器镜像*"*。

要了解如何构建和指定自定义初始容器镜像,请参阅 第 *4.6* 节 *"*指定自定义[初始容器](#page-68-0)镜像*"*。

*4.2.* 为基于 *OPERATOR* 的代理部署配置地址和队列

对于基于 *Operator* 的代理部署,您可以使用两个单独的自定义资源*(CR)*实例来配置地址和队列,以及 它们关联的设置。

要在代理上创建地址和队列,您需要根据地址自定义资源定义*(CRD)*部署 *CR* 实例。

如果您使用 *OpenShift* 命令行界面*(CLI)*安装 *Operator*,地址 *CRD* 是您下载并提取的 *Operator* 安装存档 *deploy/ crds* 中的 *broker\_activemqartemisaddress\_crd.yaml* 文件。

 $\Omega$ 

 $\circ$ 

如果使用 *OperatorHub* 来安装 *Operator*,地址 *CRD* 是 *OpenShift Container Platform Web* 控制台中的 *Administration → Custom Resource Definitions* 中列出的 *ActiveMQAretmisAddress CRD*。

要配置您随后与特定地址匹配的地址和队列设置,您可以在用于创建代理部署的主自定义资源 *(CR)*实例中包含配置。

 $\circ$ 

如果您使用 *OpenShift CLI* 安装 *Operator*,则 *main broker CRD* 是您下载并提取的 *Operator* 安装存档 *deploy/ crds* 中的 *broker\_activemqartemis\_crd.yaml* 文件。

 $\Omega$ 

如果使用 *OperatorHub* 安装 *Operator*,则主代理 *CRD* 是 *OpenShift Container Platform Web* 控制台中的 *Administration → Custom Resource Definitions* 中列出的 *ActiveMQAretmis CRD*。

通常,您可以在 *OpenShift Container Platform* 上为代理部署配置的地址和队列设置 完全等 同于 *Linux* 或 *Windows* 上的独立代理部署。但是,您应该了解这些设置的配置 方式 方面的一些 差异。以下子部分描述了这些区别。

## *4.2.1. OpenShift* 和独立代理部署之间地址和队列设置的不同

要在 *OpenShift Container Platform* 上为代理部署配置地址和队列设置,您可以在代理部署 的主自定义资源*(CR)*实例的 *addressSettings* 部分添加配置。这与 *Linux* 或 *Windows* 上的独立 部署不同,后者将配置添加到 *broker.xml* 配置文件中的 *address-settings* 元素中。

用于配置项目名称的格式因 *OpenShift Container Platform* 和独立代理部署而异。对于 *OpenShift Container Platform* 部署,配置项名称位于 *camel* 案例中,如 *defaultQueueRoutingType*。相比之下,独立部署的配置项名称为小写,使用短划线*(-)*分隔符, 如 *default-queue-routing-type*。

下表显示了这一命名差异的一些进一步示例。

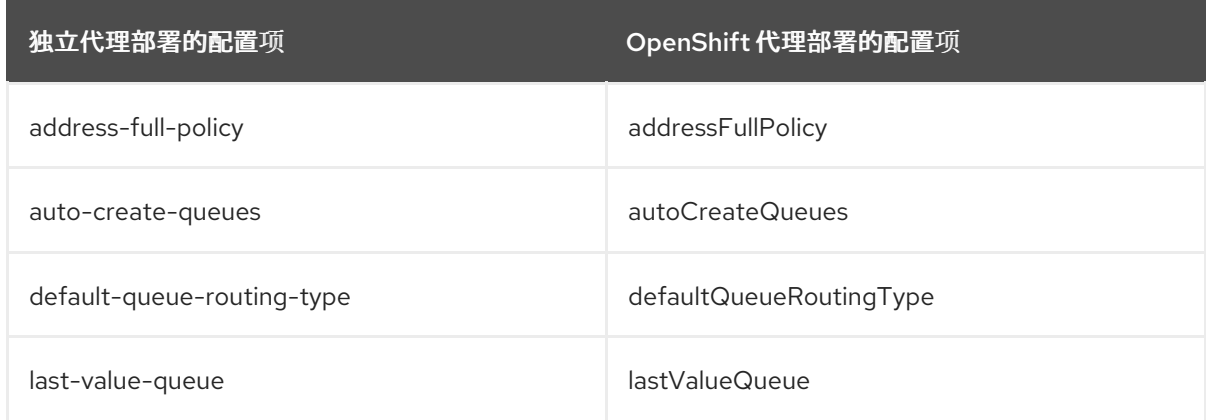

## 其它资源

有关为 *OpenShift Container Platform* 代理部署创建地址和队列以及匹配的设置示例,请参 阅:

为 *OpenShift Container Platform* [上的代理部署](#page-45-0)创建地址和队列

 $\circ$ 

 $\circ$ 

为 *OpenShift Container Platform* [上的代理部署配置地址](#page-50-0)设置匹配

- 要了解有关 *OpenShift Container Platform* 代理部署的地址、队列和地址设置的所有配置选 项,请参阅 第 *8.1* 节 *"*自定义资[源配置参考](#page-138-0)*"*。
- 有关为 独立 代理部署配置地址、队列和相关地址设置的更多信息,请参阅 配置 *AMQ Broker* 中的地址 、队[列和主](https://access.redhat.com/documentation/en-us/red_hat_amq/2021.q3/html-single/configuring_amq_broker//index#addresses)题。您可以使用这些信息为 *OpenShift Container Platform* 上的代 理部署创建等效的配置。
- *4.2.2.* 为基于 *Operator* 的代理部署创建地址和队列

以下流程演示了如何使用自定义资源*(CR)*实例将地址和关联的队列添加到基于 *Operator* 的代理部署。

#### 注意

要在代理部署中创建多个地址和*/*或队列,您需要创建单独的 *CR* 文件并单独部署它 们,并在每次情况下指定新的地址和*/*或队列名称。此外,每个 *CR* 实例的 *name* 属性必须 是唯一的。

# 先决条件

 $\circ$ 

 $\circ$ 

您必须已安装 *AMQ Broker Operator*,包括在代理上创建地址和队列所需的专用自定义资源 定义*(CRD)*。有关安装 *Operator* 的两种替代方法的详情,请参考:

第 *3.2* 节 *"*使用 *CLI* 安装 *[Operator".](#page-24-0)*

第 *3.3* 节 *"*使用 *[OperatorHub](#page-29-0)* 安装 *Operator".*

您应该熟悉如何使用 *CR* 实例创[建基本的代理部署。如需更多信息,](#page-33-0)请参阅 第 *3.4.1* 节 *"*部 署基本代理实例*"*。

### 流程

1.

开始配置自定义资源*(CR)*实例,以定义代理部署的地址和队列。

a.

使用 *OpenShift* 命令行界面:

以具有特权的用户身份登录 *OpenShift*,以便在项目中为代理部署部署 *CR*。

*oc login -u <user> -p <password> --server=<host:port>*

ii.

i.

i.

打开名为 broker\_activemqartemisaddress\_cr.yaml 的示例 CR 文件,该文件包 含在您下载并提取的 *Operator* 安装存档的 *deploy/crs* 目录中。

b.

使用 *OpenShift Container Platform Web* 控制台:

以具有特权的用户身份登录到控制台,以便在用于代理部署的项目中部署 *CR*。

根据地址 *CRD* 启动一个新的 *CR* 实例。在左侧窗格中,单击 *Administration → Custom Resource Definitions*。

iii. 单击 *ActiveMQArtemisAddress CRD*。

iv.

<span id="page-45-0"></span>ii.

点 实例 选项卡。

v.

单击 *Create ActiveMQArtemisAddress*。

在控制台中,会打开 *YAML* 编辑器,供您配置 *CR* 实例。

2.

在 *CR* 的 *spec* 部分中,添加行来定义地址、队列和路由类型。例如:

*apiVersion: broker.amq.io/v2alpha2 kind: ActiveMQArtemisAddress metadata: name: myAddressDeployment0 namespace: myProject spec: ...*

*addressName: myAddress0 queueName: myQueue0 routingType: anycast ...*

上述配置定义一个名为 myAddress0 的地址, 其队列名为 myQueue0, 以及 anycast 路由 类型。

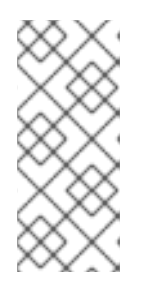

注意

在 *metadata* 部分中,您需要包含 *namespace* 属性,只有在 使用 *OpenShift Container Platform Web* 控制台创建 *CR* 实例时才需要指定一个值。 您应指定的值是代理部署的 *OpenShift* 项目的名称。

部署 *CR* 实例。

a.

3.

使用 *OpenShift* 命令行界面:

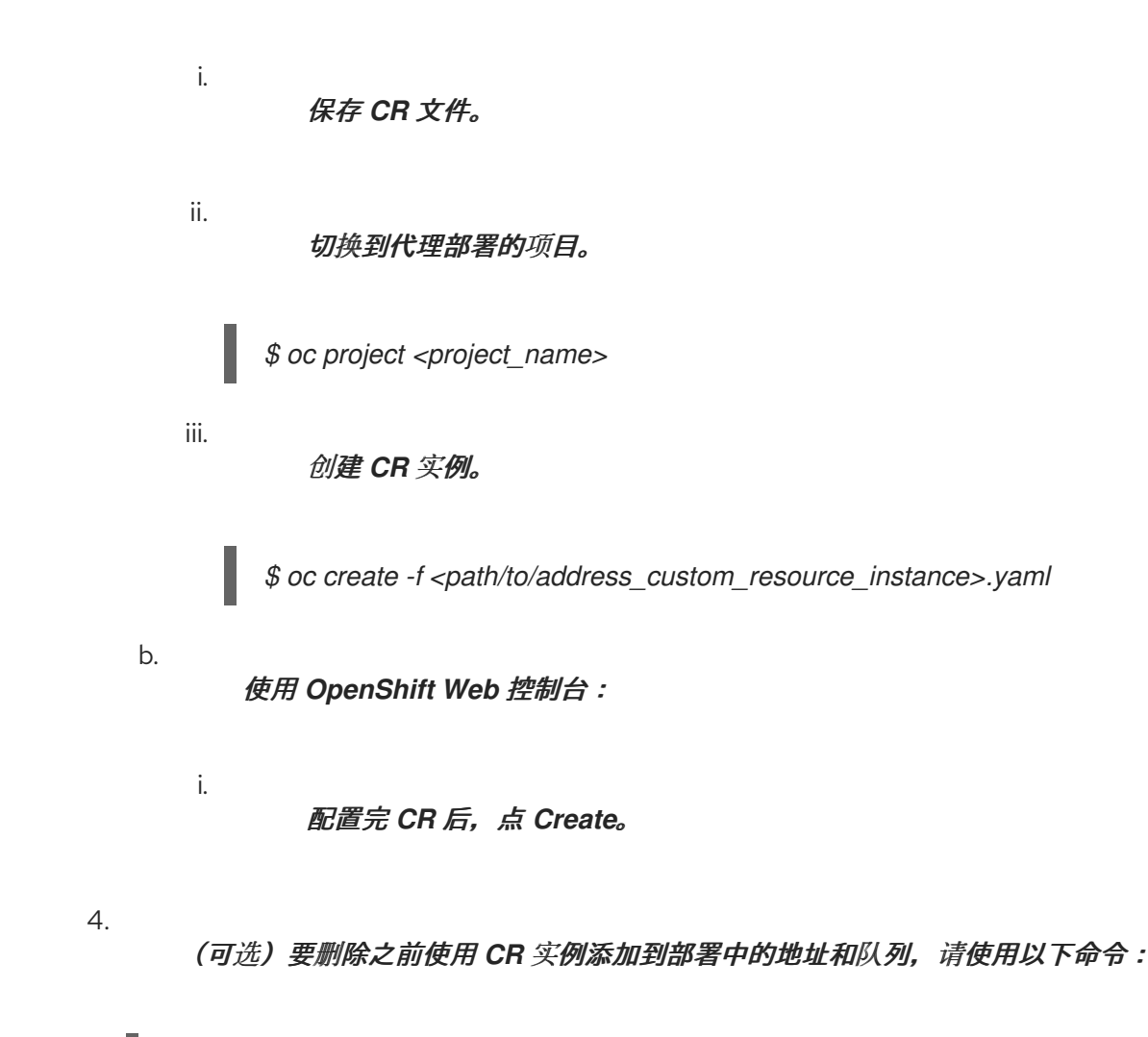

*\$ oc delete -f <path/to/address\_custom\_resource\_instance>.yaml*

*4.2.3.* 在基于 *Operator* 的代理部署中将地址与配置的地址匹配

如果向客户端发送消息失败,您可能不希望代理不断尝试传递消息。为防止无限发送尝试,您可以定 义一个 死信地址 和关联的 死信队列。在尝试了指定次数后,代理会从原始队列中删除未传送的消息,并 将消息发送到配置的死信地址。之后,系统管理员可以使用死信队列中未传送的消息来检查消息。

以下示例演示了如何为基于 *Operator* 的代理部署配置死信地址和队列。这个示例演示了如何:

使用主代理自定义资源*(CR)*实例的 *addressSetting* 部分来配置地址设置。

将这些地址设置与代理部署中的地址匹配。

先决条件

您必须使用针对 *AMQ Broker 7.9*(即版本 *7.9*)的 *Operator* 的最新版本。要了解如何将

*Operator* 升级到最新版本,请参阅 第 *6* 章 升级基于 *Operator* [的代理部署](#page-99-0)。

您应该熟悉如何使用 *CR* 实例创[建基本的代理部署。如需更多信息,](#page-33-0)请参阅 第 *3.4.1* 节 *"*部 署基本代理实例*"*。

您应该熟悉 *Operator* 合并或替换为 *CR* 实例中指定的配置 的默认 地址设置配置。如需更多 信息,请参阅 第 *4.1.1* 节 *"Operator* [如何生成地址](#page-40-0)设置配置*"*。

#### 流程

1.

a.

开始配置 CR 实例, 以添加一个死信地址和队列, 以接收部署中每个代理的未传送消息。

使用 *OpenShift* 命令行界面:

i.

以具有特权的用户身份登录 *OpenShift*,以便在项目中为代理部署部署 *CR*。

*oc login -u <user> -p <password> --server=<host:port>*

ii.

打开名为 broker\_activemqartemisaddress\_cr.yaml 的示例 CR 文件, 该文件包 含在您下载并提取的 *Operator* 安装存档的 *deploy/crs* 目录中。

b.

使用 *OpenShift Container Platform Web* 控制台:

以具有特权的用户身份登录到控制台,以便在用于代理部署的项目中部署 *CR*。

ii.

iii.

iv.

i.

根据地址 *CRD* 启动一个新的 *CR* 实例。在左侧窗格中,单击 *Administration → Custom Resource Definitions*。

单击 *ActiveMQArtemisAddress CRD*。

点 实例 选项卡。

单击 *Create ActiveMQArtemisAddress*。

在控制台中,会打开 *YAML* 编辑器,供您配置 *CR* 实例。

2.

v.

在 *CR* 的 *spec* 部分中,添加行来指定死信地址和队列,以接收未传送的消息。例如:

*apiVersion: broker.amq.io/v2alpha2 kind: ActiveMQArtemisAddress metadata: name: ex-aaoaddress spec: ...*

*addressName: myDeadLetterAddress queueName: myDeadLetterQueue routingType: anycast ...*

上述配置定义了一个名为 *myDeadLetterAddress* 的死信地址,它带有名为 *myDeadLetterQueue* 和 *any cast* 路由类型的死信队列。

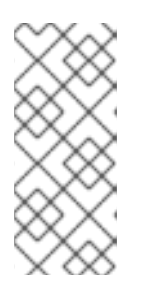

注意

在 *metadata* 部分中,您需要包含 *namespace* 属性,只有在 使用 *OpenShift Container Platform Web* 控制台创建 *CR* 实例时才需要指定一个值。 您应指定的值是代理部署的 *OpenShift* 项目的名称。

部署地址 *CR* 实例。

a.

3.

使用 *OpenShift* 命令行界面:

保存 *CR* 文件。

ii.

 $\ddot{\phantom{0}}$ 

i.

切换到代理部署的项目。

*\$ oc project <project\_name>*

创建地址 *CR*。

*\$ oc create -f <path/to/address\_custom\_resource\_instance>.yaml*

b.

iii.

i.

使用 *OpenShift Web* 控制台:

配置完 *CR* 后,点 *Create*。

4.

为代理部署开始配置自定义资源*(CR)*实例。

a.

示例 *CR* 文件:

打开名为 *broker\_activemqartemis\_cr.yaml* 的示例 *CR* 文件,该文件包含在您 下载并提取的 *Operator* 安装存档的 *deploy/crs* 目录中。

b.

使用 *OpenShift Container Platform Web* 控制台:

i.

i.

根据主代理 *CRD* 启动一个新的 *CR* 实例。在左侧窗格中,单击 *Administration → Custom Resource Definitions*。

ii.

iii.

单击 *ActiveMQArtemis CRD*。

点 实例 选项卡。

iv.

单击 *Create ActiveMQArtemis*。

在控制台中,会打开 *YAML* 编辑器,供您配置 *CR* 实例。

对于基本的代理部署,配置可能类似如下。此配置是 *broker\_activemqartemis\_cr.yaml* 示 例 *CR* 文件的默认内容。

*apiVersion: broker.amq.io/v2alpha4*

<span id="page-50-0"></span>*kind: ActiveMQArtemis metadata: name: ex-aao application: ex-aao-app spec: version: 7.9.3 deploymentPlan: size: 1 image: placeholder requireLogin: false persistenceEnabled: true journalType: nio messageMigration: true*

请注意,在 *broker\_activemqartemis\_cr.yaml* 示例 *CR* 文件中,*image* 属性 被设置为默认 值 占位符。此值表示 *image* 属性默认不指定用于部署的代理容器镜像。要了解 *Operator* 如何决 定要使用的适当代理容器镜像,请参阅 第 *2.4* 节 *["Operator](#page-16-0)* 如何选择容器镜像*"*。

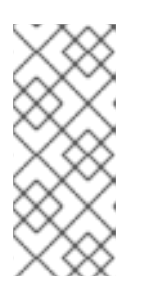

注意

在 *metadata* 部分中,您需要包含 *namespace* 属性,只有在 使用 *OpenShift Container Platform Web* 控制台创建 *CR* 实例时才需要指定一个值。 您应指定的值是代理部署的 *OpenShift* 项目的名称。

5.

在 *CR* 的 *deploymentPlan* 部分中,添加一个包含单个 *addressSettings* 部分的新 *addressSettings* 部分,如下所示。

*spec: version: 7.9.3 deploymentPlan: size: 1 image: placeholder requireLogin: false persistenceEnabled: true journalType: nio messageMigration: true addressSettings: addressSetting:*

6.

将 *match* 属性的一个实例添加到 *addressSetting* 块。指定一个 *address-matching* 表达 式。例如:

*spec: version: 7.9.3 deploymentPlan: size: 1 image: placeholder* *requireLogin: false persistenceEnabled: true journalType: nio messageMigration: true addressSettings: addressSetting: - match: myAddress*

#### 匹配

指定代理应用以下配置的地址或地址 集合。在本例中,*match* 属性的值对应于一个名为 *myAddress* 的地址。

7.

添加与未传送消息相关的属性并指定值。例如:

*spec:*

*version: 7.9.3 deploymentPlan: size: 1 image: placeholder requireLogin: false persistenceEnabled: true journalType: nio messageMigration: true addressSettings: addressSetting: - match: myAddress deadLetterAddress: myDeadLetterAddress maxDeliveryAttempts: 5*

*deadLetterAddress*

代理将未传送的信息发送到的地址。

*maxDeliveryAttempts*

代理在将消息移至配置的死信地址前尝试的最大发送次数。

在前面的示例中,如果代理尝试向以 *myAddress* 开头的地址发送一条消息,代理会将 消息移到指定的死信地址 *myDeadLetterAddress*。

8.

(可选)应用与其他地址或地址集类似的配置。例如:

*spec: version: 7.9.3 deploymentPlan:* *size: 1 image: placeholder requireLogin: false persistenceEnabled: true journalType: nio messageMigration: true addressSettings: addressSetting: - match: myAddress deadLetterAddress: myDeadLetterAddress maxDeliveryAttempts: 5 - match: 'myOtherAddresses\*' deadLetterAddress: myDeadLetterAddress*

*maxDeliveryAttempts: 3*

在本例中,第二个 *match* 属性的值包含一个星号通配符。通配符表示,上述配置应用于以字 符串 *myOtherAddresses* 开头的 任何 地址。

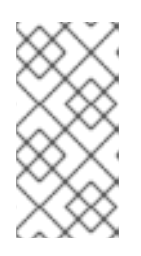

注意

如果您使用通配符表达式作为 *match* 属性的值,则必须在单引号中包含该 值,例如: *'myOtherAddresses\*'*。

9.

在 *addressSettings* 部分的开头,添加 *applyRule* 属性并指定一个值。例如:

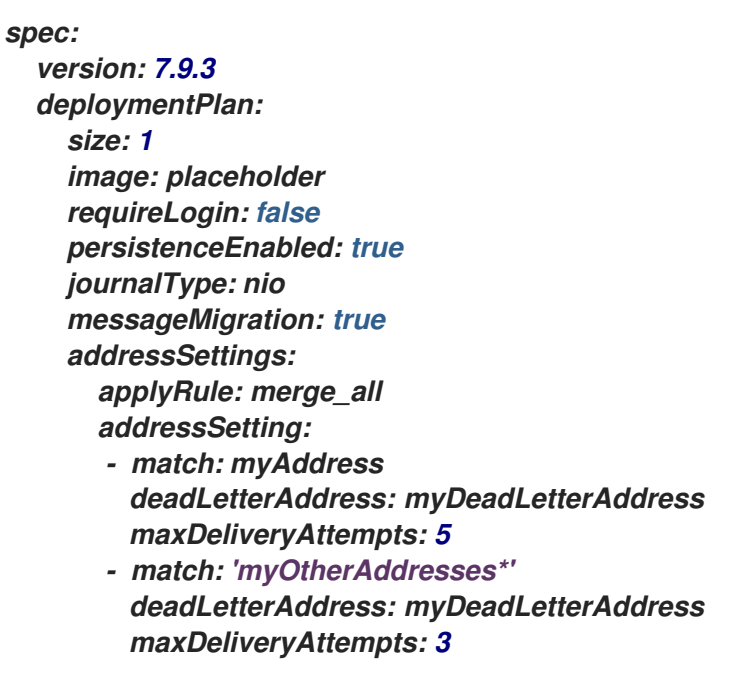

*applyRule* 属性指定 *Operator* 如何为每个匹配地址或一组地址应用您添加到 *CR* 中的配 置。您可以指定的值有:

*merge\_all* 对于在 *CR* 和 与同一地址组匹配的默认配置中指定的地址设置:  $\circ$ 将默认配置中指定的任何属性值替换为 *CR* 中指定的任何属性值。  $\circ$ 保留在 *CR* 或 默认配置中唯一指定的任何属性值。在最终合并的配置中包含 每一个。

对于 *CR* 中指定的地址设置 , 或者唯一与特定地址或地址集匹配的默认配置,请 在最终合并的配置中包括它们。

*merge\_replace*

对于 *CR* 和与同一地址组匹配的 *CR* 和 默认配置 中指定的地址设置,请在最终的 *CR* 中指定的设置中包括合并的配置。不要包含 默认配置中指定的任何属性,即使这些属 性没有在 *CR* 中指定。

对于 *CR* 中指定的地址设置 , 或者唯一与特定地址或地址集匹配的默认配置,请 在最终合并的配置中包括它们。

*replace\_all*

将默认配置中指定的 所有 地址设置替换为 *CR* 中指定的设置。最后,合并后的配置与 *CR* 中指定的配置完全对应。

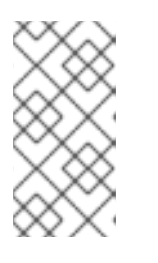

注意

如果没有在 *CR* 中明确包含 *applyRule* 属性,*Operator* 将使用默认值 *merge\_all*。

10.

部署代理 *CR* 实例。

a.

使用 *OpenShift* 命令行界面:

保存 *CR* 文件。

创建 *CR* 实例。

*\$ oc create -f <path/to/broker\_custom\_resource\_instance>.yaml*

b.

使用 *OpenShift Web* 控制台:

i.

i.

ii.

配置完 *CR* 后,点 *Create*。

其它资源

要了解有关 *OpenShift Container Platform* 代理部署的地址、队列和地址设置的所有配置选 项,请参阅 第 *8.1* 节 *"*自定义资[源配置参考](#page-138-0)*"*。

如果使用 *OpenShift* 命令行界面*(CLI)*安装 *AMQ Broker Operator*,您下载并提取的安装存 档包含一些配置地址设置的额外示例。在安装归档的 *deploy/examples* 目录中,请参考:

 $\Omega$ *artemis-basic-address-settings-deployment.yaml*

 $\circ$ *artemis-merge-replace-address-settings-deployment.yaml*

*artemis-replace-address-settings-deployment.yaml*

 $\circ$ 

有关为 独立 代理部署配置地址、队列和相关地址设置的更多信息,请参阅 配置 *AMQ Broker* 中的地址 、队[列和主](https://access.redhat.com/documentation/en-us/red_hat_amq/2021.q3/html-single/configuring_amq_broker//index#addresses)题。您可以使用这些信息为 *OpenShift Container Platform* 上的代 理部署创建等效的配置。

如需有关 *OpenShift Container Platform* [中初始容器的更多信息,](https://docs.openshift.com/container-platform/4.5/nodes/containers/nodes-containers-init.html)请参阅使用初始容器在部 署 *pod* 前执行任务。

*4.3.* 为基于 *OPERATOR* 的代理部署创建安全配置

以下流程演示了如何使用自定义资源*(CR)*实例将用户和关联的安全配置添加到基于 *Operator* 的代理部 署中。

### 先决条件

 $\circ$ 

 $\circ$ 

- 您必须已安装 *AMQ Broker Operator*。有关安装 *Operator* 的两种替代方法的详情,请参 考:
	- 第 *3.2* 节 *"*使用 *CLI* 安装 *[Operator".](#page-24-0)*
		- 第 *3.3* 节 *"*使用 *[OperatorHub](#page-29-0)* 安装 *Operator".*
	- 您应该熟悉代理安全,如安全 [代理](https://access.redhat.com/documentation/en-us/red_hat_amq/2021.q3/html-single/configuring_amq_broker/#assembly-br-securing-brokers_configuring)所述
- 您应该熟悉如何使用 *CR* 实例创[建基本的代理部署。如需更多信息,](#page-33-0)请参阅 第 *3.4.1* 节 *"*部署 基本代理实例*"*。

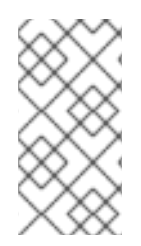

流程

您可以在创建代理部署前或之后部署安全 *CR*。但是,如果您在创建代理部署后部署安 全 *CR*,则代理 *Pod* 会被重启以接受新配置。

1.

开始配置自定义资源*(CR)*实例,以定义代理部署的用户和相关安全配置。

a.

使用 *OpenShift* 命令行界面:

以具有特权的用户身份登录 *OpenShift*,以便在项目中为代理部署部署 *CR*。

*oc login -u <user> -p <password> --server=<host:port>*

ii.

i.

打开名为 *broker\_activemqartemissecurity\_cr.yaml* 的示例 *CR* 文件,该文件包 括在您下载并提取的 *Operator* 安装的 *deploy/crs* 目录中。

b. 使用 *OpenShift Container Platform Web* 控制台: i. 以具有特权的用户身份登录到控制台,以便在用于代理部署的项目中部署 *CR*。 ii. 根据地址 *CRD* 启动一个新的 *CR* 实例。在左侧窗格中,单击 *Administration → Custom Resource Definitions*。

iii.

单击 *ActiveMQArtemisSecurity CRD*。

iv.

点 实例 选项卡。

v.

单击 *Create ActiveMQArtemisSecurity*。

在控制台中,会打开 *YAML* 编辑器,供您配置 *CR* 实例。

2.

在 *CR* 的 *spec* 部分中,添加行来定义用户和角色。例如:

*apiVersion: broker.amq.io/v1alpha1 kind: ActiveMQArtemisSecurity metadata: name: ex-prop spec: loginModules: propertiesLoginModules: - name: "prop-module" users: - name: "sam" password: "samsecret" roles: - "sender" - name: "rob" password: "robsecret" roles: - "receiver" securityDomains: brokerDomain: name: "activemq" loginModules: - name: "prop-module" flag: "sufficient" securitySettings: broker:*

*- match: "#" permissions: - operationType: "send" roles: - "sender" - operationType: "createAddress" roles: - "sender" - operationType: "createDurableQueue" roles: - "sender" - operationType: "consume" roles: - "receiver" ...*

上述配置定义了两个用户:

个名为 *prop-module* 的 *propertiesLoginModule*,它定义了名为 *sam* 的用户,其角色 名为 *sender*。

个名为 *prop-module* 的 *propertiesLoginModule*,它定义了名为 *rob* 的用户,其角色 名为 *receiver*。

这些角色的属性在 *securityDomains* 部分的 *broker Domain* 和 *broker* 部分定义。例如, 定义了 *send* 角色,以允许具有该角色的用户在任何地址上创建持久队列。默认情况下,配置会 应用到当前命名空间中的 *CR* 定义的所有已部署代理。要将配置限制为特定的代理部署,请使用 第 *8.1.3* 节 *"*安全自定义资[源配置参考](#page-155-0)*"* 中描述的 *applyToCrNames* 选项。

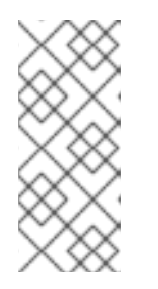

注意

在 *metadata* 部分中,您需要包含 *namespace* 属性,只有在 使用 *OpenShift Container Platform Web* 控制台创建 *CR* 实例时才需要指定一个值。 您应指定的值是代理部署的 *OpenShift* 项目的名称。

3.

a.

i.

部署 *CR* 实例。

使用 *OpenShift* 命令行界面:

保存 *CR* 文件。

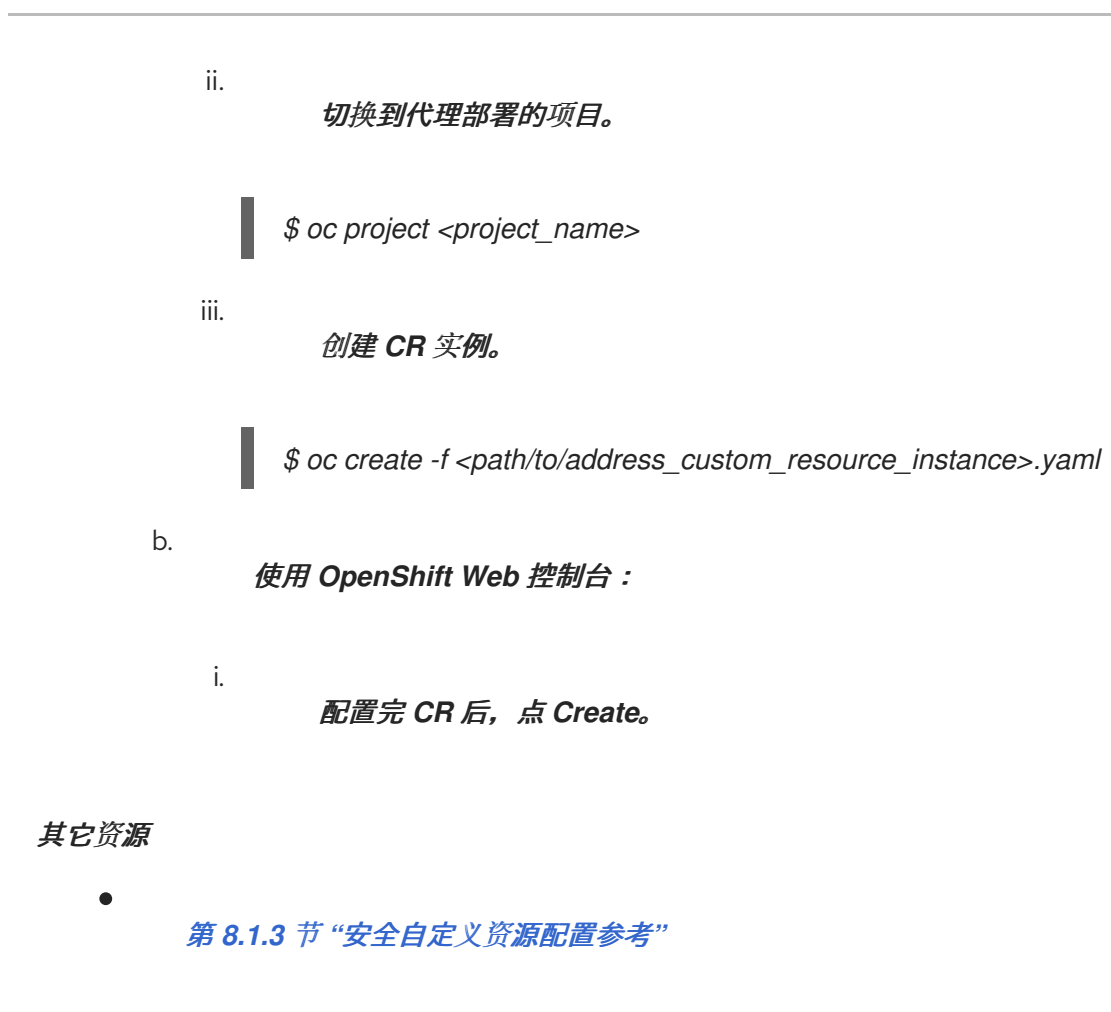

第 *3.4.1* 节 *"*[部署基本代理](#page-33-0)实例*"*

# *4.4.* 配置代理存储要求

要在基于 *Operator* 的代理部署中使用持久性存储,您可以在用于创建部署的自定义资源*(CR)*实例中将 *persistenceEnabled* 设置为 *true*。如果您在 *OpenShift* 集群中没有容器原生虚拟化,则需要手动置备持 久性卷*(PV)*,并确保 *Operator* 可以使用持久性卷声明*(PVC)*声明这些卷。如果要创建包含两个带有持久 性存储的代理的集群,则需要有两个 *PV* 可用。默认情况下,部署中的每个代理都需要存储 *2 GiB*。但 是,您可以为您的代理部署配置 *CR*,以指定每个代理所需的 *PVC* 大小。

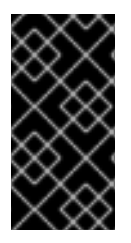

重要

在首次部署 *CR* 之前,您必须将代理存储大小的配置添加到代理部署的主 *CR* 中。您不 能 将配置添加到已在运行的代理部署中。

*4.4.1.* 配置代理存储大小

以下流程演示了如何为您的代理部署配置自定义资源*(CR)*实例,以指定代理为持久性存储所需的持久 性卷声明*(PVC)*的大小。

重要

在首次部署 *CR* 之前,您必须将代理存储大小的配置添加到代理部署的主 *CR* 中。您不 能 将配置添加到已在运行的代理部署中。

## 先决条件

 $\bullet$ 

您必须 至少 使用 *AMQ Broker 7.7* 的 *Operator* 最新版本(即 *0.17* 版本)。要了解如何将 *Operator* 升级到 *AMQ Broker 7.9* [的最新版本,](#page-99-0)请参阅 第 *6* 章 升级基于 *Operator* 的代理部 署。

您应该熟悉如何使用 *CR* 实例创[建基本的代理部署。](#page-33-0)请参阅 第 *3.4.1* 节 *"*部署基本代理实 例*"*。

您必须已置备了持久性卷*(PV)*,并使它们可以被 *Operator* 声明使用。例如,如果要创建一个 包含两个带有持久性存储的代理的集群,则需要有两个 *PV* 可用。

有关置备持久性存储的更多信息,请参阅:

[了解持久性存](https://docs.openshift.com/container-platform/4.5/storage/understanding-persistent-storage.html)储 *(OpenShift Container Platform 4.5)*

## 流程

1.

a.

 $\circ$ 

- 为代理部署开始配置自定义资源*(CR)*实例。
	- 使用 *OpenShift* 命令行界面:

以具有特权的用户身份登录 *OpenShift*,以在您要创建部署的项目中部署 *CR*。

*oc login -u <user> -p <password> --server=<host:port>*

ii.

i.

打开名为 *broker\_activemqartemis\_cr.yaml* 的示例 *CR* 文件,该文件包含在您 下载并提取的 *Operator* 安装存档的 *deploy/crs* 目录中。

b.

使用 *OpenShift Container Platform Web* 控制台:

以具有特权的用户身份登录控制台,以在您要创建部署的项目中部署 *CR*。

ii.

<span id="page-60-0"></span>i.

根据主代理 *CRD* 启动一个新的 *CR* 实例。在左侧窗格中,单击 *Administration → Custom Resource Definitions*。

iii.

单击 *ActiveMQArtemis CRD*。

iv.

点 实例 选项卡。

v.

单击 *Create ActiveMQArtemis*。

在控制台中,会打开 *YAML* 编辑器,供您配置 *CR* 实例。

对于基本的代理部署,配置可能类似如下。此配置是 *broker\_activemqartemis\_cr.yaml* 示 例 *CR* 文件的默认内容。

*apiVersion: broker.amq.io/v2alpha4 kind: ActiveMQArtemis metadata: name: ex-aao application: ex-aao-app spec: version: 7.9.3 deploymentPlan: size: 1 image: placeholder requireLogin: false persistenceEnabled: true journalType: nio messageMigration: true*

请注意,在 *broker\_activemqartemis\_cr.yaml* 示例 *CR* 文件中,*image* 属性 被设置为默认 值 占位符。此值表示 *image* 属性默认不指定用于部署的代理容器镜像。要了解 *Operator* 如何决 定要使用的适当代理容器镜像,请参阅 第 *2.4* 节 *["Operator](#page-16-0)* 如何选择容器镜像*"*。

2.

要指定代理存储要求,在 *CR* 的 *deploymentPlan* 部分添加 *storage* 部分。添加 大小 属性 并指定值。例如:

*spec:*

*version: 7.9.3 deploymentPlan: size: 1 image: placeholder requireLogin: false persistenceEnabled: true journalType: nio messageMigration: true storage: size: 4Gi*

*storage.size*

每个代理 *Pod* 所需的持久性卷声明*(PVC)*大小(以字节为单位)。此属性仅在 *persistenceEnabled* 设为 *true* 时应用。您指定的值 必须 包含一个单元。支持字节表示法 (如 *K*、*M*、*G*)或二进制等效(*Ki*、*Mi*、*Gi*)。

3.

a.

部署 *CR* 实例。

使用 *OpenShift* 命令行界面:

保存 *CR* 文件。

ii.

i.

切换到您要在其中创建代理部署的项目。

*\$ oc project <project\_name>*

iii.

i.

创建 *CR* 实例。

*\$ oc create -f <path/to/custom\_resource\_instance>.yaml*

b.

使用 *OpenShift Web* 控制台:

配置完 *CR* 后,点 *Create*。

## *4.5.* 为基于 *OPERATOR* 的代理部署配置资源限制和请求

当您创建基于 *Operator* 的代理部署时,部署中的代理 *Pod* 在 *OpenShift* 集群的一个节点上在 *StatefulSet* 中运行。您可以为部署配置自定义资源*(CR)*实例,以指定在每个 *Pod* 中运行的代理容器所使 用的 *host-node* 计算资源。通过为 *CPU* 和内存*(RAM)*指定限制和请求值,您可以确保代理 *Pod* 的满意 性能。

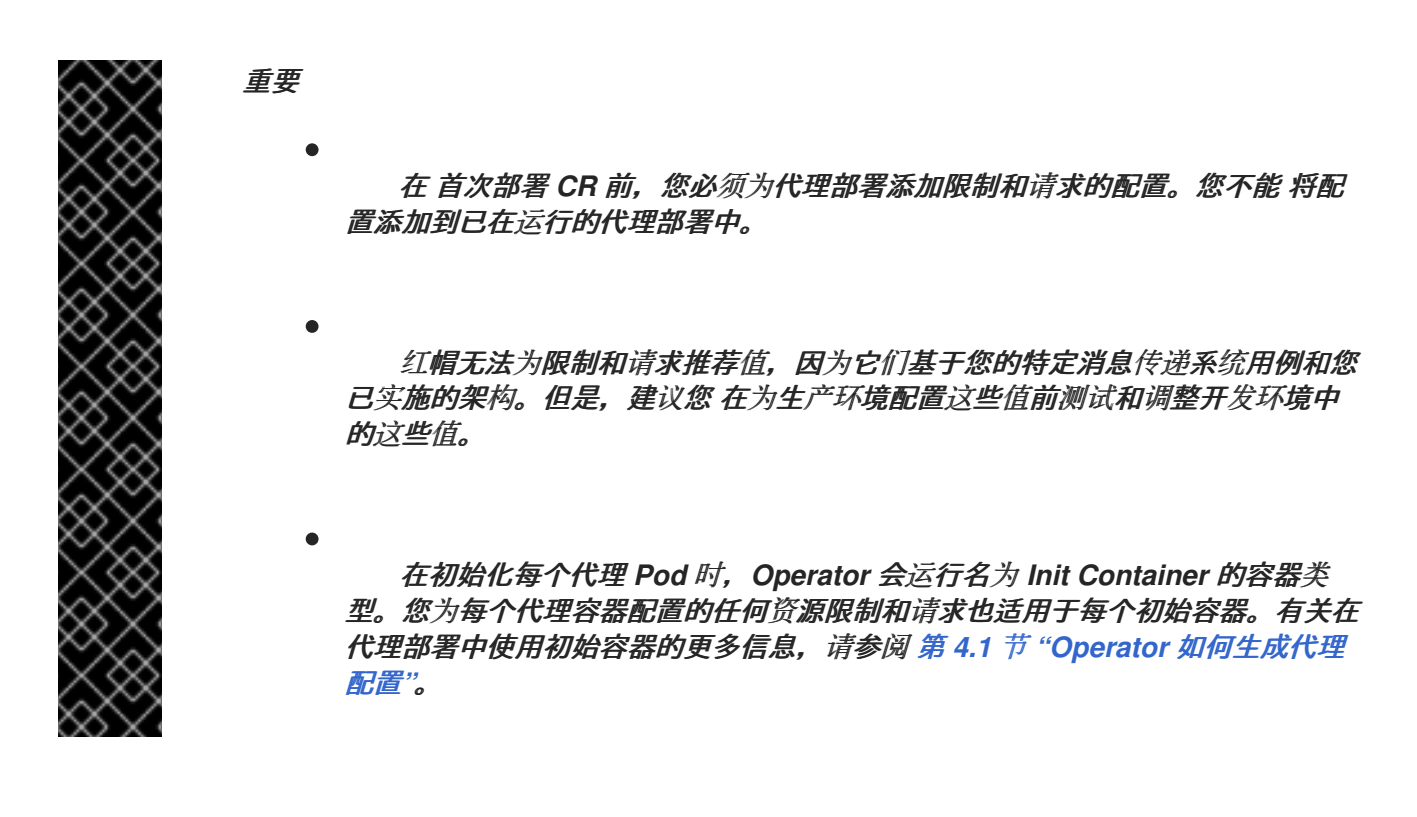

您可以指定以下限制和请求值:

#### *CPU* 限制

对于 *Pod* 中运行的每个代理容器,这个值是容器可以使用的最大主机节点 *CPU* 量。如果代理容 器尝试超过指定的 *CPU* 限制,*OpenShift* 会对容器进行限流。这样可确保容器具有一致的性能,无论 节点上运行的 *Pod* 数量如何。

#### 内存限制

对于 *Pod* 中运行的每个代理容器,这个值是容器可以消耗的最大主机节点内存量。如果代理容器 尝试超过指定的内存限值,*OpenShift* 将终止该容器。代理 *Pod* 重启。

#### *CPU* 请求

对于 *Pod* 中运行的每个代理容器,这个值是容器请求的主机节点 *CPU* 的数量。*OpenShift* 调度 程序在 *Pod* 放置期间考虑 *CPU* 请求值,以便将代理 *Pod* 绑定到具有充足计算资源的节点。

*CPU* 请求值是代理容器运行 的最小 *CPU* 量。但是,如果节点上没有 *CPU* 争用,容器可以使用所 有可用的 *CPU*。如果您指定了 *CPU* 限值,容器不能超过这个 *CPU* 用量。如果节点上存在 *CPU* 争 用,*CPU* 请求值为 *OpenShift* 提供了一种方式来衡量所有容器的 *CPU* 使用量。

#### 内存请求

对于 *Pod* 中运行的每个代理容器,这个值是容器请求的主机节点内存量。*OpenShift* 调度程序在

*Pod* 放置期间考虑内存请求值,以便将代理 *Pod* 绑定到具有充足计算资源的节点。

内存请求值是代理容器运行 的最小 内存量。不过,容器可以消耗尽可能多的可用内存。如果您指 定了内存限制,则代理容器不能超过该内存用量。

*CPU* 以名为 *millicores* 的单位来测量。*OpenShift* 集群中的每一节点检查操作系统,以确定节点上的 *CPU* 内核数。然后,节点将该值乘以 *1000* 来表示总容量。例如,如果节点有两个内核,节点的 *CPU* 容 量表示为 *2000m*。因此,如果您要使用单个内核的十分之一,您可以将值指定为 *100m*。

内存以字节为单位计算。您可以使用字节表示法(*E*、*P*、*T*、*G*、*M*、*K*)或二进制等效(*Ei*、*Pi*、*Ti*、 *Gi*、*Mi*、*K*)指定值。您指定的值必须包含一个单元。

*4.5.1.* 配置代理资源限制和请求

以下示例演示了如何为您的代理部署配置主自定义资源*(CR)*实例,以便为部署中 *Pod* 中运行的每个代 理容器设置 *CPU* 和内存限值和请求。

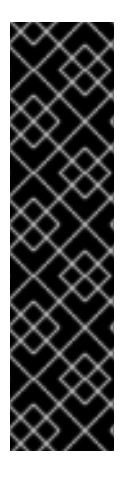

重要

在 首次部署 *CR* 前,您必须为代理部署添加限制和请求的配置。您不能 将配 置添加到已在运行的代理部署中。

红帽无法为限制和请求推荐值,因为它们基于您的特定消息传递系统用例和 您已实施的架构。但是,建议您 在为生产环境配置这些值前测试和调整开发环境 中的这些值。

先决条件

您应该熟悉如何使用 *CR* 实例创[建基本的代理部署。](#page-33-0)请参阅 第 *3.4.1* 节 *"*部署基本代理实 例*"*。

### 流程

1.

a.

为代理部署开始配置自定义资源*(CR)*实例。

使用 *OpenShift* 命令行界面:

<span id="page-64-0"></span>使用 *OpenShift* 命令行界面:

以具有特权的用户身份登录 *OpenShift*,以在您要创建部署的项目中部署 *CR*。

*oc login -u <user> -p <password> --server=<host:port>*

打开名为 *broker\_activemqartemis\_cr.yaml* 的示例 *CR* 文件,该文件包含在您 下载并提取的 *Operator* 安装存档的 *deploy/crs* 目录中。

b. 使用 *OpenShift Container Platform Web* 控制台:

以具有特权的用户身份登录控制台,以在您要创建部署的项目中部署 *CR*。

ii. 根据主代理 *CRD* 启动一个新的 *CR* 实例。在左侧窗格中,单击 *Administration → Custom Resource Definitions*。

单击 *ActiveMQArtemis CRD*。

iv. 点 实例 选项卡。

v.

iii.

i.

ii.

i.

单击 *Create ActiveMQArtemis*。

在控制台中,会打开 *YAML* 编辑器,供您配置 *CR* 实例。

对于基本的代理部署,配置可能类似如下。此配置是 *broker\_activemqartemis\_cr.yaml* 示 例 *CR* 文件的默认内容。

*apiVersion: broker.amq.io/v2alpha4 kind: ActiveMQArtemis metadata: name: ex-aao application: ex-aao-app spec: version: 7.9.3 deploymentPlan: size: 1 image: placeholder*

*requireLogin: false persistenceEnabled: true journalType: nio messageMigration: true*

请注意, 在 broker\_activemgartemis\_cr.yaml 示例 CR 文件中, image 属性 被设置为默认 值 占位符。此值表示 *image* 属性默认不指定用于部署的代理容器镜像。要了解 *Operator* 如何决 定要使用的适当代理容器镜像,请参阅 第 *2.4* 节 *["Operator](#page-16-0)* 如何选择容器镜像*"*。

2.

在 *CR* 的 *deploymentPlan* 部分中,添加一个 *resources* 部分。添加 限值 和 请求 子部分。 在各个子部分中,添加一个 *cpu* 和 *memory* 属性并指定值。例如:

*spec: version: 7.9.3 deploymentPlan: size: 1 image: placeholder requireLogin: false persistenceEnabled: true journalType: nio messageMigration: true resources: limits: cpu: "500m" memory: "1024M" requests: cpu: "250m" memory: "512M"*

*limits.cpu*

在部署中运行的 *Pod* 中运行的每个代理容器都不能超过这个数量的主机节点 *CPU* 用 量。

*limits.memory*

在部署中运行的 *Pod* 中运行的每个代理容器都不能超过这个数量的主机节点内存用量。

*requests.cpu*

部署中在 *Pod* 中运行的每个代理容器都会请求这个数量的主机节点 *CPU*。这个值是代 理容器运行 的最小 *CPU* 量。

*requests.memory*

部署中在 *Pod* 中运行的每个代理容器都会请求这个数量的主机节点内存。这个值是代理 容器运行 的最小 内存量。

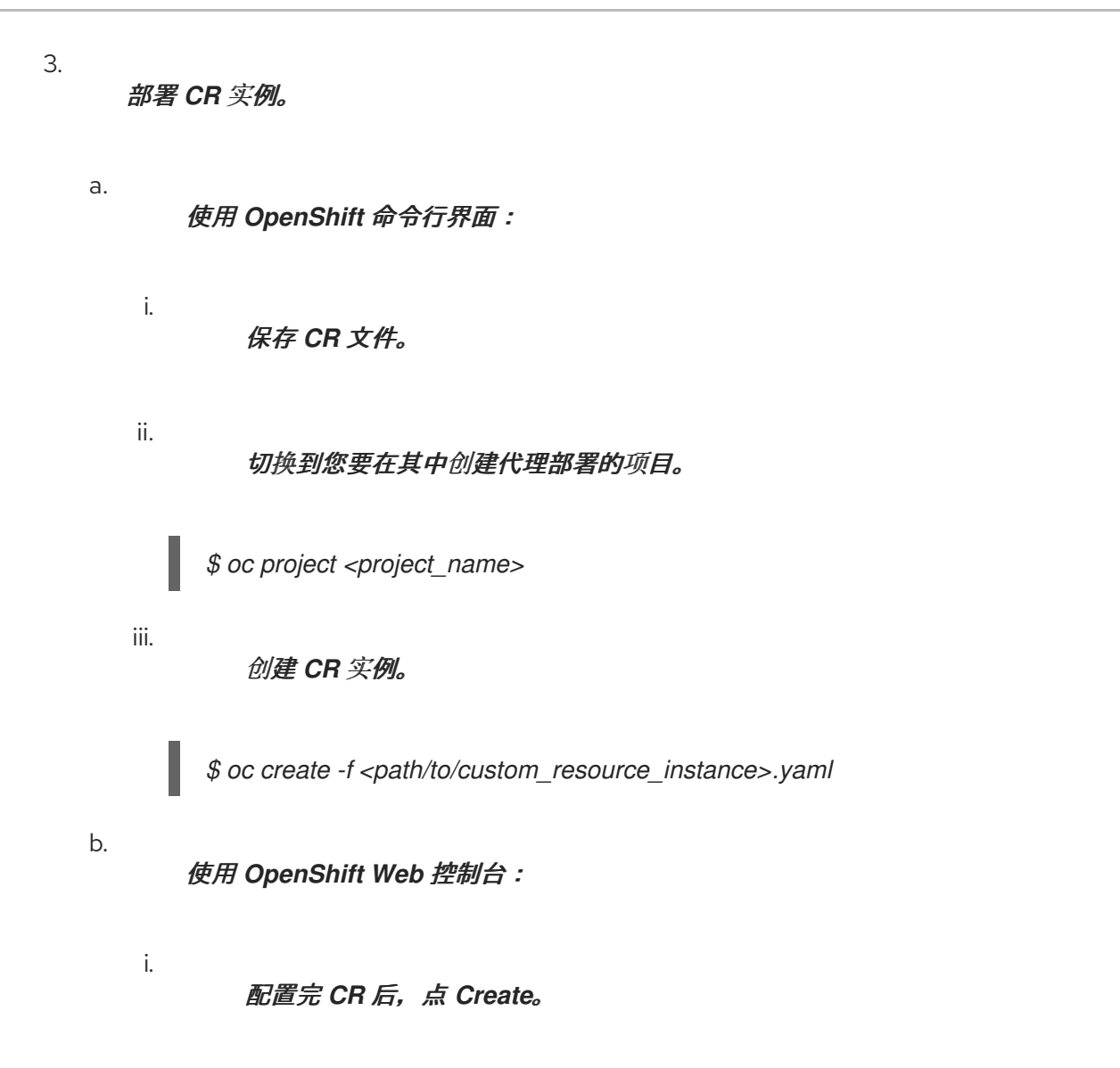

#### *4.6.* 指定自定义初始容器镜像

如 第 *4.1* 节 *"Operator* [如何生成代理配置](#page-40-1)*"* 所述,*AMQ Broker Operator* 使用默认的内置初始容器来 生成代理配置。要生成配置,*Init* 容器会为您的部署使用主自定义资源*(CR)*实例。您 唯一 可在 *CR* 中指 定的项目是在主代理自定义资源定义*(CRD)*中公开的项目。

但是,在某些情况下,您可能需要包含 *CRD* 中未 公开的配置。在本例中,在主 *CR* 实例中,您可以指 定一个 自定义 初始容器。自定义初始容器可以修改或添加到 *Operator* 已创建的配置中。例如,您可以使 用自定义初始容器来修改代理日志记录设置。或者,您可以使用自定义初始容器在代理安装目录中包含额 外的运行时依赖项(即 *.jar* 文件)。

在构建自定义初始容器镜像时,您必须遵循以下重要准则:

在您为自定义镜像创建的构建脚本(如 *Docker Dockerfile* 或 *Podman Containerfile*) 中,*FROM* 指令必须指定 *AMQ Broker Operator* 内置初始容器的最新版本作为基础镜像。在脚 本中,包含以下行:

*FROM registry.redhat.io/amq7/amq-broker-initrhel8@sha256:b74d03ed852a3731467ffda95266ce49f2065972f1c37bf254f3d52b34c11991*

自定义镜像必须包含一个名为 *post-config.sh* 的脚本,该脚本应包含在名为 */amq/scripts* 的 目录中。*post-config.sh* 脚本可在其中修改或添加到 *Operator* 生成的初始配置中。当您指定自 定义初始容器时,*Operator* 在使用 *CR* 实例生成配置但 启动 代理应用程序容器 前 运行 *postconfig.sh* 脚本。

如 第 *4.1.2* 节 *"*代理 *Pod* 的目[录结构](#page-41-0)*"* 所述,*Init Container* 使用的安装目录的路径在名为 *CONFIG\_INSTANCE\_DIR* 的环境变量中定义。在引用安装目录时,*post-config.sh* 脚本应使用 此环境变量名称(例如 *\${CONFIG\_INSTANCE\_DIR}/lib*),而不是 此变量的实际值(如 */amq/init/config/lib*)。

如果要在自定义代理配置中包含其他资源(如 *.xml* 或*.jar* 文件),您必须确保这些资源包含 在自定义镜像中,并可以被 *post-config.sh* 脚本访问。

以下流程描述了如何指定自定义初始容器镜像。

#### 先决条件

您必须使用 *Operator* 至少有 *7.9. 3-opr-3* 版本。要了解如何升级到最新的 *Operator* 版本, 请参阅 第 *6* 章 升级基于 *Operator* [的代理部署。](#page-99-0)

您必须已构建了符合上述准则的自定义初始容器镜像。有关为 *ArtemisCloud Operator* 构建 和指定自定义初始容器镜像的完整示例,请参阅 自定义 *Init* 容器镜[像,以了解基于](https://github.com/artemiscloud/artemiscloud-examples/tree/main/operator/init/jdbc) *JDBC* 的持久 性。

要为 *AMQ Broker Operator* 提供自定义初始容器镜像,您需要将该镜像添加到容器镜像仓库 (如 *Quay* 容器 *[registry](http://quay.io)* )中的存储库。

您应该了解 *Operator* [如何使用初始容器生成代理配置。如需更多信息,](#page-40-1)请参阅 第 *4.1* 节 *"Operator* 如何生成代理配置*"*。

您应该熟悉如何使用 *CR* 创[建代理部署。如需更多信息,](#page-34-0)请参阅 第 *3.4* 节 *"*创建基于 *Operator* 的代理部署*"*。

流程

- 为代理部署开始配置自定义资源*(CR)*实例。
	- 使用 *OpenShift* 命令行界面:

以具有特权的用户身份登录 *OpenShift*,以在您要创建部署的项目中部署 *CR*。

*oc login -u <user> -p <password> --server=<host:port>*

ii.

i.

<span id="page-68-0"></span>1.

a.

打开名为 *broker\_activemqartemis\_cr.yaml* 的示例 *CR* 文件,该文件包含在您下 载并提取的 *Operator* 安装存档的 *deploy/crs* 目录中。

b. 使用 *OpenShift Container Platform Web* 控制台:

以具有特权的用户身份登录控制台,以在您要创建部署的项目中部署 *CR*。

ii.

i.

根据主代理 *CRD* 启动一个新的 *CR* 实例。在左侧窗格中,单击 *Administration → Custom Resource Definitions*。

iii.

单击 *ActiveMQArtemis CRD*。

iv.

点 实例 选项卡。

v.

单击 *Create ActiveMQArtemis*。

在控制台中,会打开 *YAML* 编辑器,供您配置 *CR* 实例。

对于基本的代理部署,配置可能类似如下。此配置是 *broker\_activemqartemis\_cr.yaml* 示 例 *CR* 文件的默认内容。

*apiVersion: broker.amq.io/v2alpha4 kind: ActiveMQArtemis metadata: name: ex-aao*

*application: ex-aao-app spec: version: 7.9.3 deploymentPlan: size: 1 image: placeholder requireLogin: false persistenceEnabled: true journalType: nio messageMigration: true*

请注意,在 *broker\_activemqartemis\_cr.yaml* 示例 *CR* 文件中,*image* 属性 被设置为默认 值 占位符。此值表示 *image* 属性默认不指定用于部署的代理容器镜像。要了解 *Operator* 如何决 定要使用的适当代理容器镜像,请参阅 第 *2.4* 节 *["Operator](#page-16-0)* 如何选择容器镜像*"*。

2.

在 *CR* 的 *deploymentPlan* 部分中,添加 *initImage* 属性。

*apiVersion: broker.amq.io/v2alpha4 kind: ActiveMQArtemis metadata: name: ex-aao application: ex-aao-app spec: version: 7.9.3 deploymentPlan: size: 1 image: placeholder initImage: requireLogin: false persistenceEnabled: true journalType: nio messageMigration: true*

3.

将 *initImage* 属性的值设置为自定义初始容器镜像的 *URL*。

*apiVersion: broker.amq.io/v2alpha4 kind: ActiveMQArtemis metadata: name: ex-aao application: ex-aao-app spec: version: 7.9.3 deploymentPlan: size: 1 image: placeholder initImage: <custom\_init\_container\_image\_url> requireLogin: false persistenceEnabled: true journalType: nio messageMigration: true*

 $\blacksquare$ 

*initImage*

指定自定义初始容器镜像的完整 *URL*,您必须将其添加到容器 *registry* 中的存储库。

4.

部署 *CR* 实例。

a.

使用 *OpenShift* 命令行界面:

保存 *CR* 文件。

ii.

i.

切换到您要在其中创建代理部署的项目。

*\$ oc project <project\_name>*

iii.

创建 *CR* 实例。

*\$ oc create -f <path/to/custom\_resource\_instance>.yaml*

b.

使用 *OpenShift Web* 控制台:

i.

配置完 *CR* 后,点 *Create*。

### 其它资源

 $\bullet$ 

有关为 *ArtemisCloud Operator* 构建和指定自定义初始容器镜像的完整示例,请参阅 自定义 Init 容器镜像, 以了解基于 JDBC 的持久性。

*4.7.* 为客户端连接配置基于 *OPERATOR* 的代理部署

#### *4.7.1.* 配置接收器

要在 *OpenShift* 部署中启用与代理 *Pod* 的客户端连接,您可以为部署定义 接收器。接收器定义代理 *Pod* 如何接受连接。您可以在用于代理部署的主自定义资源*(CR)*中定义接收器。在创建接收器时,您可以 指定要在接收器上启用的消息协议,以及用于这些协议的代理 *Pod* 上的端口。

以下流程演示了如何在 *CR* 中为您的代理部署定义新的接收器。

# 先决条件

要配置接收器,代理部署必须基于 *AMQ Broker Operator* 版本 *0.9* 或以上。有关安装 *Operator* 最新版本的详情请参考 第 *3.2* 节 *"*使用 *CLI* 安装 *[Operator"](#page-24-0)*。

#### 流程

1.

在您在初始安装过程中下载并提取的 *Operator* 存档的 *deploy/crs* 目录中,打开 *broker\_activemqartemis\_cr.yaml* 自定义资源*(CR)*文件。

2.

在 *acceptors* 元素中,添加命名的 *acceptor*。添加 协议 和端口 参数。设置值以指定要由接 收器使用的消息传递协议,以及要为这些协议公开的每个代理 *Pod* 上的端口。例如:

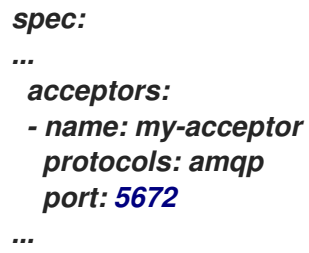

配置的接收器将端口 *5672* 公开给 *AMQP* 客户端。表中显示了您可以为 *protocol* 参数 指定 的完整值集。

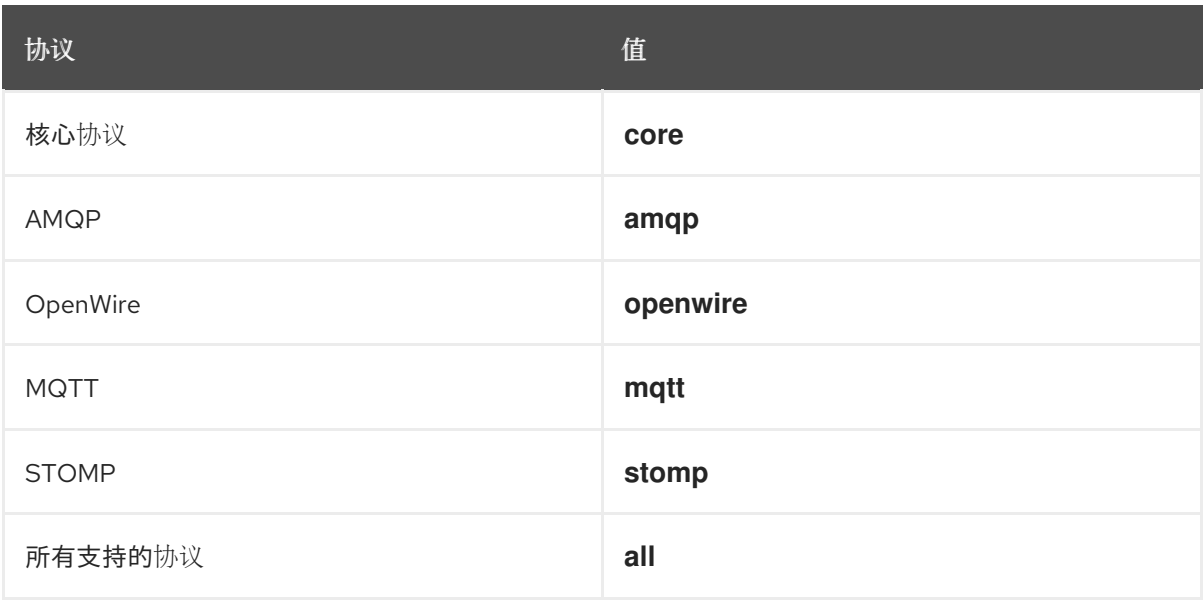
<span id="page-72-0"></span>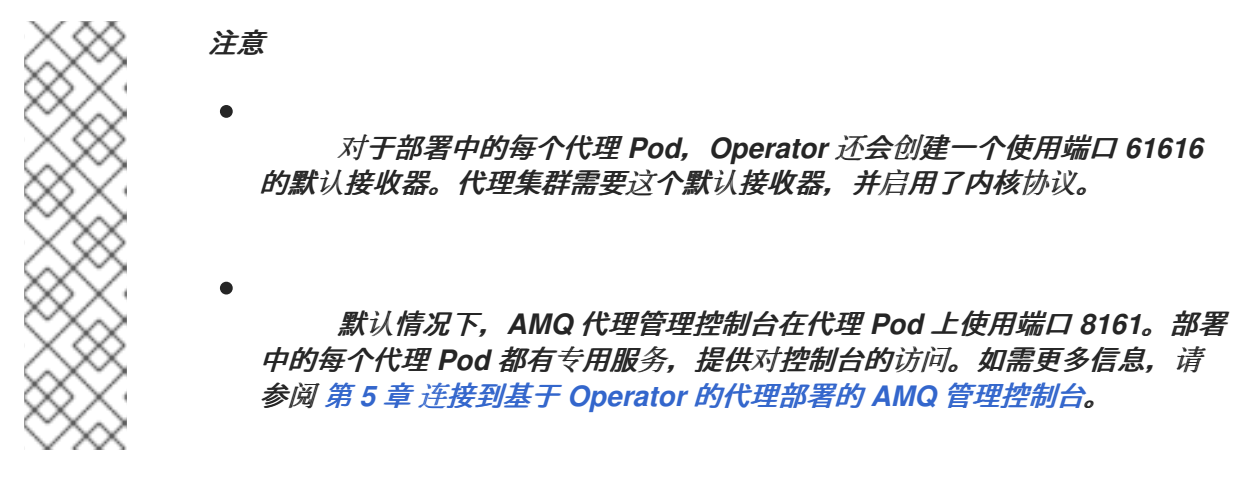

3.

若要在同一接收器上使用其他 协议,请修改 *protocol* 参数。指定以逗号分隔的协议列表。 例如:

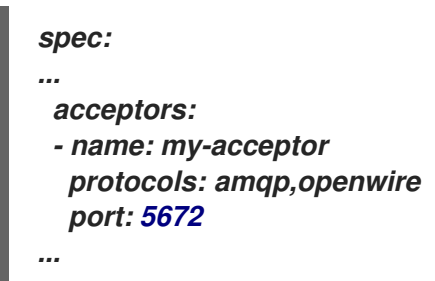

配置的接收器现在向 *AMQP* 和 *OpenWire* 客户端公开端口 *5672*。

4.

要指定接收器允许的并发客户端连接数量,请添加 *connectionAllowed* 参数并设置一个值。 例如:

*spec: ... acceptors: - name: my-acceptor protocols: amqp,openwire port: 5672 connectionsAllowed: 5 ...*

5.

默认情况下,接收器仅公开给与代理部署相同的 *OpenShift* 集群中的客户端。若要同时将接 收器公开给 *OpenShift* 之外的客户端,可添加 *expose* 参数,并将值设为 *true*。

*spec: ... acceptors: - name: my-acceptor protocols: amqp,openwire port: 5672*

*connectionsAllowed: 5 expose: true ... ...*

当您向 *OpenShift* 外的客户端公开接收器时,*Operator* 会自动为部署中的每个代理 *Pod* 创 建专用服务和路由。

6.

若要启用来自 *OpenShift* 外部客户端的安全连接,可添加 *sslEnabled* 参数,并将值设为 *true*。

*spec: ... acceptors: - name: my-acceptor protocols: amqp,openwire port: 5672 connectionsAllowed: 5 expose: true sslEnabled: true ... ...*

当您在接收器(或连接器)上启用 *SSL*(即安全套接字层)安全性时,您可以添加相关配 置,例如:

用于在 *OpenShift* 集群中存储身份验证凭据的机密名称。当您在接收器上启用 *SSL* 时,需要一个 *secret*。有关生成此 *secret* 的详情请参考 第 *4.7.2* 节 *"*保护 *[broker-client](#page-77-0)* 连 接*"*。

用于安全网络通信的传输层安全*(TLS)*协议。*TLS* 是更新的、更安全的 *SSL* 版本。您可 以在 *enabledProtocols* 参数中指定 *TLS* 协议。

接收器是否在代理和客户端之间使用双向 *TLS*(也称为 互相身份验证 )。您可以通过 将 *require ClientAuth* 参数的值设置为 *true* 来指定此值。

其它资源

要了解如何配置 *TLS* 来保护代理*-*客户端连接的安全,包括生成 *secret* 来存储身份验证凭 证,请参阅 第 *4.7.2* 节 *"*保护 *[broker-client](#page-77-0)* 连接*"*。

70

有关完整的自定义资[源配置参考,包括配置接收器和](#page-138-0)连接器,请参阅 第 *8.1* 节 *"*自定义资源 配置参考*"*。

*4.7.2.* 保护 *broker-client* 连接

如果您已在接收器或连接器(即,通过将 *sslEnabled* 设为 *true*)上启用了安全性,您必须配置传输 层安全*(TLS)*以允许代理和客户端之间进行基于证书的身份验证。*TLS* 是更新的、更安全的 *SSL* 版本。有 两个主要 *TLS* 配置:

单向 *TLS*

只有代理才会显示证书。该证书供客户端用于验证代理。这是最常见的配置。

双向 *TLS*

代理和客户端都存在证书。这有时称为 相互身份验证。

以下部分描述:

单向和双向 *TLS* [使用的代理](#page-75-0)证书的配置要求

[如何配置](#page-77-1)单向 *TLS*

[如何配置双向](#page-78-0) *TLS*

对于单向和双向 TLS,您可以通过生成一个 secret 来完成配置,该 secret 存储在代理和客户端之间 成功 *TLS* 握手所需的凭证。这是您必须在安全接收器或连接器的 *sslSecret* 参数中指定的 *secret* 名称。 *secret* 必须包含 *Base64* 编码的代理密钥存储(单向和双向 *TLS*)、*Base64* 编码的代理信任存储(仅限 双向 *TLS*),以及这些文件的对应密码(也是 *Base64* 编码的)。单向和双向 *TLS* 配置程序演示了如何 生成此机密。

注意

如果您没有在受保护的接收器或连接器的 *sslSecret* 参数中明确指定 *secret* 名称,则 接收器或连接器会假定默认 *secret* 名称。默认 *secret* 名称使用格式 *<custom\_resource\_name>-<acceptor\_name>-secret* 或 *<custom\_resource\_name>-<connector\_name>-secret*。例如,*my -brokerdeployment-my-acceptor-secret*。

即使接收器或连接器假设默认 *secrete* 名称,您仍然必须自己生成此 *secret*。它不会 被自动创建。

<span id="page-75-0"></span>*4.7.2.1.* 为主机名验证配置代理证书

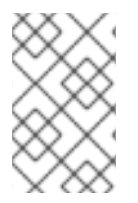

注意

本节论述了配置单向或双向 *TLS* 时必须生成的代理证书的一些要求。

当客户端在部署中尝试连接到代理 *Pod* 时,客户端连接 *URL* 中的 *verifyHost* 选项决定了客户端是否 将代理证书的 *Common Name(CN)*与其主机名进行比较,以验证它们是否匹配。如果您在客户端连接 *URL* 中指定了 *verifyHost=true* 或类似的内容,客户端会执行此验证。

在很少情况下,当您对连接的安全性不担心时,您可能会省略此验证,例如,代理部署在隔离的网络 中 *OpenShift* 集群上。否则,对于安全连接,建议客户端执行此验证。在这种情况下,正确配置代理密 钥存储证书是确保客户端连接成功。

通常,当客户端使用主机验证时,您生成代理证书时指定的 *CN* 必须与客户端连接的代理 *Pod* 上的 *Route* 的完整主机名匹配。例如,如果您部署了单一代理 *Pod*,*CN* 可能类似如下:

*CN=my-broker-deployment-0-svc-rte-my-openshift-project.my-openshift-domain*

为确保 *CN* 可以在带有多个代理 的部署中解析到任何 代理 *Pod*,您可以指定一个星号*(\*)*通配符字符 来代替代理 *Pod* 的序号。例如:

*CN=my-broker-deployment-\*-svc-rte-my-openshift-project.my-openshift-domain*

上例中显示的 *CN* 成功解析到 *my-broker-deployment* 部署中的任何代理 *Pod*。

另外,您在生成代理证书时指定的 *Subject Alternative Name(SAN)*必须 单独列出 部署中的所有代理 *Pod*,作为用逗号分开的列表。例如:

*"SAN=DNS:my-broker-deployment-0-svc-rte-my-openshift-project.my-openshift-domain,DNS:mybroker-deployment-1-svc-rte-my-openshift-project.my-openshift-domain,..."*

## *4.7.2.2.* 配置单向 *TLS*

本节中的步骤演示了如何配置单向传输层安全*(TLS)*来保护代理客户端连接。

在单向 *TLS* 中,只有代理才会显示证书。客户端使用此证书来验证代理。

## 先决条件

当客户端使用主机名验证时,您应该了解代理证书生成的要求。如需更多信息,请参阅 第 *4.7.2.1* 节 *"*为主机名验证[配置代理](#page-75-0)证书*"*。

# 流程

1. 为代理密钥存储生成自签名证书。

*\$ keytool -genkey -alias broker -keyalg RSA -keystore ~/broker.ks*

#### 2.

从代理密钥存储导出证书,以便与客户端共享证书。以 *Base64* 编码 *.pem* 格式导出证书。 例如:

*\$ keytool -export -alias broker -keystore ~/broker.ks -file ~/broker\_cert.pem*

3.

在客户端上,创建一个导入代理证书的客户端信任存储。

*\$ keytool -import -alias broker -keystore ~/client.ts -file ~/broker\_cert.pem*

4.

5.

以管理员身份登录 *OpenShift* 容器平台。例如:

*\$ oc login -u system:admin*

切换到包含代理部署的项目。例如:

*\$ oc project <my\_openshift\_project>*

6.

<span id="page-77-1"></span><span id="page-77-0"></span>5.

创建用于存储 *TLS* 凭据的机密。例如:

*\$ oc create secret generic my-tls-secret \ --from-file=broker.ks=~/broker.ks \ --from-file=client.ts=~/broker.ks \ --from-literal=keyStorePassword=<password> \ --from-literal=trustStorePassword=<password>*

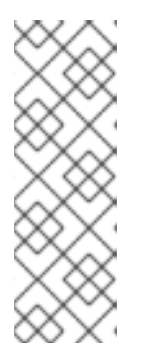

注意

在生成机密时,*OpenShift* 要求您同时指定密钥存储和信任存储。*trust store* 键通常命名为 *client.ts*。对于代理和客户端之间的单向 *TLS*,实际不需要信 任存储。但是,若要成功生成 *secret*,您需要 将一些 有效的存储文件指定为 *client.ts* 的值。前面的步骤通过重复使用之前生成的代理密钥存储文件为 *client.ts* 提供*"dummy"*值。这足以生成含有单向 *TLS* 所需所有凭证的 *secret*。

7.

将 *secret* 链接到您在安装 *Operator* 时创建的服务帐户。例如:

*\$ oc secrets link sa/amq-broker-operator secret/my-tls-secret*

8.

在安全接收器或连接器的 *sslSecret* 参数中指定 *secret* 名称。例如:

*spec: ... acceptors: - name: my-acceptor protocols: amqp,openwire port: 5672 sslEnabled: true sslSecret: my-tls-secret expose: true connectionsAllowed: 5 ...*

## *4.7.2.3.* 配置双向 *TLS*

本节中的步骤演示了如何配置双向传输层安全*(TLS)*来保护代理客户端连接。

<span id="page-78-0"></span>在双向 *TLS* 中,代理和客户端都显示证书。代理和客户端使用这些证书在有时称为相互 身份验证的 过程中相互验证。

先决条件

当客户端使用主机名验证时,您应该了解代理证书生成的要求。如需更多信息,请参阅 第 *4.7.2.1* 节 *"*为主机名验证[配置代理](#page-75-0)证书*"*。

流程

为代理密钥存储生成自签名证书。

*\$ keytool -genkey -alias broker -keyalg RSA -keystore ~/broker.ks*

2.

1.

从代理密钥存储导出证书,以便与客户端共享证书。以 *Base64* 编码 *.pem* 格式导出证书。 例如:

*\$ keytool -export -alias broker -keystore ~/broker.ks -file ~/broker\_cert.pem*

3.

在客户端上,创建一个导入代理证书的客户端信任存储。

*\$ keytool -import -alias broker -keystore ~/client.ts -file ~/broker\_cert.pem*

4.

在客户端上,为客户端密钥存储生成自签名证书。

*\$ keytool -genkey -alias broker -keyalg RSA -keystore ~/client.ks*

5.

在客户端上,从客户端密钥存储导出证书,以便它可以与代理共享。以 *Base64* 编码 *.pem* 格式导出证书。例如:

*\$ keytool -export -alias broker -keystore ~/client.ks -file ~/client\_cert.pem*

6.

7.

创建导入客户端证书的代理信任存储。

*\$ keytool -import -alias broker -keystore ~/broker.ts -file ~/client\_cert.pem*

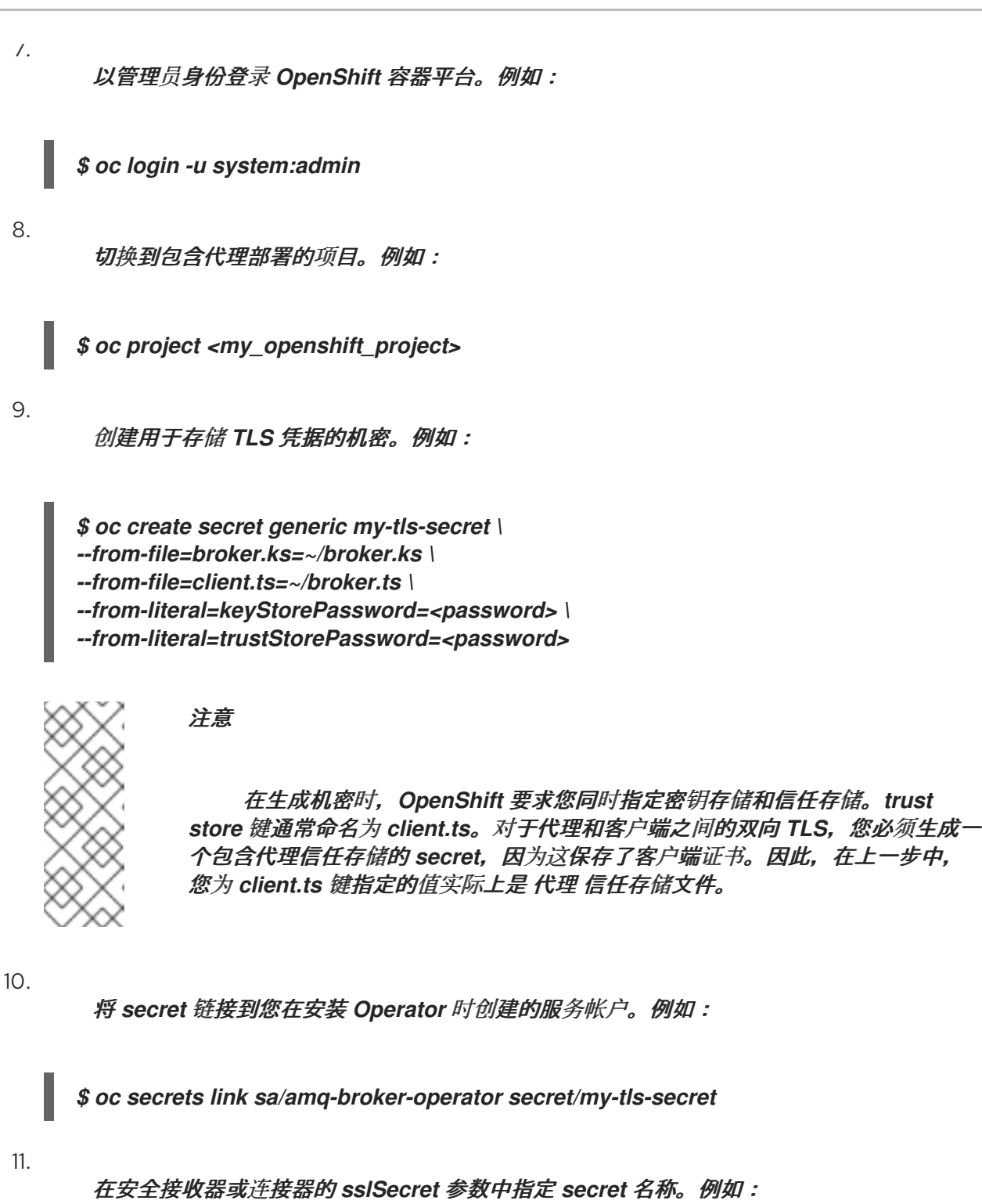

*spec: ... acceptors: - name: my-acceptor protocols: amqp,openwire port: 5672 sslEnabled: true sslSecret: my-tls-secret expose: true connectionsAllowed: 5 ...*

### <span id="page-80-1"></span>*4.7.3.* 代理部署的网络服务

在用于代理部署的 *OpenShift Container Platform Web* 控制台的 *Networking* 窗格中,有两个正在 运行的服务,即 无头 服务和 *ping* 服务。无头服务的默认名称格式为 *<custom\_resource\_name>-hdlssvc*,如 *my-broker-deployment-hdls-svc*。*ping Service* 的默认名称格式为 *<custom\_resource\_name>-ping-svc*,如 *'my-broker-deployment-ping-svc*。

无头服务允许访问每个代理 *Pod* 上的端口 *8161* 和 *61616*。代理管理控制台使用端口 *8161*,端口 *61616* 用于代理集群。您还可以使用无头服务从内部客户端(即与代理部署相同的 *OpenShift* 集群内客 户端)连接到代理 *Pod*。

*ping Service* 由代理用于发现,并允许代理在 *OpenShift* 环境中组成集群。在内部,此服务公开端口 *8888*。

### 其它资源

[要了解如何使用无](#page-80-0)头服务从内部客户端连接到代理 *Pod*,请参阅 第 *4.7.4.1* 节 *"*从内部客户 端连接到代理*"*。

#### *4.7.4.* 从内部和外部客户端连接到代理

本节中的示例演示了如何从内部客户端(即与代理部署相同的 *OpenShift* 集群中的客户端)和外部客 户端(即 *OpenShift* 集群外的客户端)连接到代理。

<span id="page-80-0"></span>*4.7.4.1.* 从内部客户端连接到代理

内部客户端可以使用为代理部署运行的 无头 服务连接到代理 *Pod*。

要使用无头服务连接到代理 *Pod*,请使用 *<Protocol>://<PodName>.<HeadlessServiceName>. <ProjectName>.svc.cluster.local* 格式指定一个地址。例如:

*\$ tcp://my-broker-deployment-0.my-broker-deployment-hdls-svc.my-openshift-project.svc.cluster.local*

*OpenShift DNS* 成功以此格式解析地址,因为基于 *Operator* 的代理部署创建的 *StatefulSet* 提供稳 定的 *Pod* 名称。

## 其它资源

[有关代理部署中默](#page-80-1)认运行的无头服务的更多信息,请参阅 第 *4.7.3* 节 *"*代理部署的网络服 务*"*。

*4.7.4.2.* 从外部客户端连接到代理

当您向外部客户端公开接收器(即,通过将 *expose* 参数的值设置为 *true*)时,*Operator* 会自动为部 署中的每个代理 *Pod* 创建专用服务和路由。要查看给定代理 *Pod* 上配置的路由,请在 *OpenShift Container Platform Web* 控制台中选择 *Pod* 并点击 *Routes* 选项卡。

外部客户端可以通过指定为代理 *Pod* 创建的路由的完整主机名来连接到代理。您可以使用基本的 *curl* 命令测试对此完整主机名的外部访问。例如:

*\$ curl https://my-broker-deployment-0-svc-rte-my-openshift-project.my-openshift-domain*

*Route* 的完整主机名必须解析到托管 *OpenShift* 路由器的节点。*OpenShift* 路由器使用主机名来确定 流量在 *OpenShift* 内部网络内的发送位置。

默认情况下,*OpenShift* 路由器针对受保护(即 *SSL* 加密)流量和端口 *443* 侦听端口 *80*。对于 *HTTP* 连接,如果您指定了安全连接 *URL*(即 *https*),如果指定了非安全连接 *URL*(即 *http*),路由 器会自动将流量定向到端口 *443*。

对于非 *HTTP* 连接:

- 客户端必须明确指定端口号(如端口 *443*)作为连接 *URL* 的一部分。
- 对于单向 *TLS*,客户端必须指定其信任存储的路径和对应的密码,作为连接 *URL* 的一部 分。
- 对于双向 *TLS*,客户端 还必须指定其 密钥 存储的路径和对应的密码,作为连接 *URL* 的一 部分。

对于支持的消息传递代理,一些客户端连接 *URL* 示例如下所示。

外部核心客户端,使用单向 *TLS*

*tcp://my-broker-deployment-0-svc-rte-my-openshift-project.my-openshift-domain:443? useTopologyForLoadBalancing=false&sslEnabled=true \ &trustStorePath=~/client.ts&trustStorePassword=<password>*

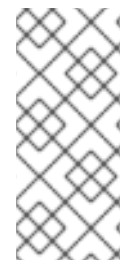

在连接 *URL* 中,使用*TopologyForLoadBalancing* 键明确设置为 *false*,因为外部核 心客户端无法使用代理返回的拓扑信息。如果此键设为 true,或者您没有指定值, 则会产 生 *DEBUG* 日志消息。

外部核心客户端,使用双向 TLS

注意

*tcp://my-broker-deployment-0-svc-rte-my-openshift-project.my-openshift-domain:443? useTopologyForLoadBalancing=false&sslEnabled=true \ &keyStorePath=~/client.ks&keyStorePassword=<password> \ &trustStorePath=~/client.ts&trustStorePassword=<password>*

外部 *OpenWire* 客户端,使用单向 *TLS*

*ssl://my-broker-deployment-0-svc-rte-my-openshift-project.my-openshift-domain:443"*

*# Also, specify the following JVM flags -Djavax.net.ssl.trustStore=~/client.ts -Djavax.net.ssl.trustStorePassword=<password>*

外部 *OpenWire* 客户端,使用双向 *TLS*

*ssl://my-broker-deployment-0-svc-rte-my-openshift-project.my-openshift-domain:443"*

*# Also, specify the following JVM flags -Djavax.net.ssl.keyStore=~/client.ks -Djavax.net.ssl.keyStorePassword=<password> \ -Djavax.net.ssl.trustStore=~/client.ts -Djavax.net.ssl.trustStorePassword=<password>*

## 使用单向 *TLS* 的外部 *AMQP* 客户端

*amqps://my-broker-deployment-0-svc-rte-my-openshift-project.my-openshift-domain:443? transport.verifyHost=true \ &transport.trustStoreLocation=~/client.ts&transport.trustStorePassword=<password>*

## 使用双向 *TLS* 的外部 *AMQP* 客户端

*amqps://my-broker-deployment-0-svc-rte-my-openshift-project.my-openshift-domain:443? transport.verifyHost=true \ &transport.keyStoreLocation=~/client.ks&transport.keyStorePassword=<password> \ &transport.trustStoreLocation=~/client.ts&transport.trustStorePassword=<password>*

## *4.7.4.3.* 使用 *NodePort* 连接到代理

除了使用路由外,*OpenShift* 管理员可以将 *NodePort* 配置为从 *OpenShift* 外部的客户端连接到代理 *Pod*。*NodePort* 应映射到由代理配置的接收器指定的协议指定的端口之一。

默认情况下,*NodePort* 的范围是 *30000* 到 *32767*,这意味着 *NodePort* 通常与代理 *Pod* 上的预期 端口不匹配。

要通过 *NodePort* 从 *OpenShift* 外部的客户端连接到代理,您需要以 *< protocol>:// < ocp\_node\_ip>:<node\_port\_number>* 格式指定一个 *URL*。

其它资源

有关使用路由和 *NodePort* 等方法从 *OpenShift* 集群外部与集群中运行的服务进行通信的更 多信息,请参阅:

[配置集群入口流量概述](https://docs.openshift.com/container-platform/4.5/networking/configuring_ingress_cluster_traffic/overview-traffic.html) *(OpenShift Container Platform 4.5)*

*4.8.* 为 *AMQP* 消息配置大型消息处理

 $\Omega$ 

客户端可能会发送可能会超过代理内部缓冲区大小的大型 *AMQP* 消息,从而导致意外错误。要防止这 种情况,您可以将代理配置为在消息大于指定最小值时将消息存储为文件。以这种方式处理大量消息意味 着代理不会将消息保存在内存中。相反,代理会将消息存储在用于存储大型消息文件的专用目录中。

对于 *OpenShift Container Platform* 上的代理部署,大型信息目录为 */opt/<custom\_resource\_name>/data/large-messages on the Persistent Volume(PV)*。当代理将消息 存储为大消息时,队列会在大型消息目录中保留对 文件的引用。

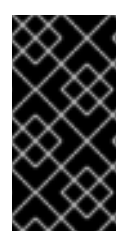

重要

对于 *AMQ Broker 7.9* 中基于 *Operator* 的代理部署,大型消息处理仅适用于 *AMQP* 协 议。

*4.8.1.* 为大型消息处理配置 *AMQP* 接收器

以下流程演示了如何配置接收器来处理大于指定大小的 *AMQP* 消息作为大型消息。

#### 先决条件

您应该熟悉如何为基于 *Operator* [的代理部署配置接收器。](#page-72-0)请参阅 第 *4.7.1* 节 *"*配置接收 器*"*。

 $\circ$ 

 $\circ$ 

要在专用的大型消息目录中存储大型 *AMQP* 消息,代理部署必须使用持久性存储(即,用于 创建部署的自定义资源*(CR)*实例中 *persistenceEnabled* 设置为 *true* )。有关配置持久性存储的 更多信息, 请参阅:

第 *2.5* 节 *["Operator](#page-20-0)* 部署备注*"*

第 *8.1* 节 *"*自定义资[源配置参考](#page-138-0)*"*

流程

1.

打开您之前定义了 *AMQP* 接收器的自定义资源*(CR)*实例。 a. 使用 *OpenShift* 命令行界面: b. 使用 *OpenShift Container Platform Web* 控制台: i. 在左侧导航菜单中点击 *Administration → Custom Resource Definitions* ii. 单击 *ActiveMQArtemis CRD*。 iii. 点 实例 选项卡。 iv. 查找与项目命名空间对应的 *CR* 实例。 之前配置的 *AMQP* 接收器可能类似如下: *\$ oc edit -f <path/to/custom\_resource\_instance>.yaml*

*... acceptors: - name: my-acceptor protocols: amqp port: 5672 connectionsAllowed: 5 expose: true sslEnabled: true ...*

*spec:*

2.

指定代理作为大型消息处理的 *AMQP* 消息的最小大小,以字节为单位。例如:

*spec: ... acceptors: - name: my-acceptor protocols: amqp port: 5672 connectionsAllowed: 5*

*expose: true sslEnabled: true amqpMinLargeMessageSize: 204800 ... ...*

在前面的示例中,代理配置为接受端口 *5672* 上的 *AMQP* 消息。根据 *amqpMinLargeMessageSize* 的值,如果接收器收到 *AMQP* 消息,其正文大于或等于 *204800* 字节(即 200 KB), 代理会将消息存储为大消息。

代理将消息存储在大型信息目录中(默认为*/opt/<custom\_resource\_name> /data/largemessages* ) 中。

如果您没有为 *amqpMinLargeMessageSize* 属性明确指定值,代理将使用默认值 *102400*(即 *100 KB*)。

如果您将 *amqpMinLargeMessageSize* 设置为 *-1*,则禁用 *AMQP* 消息的大型消息处理。

*4.9.* 高可用性和信息迁移

*4.9.1.* 高可用性

术语 高可用性 指的是即使该系统部分出现故障或已关闭,也能保持正常运行的系统。对于 *OpenShift Container Platform* 上的 *AMQ Broker*,这意味着在代理 *Pod* 失败时确保消息传递数据的完整性和可用 性,或者因为您有意缩减部署而关闭。

要允许 *AMQ Broker* 在 *OpenShift Container Platform* 上高可用性,您可以在代理集群中运行多个 代理 *Pod*。每个代理 *Pod* 将其消息数据写入一个声明用于持久性卷声明*(PVC)*的可用持久性卷*(PV)*。如 果代理 *Pod* 失败或关闭,则存储在 *PV* 中的消息数据会迁移到代理集群中的另一个可用代理 *Pod*。其他 代理 *Pod* 将消息数据存储在自己的 *PV* 中。

下图显示了基于 StatefulSet 的代理部署。在本例中, 代理集群中的两个代理 Pod 仍在运行。

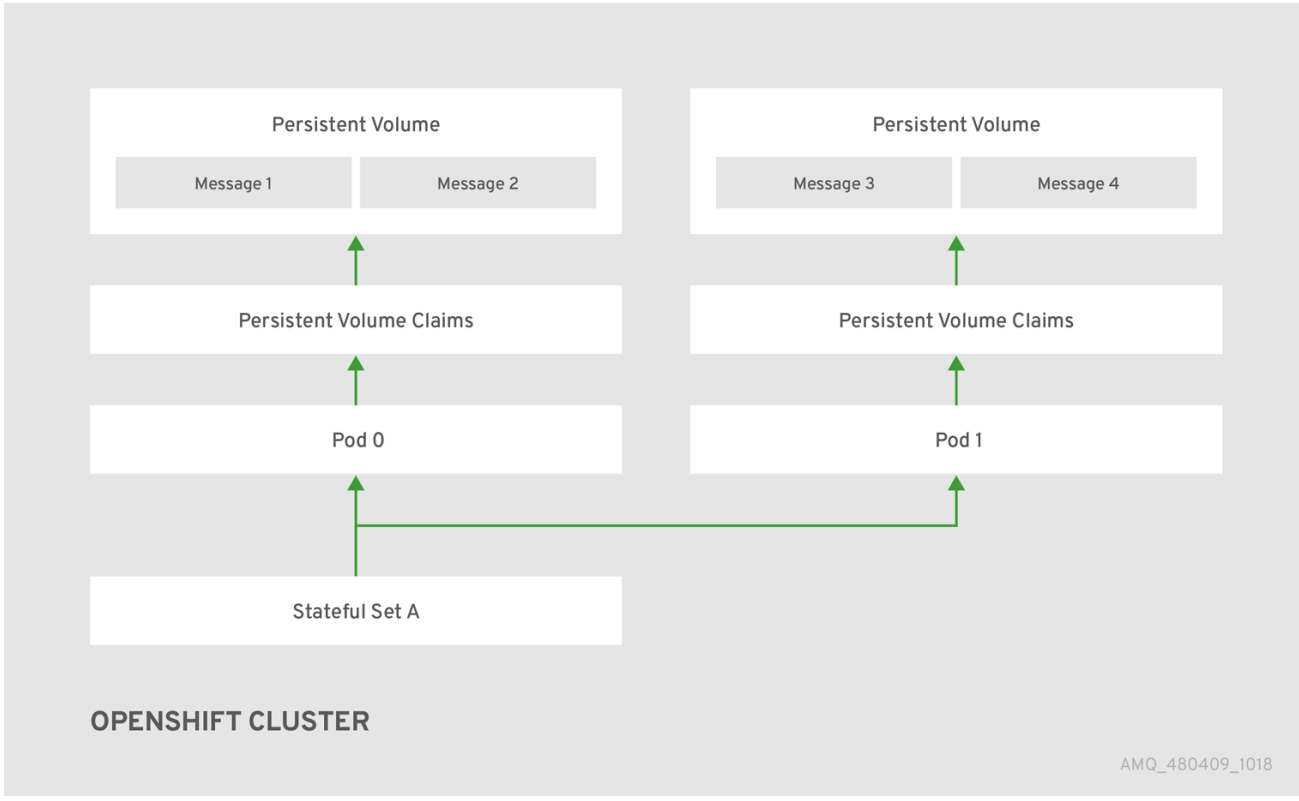

当代理 *Pod* 关闭时,*AMQ Broker Operator* 会自动启动一个 缩减控制器,执行消息迁移到仍然在代 理集群中运行的另一代理 *Pod*。此消息迁移过程也称为 *Pod draining*。下面的部分描述了消息迁移。

*4.9.2.* 消息迁移

当集群部署中的代理因为部署失败或有意缩减而关闭时,消息迁移可确保消息传递数据的完整性。这 个过程也称为 *Pod* 排空,指的是从已关闭的代理 *Pod* 中移除和重新发布信息。

注意 用于执行消息迁移的 *scaledown* 控制器只能在单个 *OpenShift* 项目中运 行。控制器无法在单独的项目中的代理之间迁移消息。 要使用消息迁移,在部署中必须至少有两个代理。默认情况下,带有两个或 多个代理的代理会被集群。

对于基于 *Operator* 的代理部署,您可以通过在部署的主代理自定义资源中将 *messageMigration* 设 置为 *true* 来启用消息迁移。

<span id="page-88-0"></span>消息迁移过程按照以下步骤执行:

1.

当部署中的代理 *Pod* 因部署失败或有意缩减而关闭时,*Operator* 会自动启动缩减控制器来 准备消息迁移。*scaledown* 控制器在与代理集群相同的 *OpenShift* 项目名称中运行。

2.

*scaledown controller* 注册自己,并侦听与项目中持久性卷声明*(PVC)*相关的 *Kubernetes* 事件。

3.

要检查卷声明中孤立的持久性卷*(PV)*,*scaledown* 控制器会查看卷声明的*ordinal*。控制器将 卷声明中的序数与仍在项目中 *StatefulSet*(即代理集群)中运行的代理 *Pod* 的序数进行比较。

如果卷声明中的序数大于仍在代理集群中运行的任何代理 *Pod* 的*ordinal*,缩减控制器会决 定该序上的代理 *Pod* 已关闭,且该消息必须迁移到另一个代理 *Pod*。

4.

*scaledown* 控制器启动一个排空程序 *Pod*。*drainer Pod* 运行代理并执行消息迁移。然 后,*drainer Pod* 会识别一个可迁移孤立消息的替代代理 *Pod*。

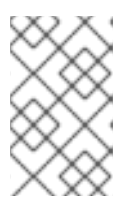

注意

您的部署中必须至少有一个代理 *Pod* 运行,才能进行消息迁移。

下图演示了扩展控制器(也称为 排空控制器)如何将消息迁移到正在运行的代理 *Pod*。

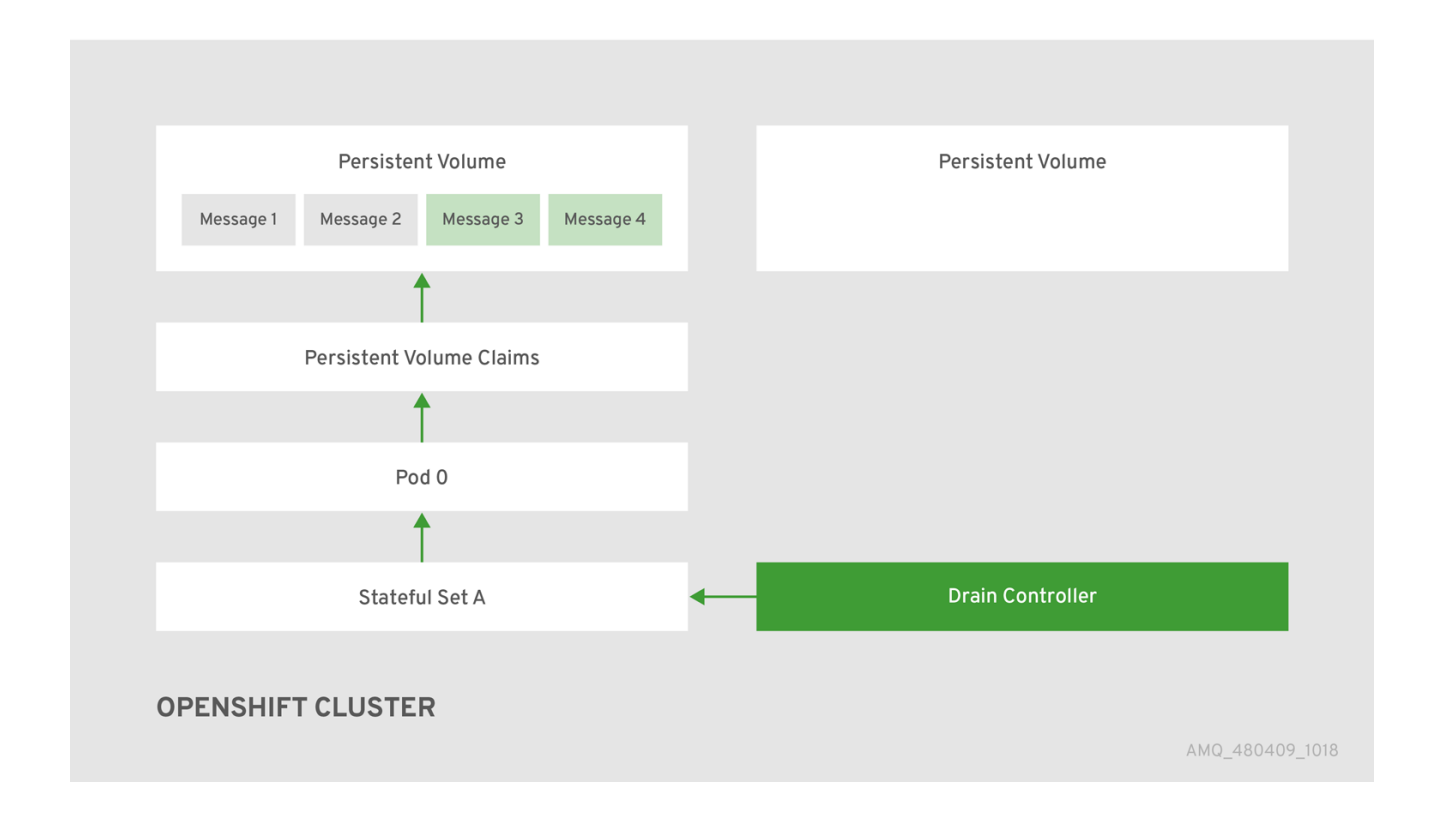

成功将消息迁移到操作代理 *Pod* 后,*drainer Pod* 会关闭,缩减控制器会删除孤立 *PV* 的 *PVC*。*PV* 返回到*"Released"*状态。

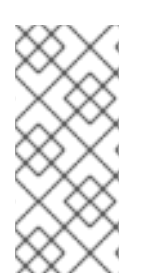

注意

如果您将代理部署缩减为 *0*(零),则不会进行消息迁移,因为没有正在运行的代理 *Pod* 可以迁移到哪些消息传递数据。但是,如果您将部署缩减到零,然后备份到小于原始 部署的大小,则会为保持关闭的代理启动排空 *Pod*。

其它资源

有关在缩减代理部署时的消息迁移示例,请参阅 在缩减时[迁移消息](#page-90-0)。

*4.9.3.* 在缩减时迁移消息

要在扩展代理部署时迁移消息,请使用主代理自定义资源*(CR)*来启用消息迁移。*AMQ Broker Operator* 自动运行专用缩减控制器,在缩减集群代理部署时执行消息迁移。

启用消息迁移后,*Operator* 中的 *scaledown* 控制器会检测到代理 *Pod* 的关闭,并启动一个排空 *Pod* 来执行消息迁移。*drainer Pod* 连接到集群中的另一个 *live* 代理 *Pod*,并将信息迁移到该 *live* 代理 *Pod*。迁移完成后,扩展控制器将关闭。

扩展控制器仅在单个 *OpenShift* 项目中运行。控制器无法在单独的项目中的 代理之间迁移消息。

如果您将代理部署缩减为 *0*(零),则不会进行消息迁移,因为没有正在运行 的代理 *Pod* 可以迁移到消息传递数据。但是,如果您将部署缩减到零代理,然后 只备份到原始部署中的一部分代理,则为保持关闭的代理启动排空 *Pod*。

以下示例步骤演示了 *scaledown* 控制器的行为。

<span id="page-90-0"></span>注意

先决条件

- 您已有基本的代理部署。请参阅 第 *3.4.1* 节 *"*[部署基本代理](#page-33-0)实例*"*。
- 您应了解消息迁移的工作方式。如需更多信息,请参阅 第 *4.9.2* 节 *"*[消息迁移](#page-88-0)*"*。

流程

在您最初下载并提取的 *Operator* 存储库的 *deploy/crs* 目录中,打开主代理 *CR broker\_activemqartemis\_cr.yaml*。

2.

3.

1.

在主代理 *CR* 中,将 *messageMigration* 和 *persistenceEnabled* 设置为 *true*。

这些设置意味着,当您稍后缩减集群代理部署的大小时,*Operator* 会自动启动扩展控制器, 并将信息迁移到仍在运行的代理 *Pod* 中。

在现有的代理部署中,验证哪些 *Pod* 正在运行。

*\$ oc get pods*

您看到类似于如下的输出:

*activemq-artemis-operator-8566d9bf58-9g25l 1/1 Running 0 3m38s ex-aao-ss-0 1/1 Running 0 112s ex-aao-ss-1 1/1 Running 0 8s*

前面的输出显示有三个 *Pod* 正在运行;一个用于 *broker Operator* 本身,另一个用于部署中 每个代理。

- 4.
- 登录到每个 *Pod* 并向每个代理发送一些信息。
- a.

使 *Pod ex-aao-s-0* 的集群 *IP* 地址为 *172.17.0.6*,运行以下命令:

*\$ /opt/amq-broker/bin/artemis producer --url tcp://172.17.0.6:61616 --user admin - password admin*

b.

使 *Pod ex-aao-s-1* 的集群 *IP* 地址为 *172.17.0.7*,运行以下命令:

*\$ /opt/amq-broker/bin/artemis producer --url tcp://172.17.0.7:61616 --user admin - password admin*

上述命令在每个代理上创建一个名为 *TEST* 的队列,并为每个队列添加 *1000* 消息。

5.

将集群从两个代理缩减到一个代理。

a.

打开 *main broker CR broker\_activemqartemis\_cr.yaml*。

b.

c.

在 *CR* 中,将 *deploymentPlan.size* 设置为 *1*。

在命令行中应用更改:

*\$ oc apply -f deploy/crs/broker\_activemqartemis\_cr.yaml*

您会看到 *Pod ex-aao-ss-1* 开始关闭。*scaledown* 控制器启动名称相同的新 *drainer Pod*。此排空 *Pod* 在将所有消息从代理 *Pod ex-aao-ss-1* 迁移到集群中的其他代理 *Pod exaao-ss-0* 后也会关闭。

6.

关闭 *drainer Pod* 时,检查代理 *Pod ex-aao-ss-0* 的 *TEST* 队列中的消息数。您会看到队列 中的消息数量是 *2000*,这表示 *drainer Pod* 成功从已关闭的代理 *Pod* 中迁移了 *1000* 条信息。

## 第 *5* 章 连接到基于 *OPERATOR* 的代理部署的 *AMQ* 管理控制台

基于 *Operator* 的部署中的每个代理 *Pod* 在端口 *8161* 上托管自己的 *AMQ* 管理控制台实例。要为每个 代理提供对控制台的访问,您可以为代理部署配置自定义资源*(CR)*实例,以指示 *Operator* 自动为每个代 理 *Pod* 创建专用服务和路由。

以下流程描述了如何连接已部署的代理的 *AMQ* 管理控制台。

先决条件

您必须已使用 *AMQ Broker Operator* 创建代理部署。例如,要了解如何使用示例 *CR* 创建基 本代理部署,请参阅 第 *3.4.1* 节 *"*[部署基本代理](#page-33-0)实例*"*。

要指示 *Operator* 自动为部署中的每个代理 *Pod* 创建 *Service* 和 *Route*,您必须在用于创建 部署的自定义资源*(CR)*实例中将 *console.expose* 属性的值设置为 *true*。此属性的默认值为 *false*。有关完整的自定义资[源配置参考,包括](#page-138-0) *CR* 的 *console* 部分的配置,请参阅 第 *8.1* 节 *"*自 定义资源配置参考*"*。

### *5.1.* 连接到 *AMQ* 管理控制台

当您在用于创建代理部署的自定义资源*(CR)*实例中将 *console.expose* 属性的值设置为 *true* 时,*Operator* 会自动为每个代理 *Pod* 创建一个专用服务和路由,以提供 *AMQ* 管理控制台的访问权限。

*auto-created Service* 的默认名称格式为 *<custom-resource-name>-wconsj-<broker-pod-ordinal> svc*。例如,*my -broker-deployment-wconsj-0-svc*。自动创建的路由的默认名称格式为 *<customresource-name>-wconsj-<broker-pod-ordinal>-svc-rte*。例如,*my -broker-deployment-wconsj-0 svc-rte*。

此流程演示了如何访问正在运行的代理 *Pod* 的控制台。

## 流程

1.

在 *OpenShift Container Platform web* 控制台中点 *Networking → Routes*。

在 *Routes* 页面中,找到给定代理 *Pod* 的 *wconsj Route*。例如,*my -broker-deploymentwconsj-0-svc-rte*。

<span id="page-93-0"></span>2.

在 *Location* 下,单击与路由对应的链接。

*Web* 浏览器中打开一个新选项卡。

3. 单击 管理控制台 链接。

*AMQ* 管理控制台登录页面将打开。

4.

要登录到控制台,在用于创建代理部署的自定义资源*(CR)*实例中输入为 *adminUser* 和 *adminPassword* 属性指定的值。

如果没有为 *CR* 中的 *adminUser* 和 *[adminPassword](#page-94-0)* 明确指定值,请按照 第 *5.2* 节 *"*访问 *AMQ* 管理控制台登录凭证*"* 中的说明检索登录到控制台所需的凭证。

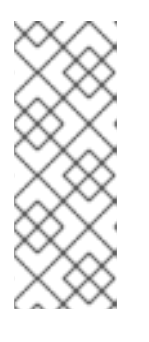

注意

只有在 *CR* 的 *requireLogin* 属性设置为 *true* 时,才需要 *adminUser* 和 *adminPassword* 的值才能登录到控制台。此属性指定是否需要登录凭证来登录到 代理 和 控制台。如果 requireLogin 设置为 false, 您可以在提示输入用户名和密 码时输入任何文本来登录控制台,而无需提供有效的用户名密码。

*5.2.* 访问 *AMQ* 管理控制台登录凭证

如果您没有在用于代理部署的自定义资源*(CR)*实例中为 *adminUser* 和 *adminPassword* 指定 值,*Operator* 会自动生成这些凭证并将其存储在 *secret* 中。默认 *secret* 名称的格式为 *<customresource-name>-credentials-secret*,如 *my-broker-deployment-credentials-secret*。

注意

只有在 *CR* 的 *requireLogin* 参数设为 *true* 时,才需要 *adminUser* 和 *adminPassword* 的值才能登录到管理控制台。

如果 requireLogin 设置为 false, 您可以在提示输入用户名和密码时输入任何文本来登 录控制台,而无需提供有效的用户名密码。

<span id="page-94-0"></span>此流程演示了如何访问登录凭证。

# 流程

1.

查看 *OpenShift* 项目中机密的完整列表。

在 *OpenShift Container Platform web* 控制台中点 *Workload → Secrets*。

b.

a.

在命令行中:

*\$ oc get secrets*

2.

打开适当的 secret, 以显示 Base64 编码的控制台登录凭证。

a.

在 *OpenShift Container Platform web* 控制台中点名称中包含代理自定义资源实例的 *secret*。点 *YAML* 标签。

b.

在命令行中:

*\$ oc edit secret <my-broker-deployment-credentials-secret>*

3.

要解码 *secret* 中的值,请使用类似如下的命令:

*\$ echo 'dXNlcl9uYW1l' | base64 --decode console\_admin*

其它资源

[如需了解更多有关使用](https://access.redhat.com/documentation/en-us/red_hat_amq/2021.q3/html-single/managing_amq_broker/index#assembly-br-managing-broker_managing) *AMQ Management Console* 查看和管理代理的信息,请参阅在 管理 *AMQ Broker* 中使用 *AMQ Management Console* 管理代理

第 *6* 章 升级基于 *OPERATOR* 的代理部署

本节中的步骤显示如何升级:

使用 *OpenShift* 命令行界面*(CLI)*和 *OperatorHub* 的 *AMQ Broker Operator* 版本

基于 *Operator* 的代理部署的代理容器镜像

# *6.1.* 开始前

本节介绍了在为基于 *Operator* 的代理部署升级 *Operator* 和代理容器镜像前的一些重要注意事项。

要将 *OpenShift Container Platform 3.11* 上运行的基于 *Operator* 的代理部署升级为在 *OpenShift Container Platform 4.5* 或更高版本中运行,您必须先升级 *OpenShift Container Platform* 安装。然后,您必须创建一个与现有部署匹配的基于 *Operator* 的代理部署。要了解如 何创建新基于 *Operator* [的代理部署,](#page-29-0)请参阅 第 *3* 章 使用 *AMQ Broker Operator* 在 *OpenShift Container Platform* 上部署 *AMQ Broker*。

使用 *OpenShift* 命令行界面*(CLI)*或 *OperatorHub* 升级 *Operator* 需要 *OpenShift* 集群的集 群管理员特权。

如果您最初使用 *CLI* 安装 *Operator*,则还应使用 *CLI* 来 升级 *Operator*。如果您最初使用 *OperatorHub* 来安装 *Operator*(也就是说,它在 *OpenShift Container Platform Web* 控制台 中项目的 *Operators → Installed Operators* 下出现),您还应使用 *OperatorHub* 来升级 *Operator*。有关这些升级方法的详情,请参考:

第 *6.2* 节 *"*使用 *CLI* 升级 *[Operator"](#page-97-0)*

第 *6.3.3* 节 *"*使用 *[OperatorHub](#page-99-0)* 升级 *Operator"*

如果要部署 *Operator* 来监视多个命名空间,例如要监视所有命名空间,您必须:

1.

 $\circ$ 

 $\Omega$ 

确保您已备份了与集群中代理部署相关的所有 *CR*。

卸载现有 *Operator*。

3. 部署 *7.9 Operator* 以观察您需要的命名空间。

4. 检查所有部署并在需要时重新创建。

# *6.2.* 使用 *CLI* 升级 *OPERATOR*

2.

本节中的步骤演示了如何使用 *OpenShift* 命令行界面*(CLI)*将 *Operator* 的不同版本升级到 *AMQ Broker 7.9* 提供的最新版本。

## *6.2.1.* 先决条件

只有在最初使用 *CLI* 安装 *Operator* 时,才应使用 *CLI* 来升级 *Operator*。如果您最初使用 *OperatorHub* 来安装 *Operator*(即,*Operator* 会出现在 *OpenShift Container Platform Web* 控制台中项目的 *Operators → Installed Operators* 下),您应该使用 *OperatorHub* 来升级 *Operator*[。要了解如何使用](#page-99-1) *OperatorHub* 升级 *Operator*,请参阅 第 *6.3* 节 *"*使用 *OperatorHub* 升级 *Operator"*。

*6.2.2.* 升级 *Operator* 的 *7.8.x* 版本

此流程演示了如何使用 *OpenShift* 命令行界面*(CLI)*将 *Operator* 的 *7.8.x* 升级到 *AMQ Broker 7.9* 的 最新版本。

## 流程

1.

在网页浏览器中,导航到 *AMQ [Broker](https://access.redhat.com/jbossnetwork/restricted/listSoftware.html?downloadType=patches&product=jboss.amq.broker&version=7.9.3) 7.9.3* 补丁的 *Software Downloads* 页面。

- 确保将 *Version* 下拉列表的值设置为 *7.9.3*,并且选择了 *Patches* 选项卡。
- 3.

2.

在 *AMQ Broker 7.9.3 Operator* 安装和示例文件旁边,点 *Download*。

下载 *amq-broker-operator-7.9.3-ocp-install-examples.zip* 压缩存档会自动开始。

4.

下载完成后,将存档移动到您选择的安装目录中。以下示例将存档移至名为

<span id="page-97-0"></span>*~/broker/operator* 的目录。

*mkdir ~/broker/operator mv amq-broker-operator-7.9.3-ocp-install-examples.zip ~/broker/operator*

5.

在您选择的安装目录中,提取 存档的内容。例如:

*cd ~/broker/operator unzip amq-broker-operator-7.9.3-ocp-install-examples.zip*

6.

以包含现有 *Operator* 部署的项目的管理员身份登录到 *OpenShift Container Platform*。

*\$ oc login -u <user>*

7.

切换到您要在其中升级 *Operator* 版本的 *OpenShift* 项目。

*\$ oc project <project-name>*

8.

在您下载并提取的最新 *Operator* 存档的 *deploy* 目录中,打开 *operator.yaml* 文件。

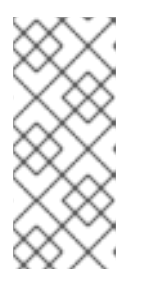

注意

在 *operator.yaml* 文件中,*Operator* 使用由 *Secure Hash Algorithm (SHA)*值表示的镜像。注释行以数字符号*(#)*符号开头,表示 *SHA* 值与特定的容器 镜像标签对应。

9.

为 之前的 *Operator* 部署打开 *operator.yaml* 文件。检查您在先前配置中指定的任何非默认 值是否 在新的 *operator.yaml* 配置文件中复制。

10.

如果您 对新 *operator.yaml* 文件进行了任何更新,请保存该文件。

11.

应用更新的 *Operator* 配置。

*\$ oc apply -f deploy/operator.yaml*

*OpenShift* 更新项目以使用最新的 *Operator* 版本。

12.

要重新创建以前的代理部署,创建一个新的 *CR yaml* 文件以匹配原始 *CR* 的用途并应用 它。第 *3.4.1* 节 *"*[部署基本代理](#page-33-0)实例*"* 描述了如何在 *Operator* 安装存档中应用 *deploy/crs/broker\_activemqartemis\_cr.yaml* 文件,您可以使用该文件作为新 *CR yaml* 文件 的基础。

*6.3.* 使用 *OPERATORHUB* 升级 *OPERATOR*

本节论述了如何使用 *OperatorHub* 将 *Operator* 的不同版本升级到 *AMQ Broker 7.9* 提供的最新版 本。

*6.3.1.* 先决条件

只有在最初使用 *OperatorHub* 安装 *Operator* 时,才应使用 *OperatorHub* 升级 *Operator*(即,*Operator* 在 *OpenShift Container Platform Web* 控制台中的 *Operators → Installed Operators* 下会出现在项目的 *Operators Installed Operators* 下)。相反,如果您最 初使用 *OpenShift* 命令行界面*(CLI)*来安装 *Operator*,则还应使用 *CLI* 来升级 *Operator*。要了 解如何使用 *CLI* 升级 *Operator*,请参阅 第 *6.2* 节 *"*使用 *CLI* 升级 *[Operator"](#page-97-0)*。

使用 *OperatorHub* 升级 *AMQ Broker Operator* 需要 *OpenShift* 集群的集群管理员特权。

*6.3.2.* 开始前

本节论述了使用 *OperatorHub* 升级 *AMQ Broker Operator* 实例前的一些重要注意事项。

从 *OperatorHub* 安装最新的 *Operator* 版本时,*Operator Lifecycle Manager* 会自动 更新 *OpenShift* 集群中的 *CRD*。您不需要删除现有的 *CRD*。

当您使用最新 *Operator* 版本的 *CRD* 更新集群时,此更新会影响 集群中的所有 项目。从以 前版本的 *Operator* 部署的所有代理 *Pod* 可能无法在 *OpenShift Container Platform Web* 控制 台中更新其状态。当您点击正在运行的代理 *Pod* 的 *Logs* 选项卡时,您会看到指 出*"UpdatePodStatus"*失败的信息。但是,该项目中的 *broker Pod* 和 *Operator* 会象预期一样 工作。要修复受影响的项目的此问题,还必须将该项目升级为使用最新版本的 Operator。

*6.3.3.* 使用 *OperatorHub* 升级 *Operator*

<span id="page-99-1"></span><span id="page-99-0"></span>此流程演示了如何使用 *OperatorHub* 升级 *AMQ Broker Operator* 的实例。

# 流程 1. 以集群管理员身份登录 *OpenShift Container Platform Web* 控制台。 2. 删除项目中代理部署的主要自定义资源*(CR)*实例。此操作将删除代理部署。 a. 在左侧导航菜单中,点击 *Administration → Custom Resource Definitions*。 b. 在 *Custom Resource Definitions* 页面上,单击 *ActiveMQArtemis CRD*。 c. 点 实例 选项卡。 d. 查找与项目命名空间对应的 *CR* 实例。 e. 对于 *CR* 实例,点击右侧的 *More Options* 图标(三个垂直点)。选择 *Delete ActiveMQArtemis*。 3. 从项目卸载现有的 *AMQ Broker Operator*。 a. 在左侧导航菜单中点 *Operators → Installed Operators*。

- b. 在页面顶部的 *Project* 下拉菜单中选择您要卸载 *Operator* 的项目。
- c. 找到您要卸载的 *Red Hat Integration - AMQ Broker* 实例。
- d.

对于 *Operator* 实例,点击右侧的 *More Options* 图标(三个垂直点)。点击 *Uninstall Operator*。

在确认对话框中点击 *Uninstall*。

4.

e.

使用 *OperatorHub* 为 *AMQ Broker 7.9* 安装 *Operator* 的最新版本。如需更多信息,请参阅 第 *3.3.2* 节 *"*从 *[OperatorHub](#page-29-1)* 部署 *Operator"*。

5.

要重新创建以前的代理部署,创建一个新的 *CR yaml* 文件以匹配原始 *CR* 的用途并应用 它。第 *3.4.1* 节 *"*[部署基本代理](#page-33-0)实例*"* 描述了如何在 *Operator* 安装存档中应用 *deploy/crs/broker\_activemqartemis\_cr.yaml* 文件,您可以使用该文件作为新 *CR yaml* 文件 的基础。

## *6.4.* 通过指定 *AMQ BROKER* 版本来升级代理容器镜像

以下流程演示了如何通过指定 *AMQ Broker* 版本来为基于 *Operator* 的代理部署升级代理容器镜像。例 如,您可以将 *Operator* 升级到 *AMQ Broker 7.9.3* 的最新版本,但 *CR* 中的 *spec.upgrades.enabled* 属 性已被设为 *true*,*spec.version* 属性指定 *7.8.0*。要升级 代理容器镜像,您需要手动指定一个新的 *AMQ Broker* 版本(如 *7.9.3*)。当您指定新版本的 *AMQ Broker* 时,*Operator* 会自动选择与此版本对应的代 理容器镜像。

先决条件

您必须对 *7.9.3* 使用最新版本的 *Operator*。要了解如何将 *Operator* 升级到最新版本,请参 阅:

第 *6.2* 节 *"*使用 *CLI* 升级 *[Operator"](#page-97-0)*

第 *6.3.3* 节 *"*使用 *[OperatorHub](#page-99-0)* 升级 *Operator".*

 $\circ$ 

 $\circ$ 

如 第 *2.4* 节 *["Operator](#page-16-0)* 如何选择容器镜像*"* 所述,如果您部署 *CR* 且没有明确指定代理容器 镜像,*Operator* 会自动选择要使用的相应容器镜像。要使用本节中描述的升级过程,您必须使用 这个默认行为。如果您通过直接在 *CR* 中指定代理容器镜像来覆盖默认行为,*Operator* 无法 自 动升级代理容器镜像以对应 *AMQ Broker* 版本,如下所述。

## 流程

1.

编辑代理部署的主代理 *CR* 实例。

使用 *OpenShift* 命令行界面:

以具有特权的用户身份登录 *OpenShift*,以便在用于代理部署的项目中编辑和部署 *CR*。

*\$ oc login -u <user> -p <password> --server=<host:port>*

ii.

i.

在文本编辑器中,打开用于代理部署的 *CR* 文件。例如,这可能是之前下载并提取 的 *Operator* 安装存档 *deploy/ crs* 目录中中包含的 *broker\_activemqartemis\_cr.yaml* 文件。

b.

a.

使用 *OpenShift Container Platform Web* 控制台:

i. 以具有权限的用户身份登录到控制台,以便在用于代理部署的项目中编辑和部署 *CR*。

在左侧窗格中,单击 *Administration → Custom Resource Definitions*。

iii. 单击 *ActiveMQArtemis CRD*。

iv.

ii.

点 实例 选项卡。

v.

查找与项目命名空间对应的 *CR* 实例。

vi.

对于 *CR* 实例,点击右侧的 *More Options* 图标(三个垂直点)。选择 *Edit ActiveMQArtemis*。

在控制台中,会打开 *YAML* 编辑器,供您编辑 *CR* 实例。

2.

要指定要将代理容器镜像升级到的 *AMQ Broker* 版本,请为 *CR* 的 *spec.version* 属性设置 值。例如:

```
spec:
version: 7.9.3
...
```
3.

在 *CR* 的 *spec* 部分,找到 *upgrade* 部分。如果此部分尚未包含在 *CR* 中,请添加它。

```
spec:
version: 7.9.3
...
upgrades:
```
4.

确保 *upgrade* 部分 包含 *enabled* 和副 属性。

```
spec:
version: 7.9.3
...
upgrades:
  enabled:
  minor:
```
5.

要根据 *AMQ Broker* 的指定版本启用代理容器镜像升级,请将 *enabled* 属性的值设置为 *true*。

```
spec:
version: 7.9.3
...
upgrades:
  enabled: true
  minor:
```
6.

要定义代理的升级行为,请为 次 属性设置一个值。

a.

要允许在 次 *AMQ Broker* 版本间升级,请将 *minor* 值设为 *true*。

```
spec:
version: 7.9.0
...
upgrades:
  enabled: true
  minor: true
```
例如,假设当前代理容器镜像对应于 *7.8.0*,并且有与为 *spec.version* 指定的 *7.9.0* 版 本对应的新镜像。在本例中,*Operator* 确定在 *7.8* 和 *7.9* 次版本间有可用的升级。根据上述 设置(允许在次版本间升级),*Operator* 升级代理容器镜像。

相反,假设当前代理容器镜像与 *7.9.0* 对应,并且为 *spec.version* 指定 了一个新 值 *7.9.1*。如果存在与 *7.9.1* 对应的镜像,*Operator* 会确定在 *7.9.0* 和 *7. 9.1* 微版本间有可用的 升级。根据以上设置,仅允许在次版本间升级,*Operator* 不会 升级代理容器镜像。

b.

要允许在 微 *AMQ Broker* 版本间升级,请将 *minor* 值设为 *false*。

*spec: version: 7.9.0 ... upgrades: enabled: true minor: false*

例如,假设当前代理容器镜像对应于 *7.8.0*,并且有与为 *spec.version* 指定的 *7.9.0* 版 本对应的新镜像。在本例中,*Operator* 确定在 *7.8* 和 *7.9* 次版本间有可用的升级。根据前面 的设置,这些设置不允许在次版本间升级(即仅在微版本间升级),*Operator* 不会升级 代理 容器镜像。

相反,假设当前代理容器镜像与 *7.9.0* 对应,并且为 *spec.version* 指定 了一个新 值 *7.9.1*。如果存在与 *7.9.1* 对应的镜像,*Operator* 会确定在 *7.9.0* 和 *7. 9.1* 微版本间有可用的 升级。根据上述设置(允许在微版本间升级),*Operator* 升级代理容器镜像。

7.

将更改应用到 *CR*。

a.

使用 *OpenShift* 命令行界面:

保存 *CR* 文件。

ii.

i.

切换到代理部署的项目。

*\$ oc project <project\_name>*

iii.

应用 *CR*。

*\$ oc apply -f <path/to/broker\_custom\_resource\_instance>.yaml*

使用 *OpenShift Web* 控制台:

b.

i.

**编辑完 CR 后,点击 Save。** 

应用 *CR* 更改时,*Operator* 首先验证现有部署是否提供了对 *spec.version* 指定的 *AMQ Broker* 版本升级。如果您已指定要升级到的 *AMQ Broker* 的无效版本(例如,尚未可用的版 本),*Operator* 会记录警告信息,并且不再执行进一步操作。

但是,如果升级到指定版本 , 且为 *upgrade .enabled* 和 *upgrade .minor* 指定的值允许升 级,则 *Operator* 升级部署中的每个代理以使用与新的 *AMQ Broker* 版本对应的代理容器镜像。

*Operator* 使用的代理容器镜像在 *Operator* 部署的 *operator.yaml* 配置文件中的 环境变量中 定义。环境变量名称包含 *AMQ Broker* 版本的标识符。例如,环境变量 *RELATED\_IMAGE\_ActiveMQ\_Artemis\_Broker\_Kubernetes\_791* 对应于 *AMQ Broker 7.9.1*。

当 *Operator* 应用了 *CR* 更改时,它会重启部署中的每个代理 *Pod*,以便每个 *Pod* 使用指定 的镜像版本。如果您在部署中有多个代理,一次只能有一个代理 *Pod* 关闭并重启。

其它资源

要了解 *Operator* 如何使用环境变量选择代理容器镜像,请参阅 第 *2.4* 节 *["Operator](#page-16-0)* 如何选 择容器镜像*"*。

# 第 *7* 章 监控代理

# *7.1.* 在 *FUSE* 控制台中查看代理

您可以配置基于 *Operator* 的代理部署,以将 *Fuse Console* 用于 *OpenShift* 而不是 *AMQ* 管理控制 台。当您正确配置代理部署后,*Fuse* 控制台会发现代理并将其显示在专用的 *Artemis* 选项卡上。您可以 查看 *AMQ* 管理控制台中相同的代理运行时数据。您还可以执行相同的基本管理操作,如创建地址和队 列。

以下流程描述了如何为代理部署配置自定义资源*(CR)*实例,以便 *OpenShift* 的 *Fuse* 控制台在部署中 发现并显示代理。

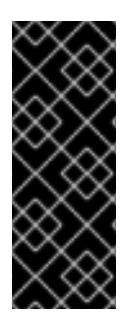

# 重要

从 *Fuse* 控制台查看代理只是一个技术预览功能。技术预览功能不被红帽产品服务等级 协议 *(SLA)* 支持,且可能在功能方面有缺陷。红帽不推荐在生产环境中使用它们。这些技 术预览功能可以使用户提早试用新的功能,并有机会在开发阶段提供反馈意见。有关红帽 技术预览功能支持范围的更多信息,请参阅 技术预览[功能支持范](https://access.redhat.com/support/offerings/techpreview)围。

## 先决条件

*OpenShift* 的 *Fuse* 控制台必须部署到 *OCP* 集群,或部署到该集群上的特定命名空间。如果 您已将控制台部署到特定命名空间中,代理部署必须 位于同一 命名空间中,以便控制台能够发现 代理。否则,只需要将 *Fuse* 控制台和代理部署到同一 *OCP* 群集上即可。有关在 *OCP* 上安装 *Fuse Online* 的更多信息,请参阅在 *OpenShift Container Platform* [上安装和操作](https://access.redhat.com/documentation/en-us/red_hat_fuse/7.8/html/installing_and_operating_fuse_online_on_openshift_container_platform/index) *Fuse Online*。

您必须已创建了代理部署。例如,要了解如何使用自定义资源*(CR)*实例创建基于 *Operator* 的 基本部署,请参阅 第 *3.4.1* 节 *"*[部署基本代理](#page-33-0)实例*"*。

## 流程

1.

打开用于代理部署的 *CR* 实例。例如,基本部署的 *CR* 可能类似如下:

*apiVersion: broker.amq.io/v2alpha4 kind: ActiveMQArtemis metadata: name: ex-aao application: ex-aao-app spec: version: 7.9.3 deploymentPlan:*

*size: 4 image: registry.redhat.io/amq7/amq-broker-rhel8:7.9 ...*

2.

在 *deploymentPlan* 部分中,添加 *jolokiaAgentEnabled* 和 *managementRBACEnabled* 属性并指定值,如下所示:

*apiVersion: broker.amq.io/v2alpha4 kind: ActiveMQArtemis metadata: name: ex-aao application: ex-aao-app spec: version: 7.9.3 deploymentPlan: size: 4 image: registry.redhat.io/amq7/amq-broker-rhel8:7.9 ... jolokiaAgentEnabled: true managementRBACEnabled: false*

*jolokiaAgentEnabled*

指定 *Fuse* 控制台是否可以在部署中发现并显示代理的运行时数据。要使用 *Fuse Console*,请将值设为 *true*。

#### *managementRBACEnabled*

指定是否为部署中的代理启用了基于角色的访问控制*(RBAC)*。您必须将 值设为 *false* 才 能使用 *Fuse* 控制台,因为 *Fuse* 控制台使用其基于角色的访问控制。

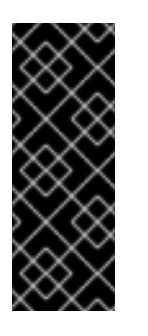

如果您将 *managementRBACEnabled* 的值设置为 *false* 来启用 *Fuse* 控制台,则代理的管理 *MBeans* 不再需要授权。您 不应该 使用 *AMQ* 管理控 制台,而 *managementRBACEnabled* 被设置为 *false*,因为这可能导致代理 上的所有管理操作暴露给未经授权的使用。

3.

保存 *CR* 实例。

4.

切换到之前创建代理部署的项目。

重要

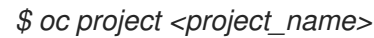

在命令行中应用更改。

*\$ oc apply -f <path/to/custom\_resource\_instance>.yaml*

6.

5.

在 *Fuse* 控制台中,若要查看 *Fuse* 应用程序,请单击 *Online* 选项卡。要查看正在运行的代 理,请在左侧导航菜单中点击 *Artemis*。

# 其它资源

有关为 *OpenShift* 使用 *Fuse* [控制台的更多信息,](https://access.redhat.com/documentation/en-us/red_hat_fuse/7.8/html/managing_fuse/manage-monitor-fuse-openshift)请参阅在 *OpenShift* 上监控和管理红帽 *Fuse* 应用程序。

要了解使用 *AMQ* 管理控制台查[看和管理代理的方式在](https://access.redhat.com/documentation/en-us/red_hat_amq/2021.q3/html-single/managing_amq_broker/index#assembly-br-managing-broker_managing) *Fuse* 控制台中,请参阅使用 *AMQ* 管 理控制台管理代理。

# *7.2.* 使用 *PROMETHEUS* 监控代理运行时指标

下面的部分描述了如何在 *OpenShift Container Platform* 上为 *AMQ Broker* 配置 *Prometheus* 指标 插件。您可以使用插件来监控和存储代理运行时指标。您还可以使用 *Grafana* 等图形工具来配置 *Prometheus* 插件收集的数据的更多高级视觉化和仪表板。

注意

*Prometheus metrics* 插件允许您以 *Prometheus* 格式 收集和导出代理指标。但是, 红帽 不支持 安装或配置 *Prometheus* 本身,也不支持 *Grafana* 等视觉化工具。如果您需 要安装、配置或运行 *Prometheus* 或 *Grafana* 的支持,请访问产品网站以获取社区支持和 文档等资源。

*7.2.1.* 指标概述

要监控代理实例的健康状况和性能,您可以使用 *AMQ Broker* 的 *Prometheus* 插件来监控和存储代理 运行时指标。*AMQ Broker Prometheus* 插件将代理运行时指标导出到 *Prometheus* 格式,允许您使用 *Prometheus* 本身来视觉化并运行数据查询。

您还可以使用图形工具(如 *Grafana*)为 *Prometheus* 插件收集的指标配置更高级的视觉化和仪表 板。
插件导出到 *Prometheus* 格式的指标如下所述。

代理指标

*artemis\_address\_memory\_usage*

此代理上所有地址用于内存中消息的字节数。

*artemis\_address\_memory\_usage\_percentage*

此代理上所有地址使用的内存作为 *global-max-size* 参数的百分比。

*artemis\_connection\_count*

连接到此代理的客户端数。

*artemis\_total\_connection\_count*

自这个代理启动以来已连接到此代理的客户端数。

地址指标

*artemis\_routed\_message\_count*

路由到一个或多个队列绑定的消息数量。

*artemis\_unrouted\_message\_count*

未 路由到任何队列绑定的消息数。

队列指标

*artemis\_consumer\_count*

来自给定队列使用消息的客户端数量*.*

*artemis\_delivering\_durable\_message\_count*

给定队列当前传送给消费者的持久消息数量。

*artemis\_delivering\_durable\_persistent\_size*

给定队列正在提供给消费者的持久消息的持久大小。

*artemis\_delivering\_message\_count*

给定队列当前传送给消费者的消息数量。

*artemis\_delivering\_persistent\_size*

给定队列当前传送给消费者的持久信息大小。

*artemis\_durable\_message\_count*

当前在给定队列中持久消息的数量。这包括调度、分页和内交付消息。

*artemis\_durable\_persistent\_size*

目前在给定队列中持久化消息的持久大小*.*这包括调度、分页和内交付消息。

*artemis\_messages\_acknowledged*

创建队列后从给定队列确认的消息数。

*artemis\_messages\_added*

自创建队列以来添加到给定队列的消息数。

*artemis\_message\_count*

当前在给定队列中的消息数*.*这包括调度、分页和内交付消息。

*artemis\_messages\_killed*

创建队列后从给定队列中删除的消息数。当消息超过配置的最大发送尝试数时,代理会终止消 息。

*artemis\_messages\_expired*

自创建队列以来,来自给定队列的消息数量已过期。

*artemis\_persistent\_size*

给定队列中所有消息(持久和非持久)的持久大小。这包括调度、分页和内交付消息。

*artemis\_scheduled\_durable\_message\_count*

给定队列中持久、调度的消息数量。

*artemis\_scheduled\_durable\_persistent\_size*

给定队列中持久、调度消息的持久大小*.*

*artemis\_scheduled\_message\_count*

给定队列中调度的消息数*.*

*artemis\_scheduled\_persistent\_size*

给定队列中调度消息的持久大小*.*

对于上方未列出的更高级别代理指标,您可以通过聚合较低级别指标来计算这些指标。例如,若要计 算总消息数,您可以聚合代理部署中的所有队列中的 *artemis\_message\_count* 指标。

对于 *AMQ Broker* 的内部部署,托管代理的 *Java* 虚拟机*(JVM)*的指标也会导出到 *Prometheus* 格 式。这不适用于在 *OpenShift Container Platform* 上部署 *AMQ Broker*。

*7.2.2.* 使用 *CR* 启用 *Prometheus* 插件

安装 *AMQ Broker* 时,安装中包含 *Prometheus* 指标插件。启用后,插件会收集代理的运行时指标, 并将其导出到 *Prometheus* 格式。

以下流程演示了如何使用 *CR* 为 *AMQ Broker* 启用 *Prometheus* 插件。此流程支持 *AMQ Broker 7.9* 或更高版本的新和现有部署。

有关运[行代理的替代步](#page-112-0)骤,请参阅 第 *7.2.3* 节 *"*使用环境变量为正在运行的代理部署启用 *Prometheus* 插件*"*。

### 流程

1.

打开用于代理部署的 *CR* 实例。例如,基本部署的 *CR* 可能类似如下:

*apiVersion: broker.amq.io/v2alpha5 kind: ActiveMQArtemis metadata: name: ex-aao application: ex-aao-app spec: version: 7.9.3 deploymentPlan: size: 4 image: registry.redhat.io/amq7/amq-broker-rhel8:7.9 ...*

在 *deploymentPlan* 部分中,添加 *enableMetricsPlugin* 属性,并将值设为 *true*,如下所 示:

*apiVersion: broker.amq.io/v2alpha5 kind: ActiveMQArtemis metadata: name: ex-aao application: ex-aao-app spec: version: 7.9.3 deploymentPlan: size: 4 image: registry.redhat.io/amq7/amq-broker-rhel8:7.9 ... enableMetricsPlugin: true*

*enableMetricsPlugin*

指定是否在部署中为代理启用了 *Prometheus* 插件。

3.

<span id="page-111-0"></span>2.

保存 *CR* 实例。

4.

切换到之前创建代理部署的项目。

*\$ oc project <project\_name>*

5.

在命令行中应用更改。

*\$ oc apply -f <path/to/custom\_resource\_instance>.yaml*

指标插件开始以 *Prometheus* 格式收集代理运行时指标。

其它资源

[有关更新正在](#page-37-0)运行的代理的详情请参考 第 *3.4.3* 节 *"*将自定义资源更改应用到运行代理部 署*"*。

*7.2.3.* 使用环境变量为正在运行的代理部署启用 *Prometheus* 插件

以下流程演示了如何使用环境变量为 *AMQ Broker* 启用 *Prometheus* 插件。有关备选步骤,请参阅

<span id="page-112-0"></span>第 *7.2.2* 节 *"*使用 *CR* 启用 *[Prometheus](#page-111-0)* 插件*"*。

### 先决条件

您可以为使用 *AMQ Broker Operator* 创建的代理 *Pod* 启用 *Prometheus* 插件。但是,您部 署的代理必须为 *AMQ Broker 7.7* 或更高版本使用代理容器镜像。

#### 流程

2.

1. 使用包含代理部署的项目的管理员权限登录到 *OpenShift Container Platform Web* 控制 台。

- 在 *Web* 控制台中,单击 *Home → Projects*。选择包含代理部署的项目。
- 3. 要查看项目中的 *StatefulSets* 或 *DeploymentConfig*,请点击 *Workloads → StatefulSets* 或 *Workloads → DeploymentConfig*。
- 4. 点与代理部署对应的 *StatefulSet* 或 *DeploymentConfig*。
- 5. 要访问代理部署的环境变量,请点击 *Environment* 选项卡。
- 6. 添加新的环境变量 *AMQ\_ENABLE\_METRICS\_PLUGIN*。将 变量的值设为 *true*。

当您设置 *AMQ\_ENABLE\_METRICS\_PLUGIN* 环境变量时,*OpenShift* 会重启 *StatefulSet* 或 *DeploymentConfig* 中的每个代理 *Pod*。当部署中有多个 *Pod* 时,*OpenShift* 将依次重新启 动每个 Pod。当每个代理 Pod 重启时, 代理的 Prometheus 插件开始收集代理运行时指标。

*7.2.4.* 访问正在运行的代理 *Pod* 的 *Prometheus* 指标

此流程演示了如何访问正在运行的代理 *Pod* 的 *Prometheus* 指标。

先决条件

您必须已为您的代理 *Pod* 启用了 *[Prometheus](#page-112-0)* 插件。请参阅 第 *7.2.3* 节 *"*使用环境变量为<sup>正</sup> 在运行的代理部署启用 *Prometheus* 插件*"*。

# 流程

1.

对于您要访问的指标的代理 *Pod*,您需要标识之前创建的路由,将 *Pod* 连接到 *AMQ Broker* 管理控制台。*Route* 名称构成了访问指标所需的 *URL* 的一部分。

a.

单击 *Networking → Routes*。

b.

对于所选代理 *Pod*,标识为将 *Pod* 连接到 *AMQ Broker* 管理控制台而创建的路由。在 **Hostname 下, 记下显示的完整 URL。例如:** 

*http://rte-console-access-pod1.openshiftdomain*

2.

要访问 *Prometheus* 指标,在网页浏览器中输入之前记录的路由名称并附加 *"/metrics"*。例 如:

*http://rte-console-access-pod1.openshiftdomain/metrics*

注意

如果您的控制台配置不使用 *SSL*,请在 *URL* 中指定 *http*。在本例中,主机名的 *DNS* 解析将流量定向到 *OpenShift* 路由器的端口 *80*。如果您的控制台配置使用 *SSL*,请在 *URL* 中指定 *https*。在本例中,您的浏览器默认为 *OpenShift* 路由器的端口 *443*。如果 OpenShift 路由器也将端口 443 用于 SSL 流量, 这允许成功连接控制台, 路由器默认也使 用端口 *443*。

*7.3.* 使用 *JMX* 监控代理运行时数据

本例演示了如何使用 *Jolokia REST* 接口对 *JMX* 监控代理。

先决条件

1.

建议完成 [基本代理部署](#page-33-0)。

流程

获取正在运行的 *pod* 列表:

*\$ oc get pods*

*NAME READY STATUS RESTARTS AGE ex-aao-ss-1 1/1 Running 0 14d*

```
2.
```
运行 *oc logs* 命令:

*\$ oc logs -f ex-aao-ss-1*

*...*

*Running Broker in /home/jboss/amq-broker*

*...*

*2021-09-17 09:35:10,813 INFO [org.apache.activemq.artemis.integration.bootstrap] AMQ101000: Starting ActiveMQ Artemis Server*

*2021-09-17 09:35:10,882 INFO [org.apache.activemq.artemis.core.server] AMQ221000: live Message Broker is starting with configuration Broker Configuration*

*(clustered=true,journalDirectory=data/journal,bindingsDirectory=data/bindings,largeMessagesDi rectory=data/large-messages,pagingDirectory=data/paging)*

*2021-09-17 09:35:10,971 INFO [org.apache.activemq.artemis.core.server] AMQ221013: Using NIO Journal*

*2021-09-17 09:35:11,114 INFO [org.apache.activemq.artemis.core.server] AMQ221057: Global Max Size is being adjusted to 1/2 of the JVM max size (-Xmx). being defined as 2,566,914,048*

*2021-09-17 09:35:11,369 WARNING [org.jgroups.stack.Configurator] JGRP000014: BasicTCP.use\_send\_queues has been deprecated: will be removed in 4.0*

*2021-09-17 09:35:11,385 WARNING [org.jgroups.stack.Configurator] JGRP000014: Discovery.timeout has been deprecated: GMS.join\_timeout should be used instead 2021-09-17 09:35:11,480 INFO [org.jgroups.protocols.openshift.DNS\_PING] serviceName [ex-aao-ping-svc] set; clustering enabled*

*2021-09-17 09:35:24,540 INFO [org.openshift.ping.common.Utils] 3 attempt(s) with a 1000ms sleep to execute [GetServicePort] failed. Last failure was [javax.naming.CommunicationException: DNS error]*

*...*

*2021-09-17 09:35:25,044 INFO [org.apache.activemq.artemis.core.server] AMQ221034: Waiting indefinitely to obtain live lock*

*2021-09-17 09:35:25,045 INFO [org.apache.activemq.artemis.core.server] AMQ221035: Live Server Obtained live lock*

*2021-09-17 09:35:25,206 INFO [org.apache.activemq.artemis.core.server] AMQ221080: Deploying address DLQ supporting [ANYCAST]*

*2021-09-17 09:35:25,240 INFO [org.apache.activemq.artemis.core.server] AMQ221003: Deploying ANYCAST queue DLQ on address DLQ*

*2021-09-17 09:35:25,360 INFO [org.apache.activemq.artemis.core.server] AMQ221080: Deploying address ExpiryQueue supporting [ANYCAST]*

*2021-09-17 09:35:25,362 INFO [org.apache.activemq.artemis.core.server] AMQ221003: Deploying ANYCAST queue ExpiryQueue on address ExpiryQueue*

*2021-09-17 09:35:25,656 INFO [org.apache.activemq.artemis.core.server] AMQ221020: Started EPOLL Acceptor at ex-aao-ss-1.ex-aao-hdls-svc.broker.svc.cluster.local:61616 for protocols [CORE]*

*2021-09-17 09:35:25,660 INFO [org.apache.activemq.artemis.core.server] AMQ221007: Server is now live*

*2021-09-17 09:35:25,660 INFO [org.apache.activemq.artemis.core.server] AMQ221001: Apache ActiveMQ Artemis Message Broker version 2.16.0.redhat-00022 [amq-broker, nodeID=8d886031-179a-11ec-9e02-0a580ad9008b]*

*2021-09-17 09:35:26,470 INFO [org.apache.amq.hawtio.branding.PluginContextListener] Initialized amq-broker-redhat-branding plugin*

*2021-09-17 09:35:26,656 INFO [org.apache.activemq.hawtio.plugin.PluginContextListener] Initialized artemis-plugin plugin*

3.

*...*

## 运行查询来监控 *MaxConsumers* 的代理:

*\$ curl -k -u admin:admin http://console-broker.amq-*

*demo.apps.example.com/console/jolokia/read/org.apache.activemq.artemis:broker=%22broker %22,component=addresses,address=%22TESTQUEUE%22,subcomponent=queues,routingtype=%22anycast%22,queue=%22TESTQUEUE%22/MaxConsumers*

*{"request":*

*{"mbean":"org.apache.activemq.artemis:address=\"TESTQUEUE\",broker=\"broker\",compone nt=addresses,queue=\"TESTQUEUE\",routing-*

*type=\"anycast\",subcomponent=queues","attribute":"MaxConsumers","type":"read"},"value":- 1,"timestamp":1528297825,"status":200}*

#### 第 *8* 章 *REFERENCE*

*8.1.* 自定义资源配置参考

自定义资源定义*(CRD)*是使用 *Operator* 部署的自定义 *OpenShift* 对象的配置项的 *schema*。通过部署 对应的自定义资源*(CR)*实例,您可以为 *CRD* 中显示的配置项目指定值。

以下子部分详细描述了可根据主代理 *CRD* 在自定义资源实例中设置的配置项。

*8.1.1.* 代理自定义资源配置参考

基于主代理 *CRD* 的 *CR* 实例允许您配置代理以便在 *OpenShift* 项目中部署。下表描述了您可以在 *CR* 实例中配置的项目。

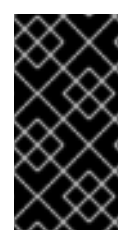

重要

您部署的任何对应自定义资源*(CR)*中都需要标记为星号*(\*)*的配置项目。如果没有为非 必需项目明确指定值,配置将使用默认值。

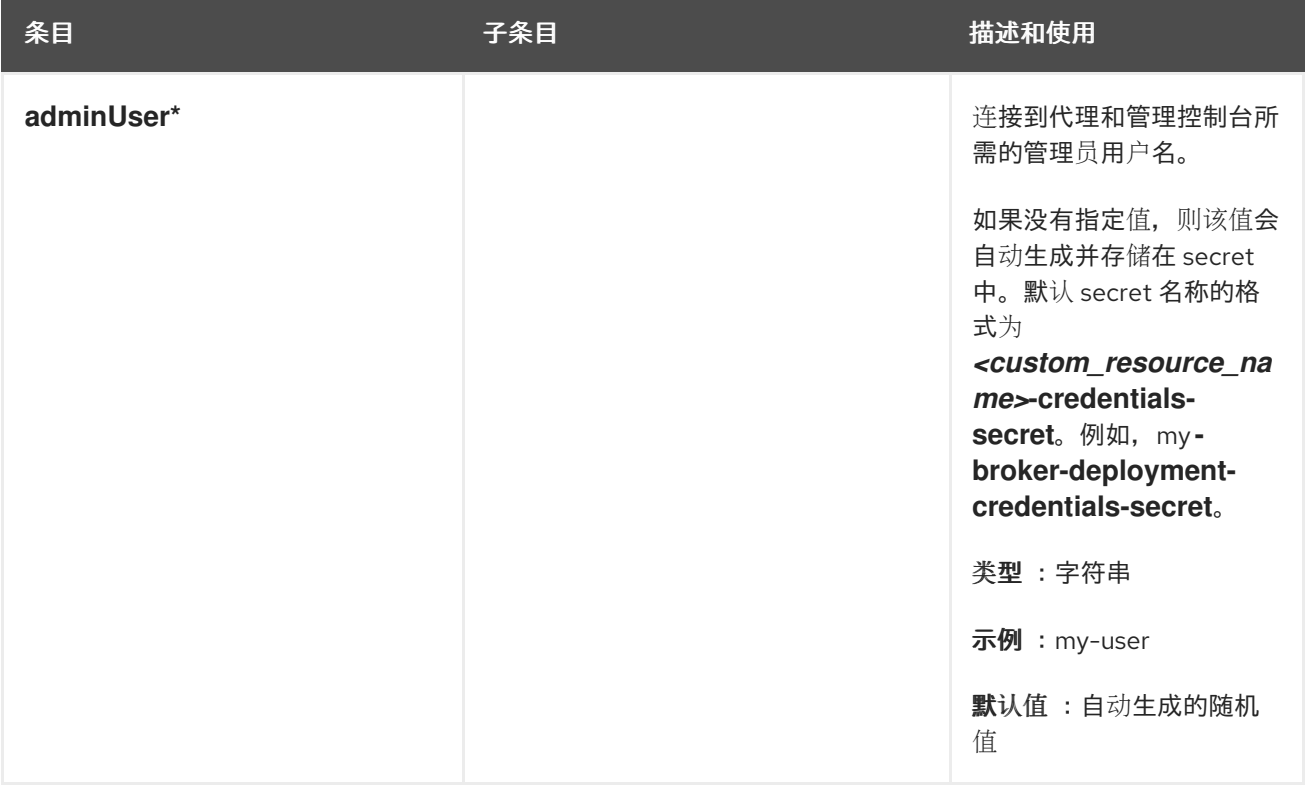

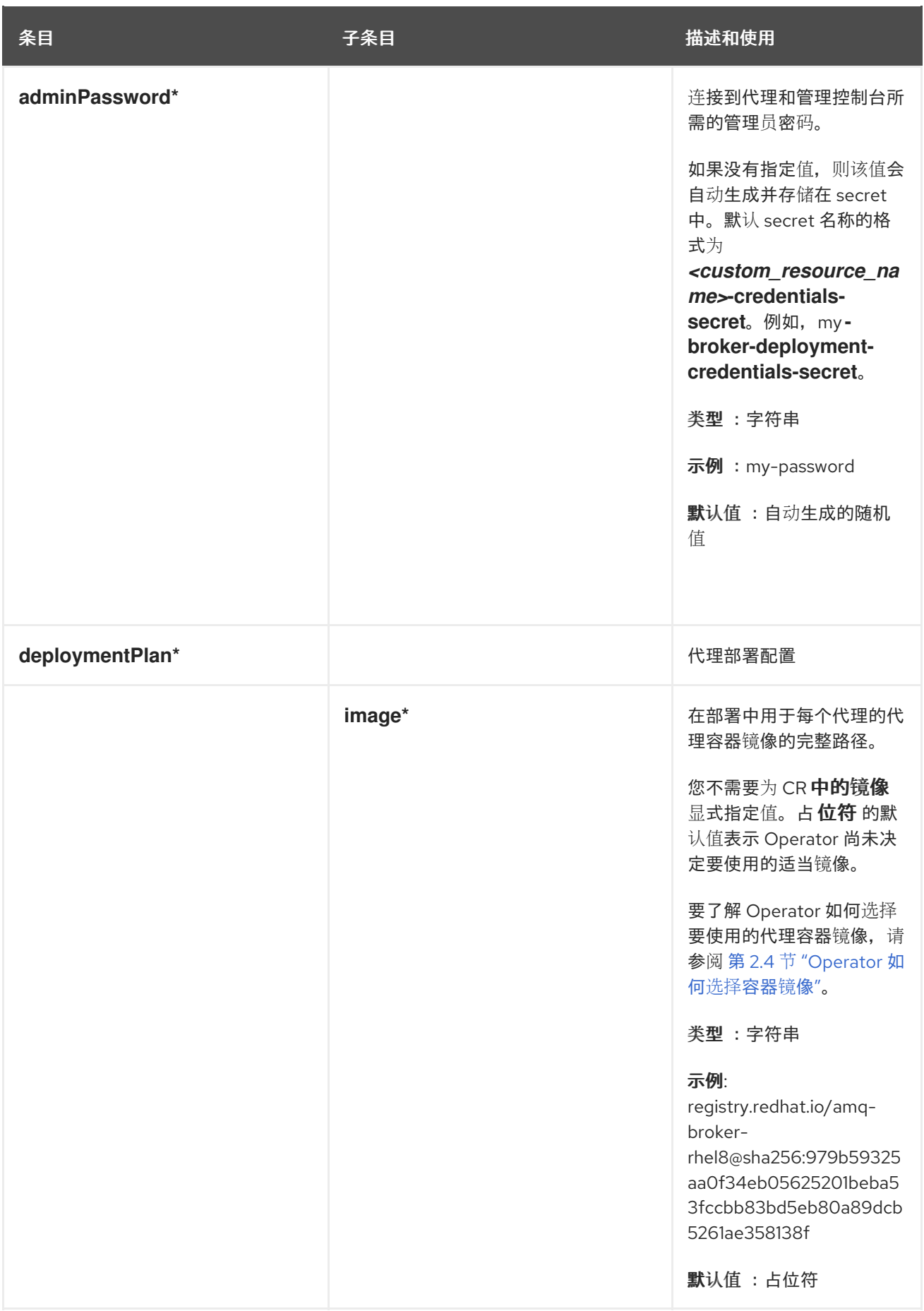

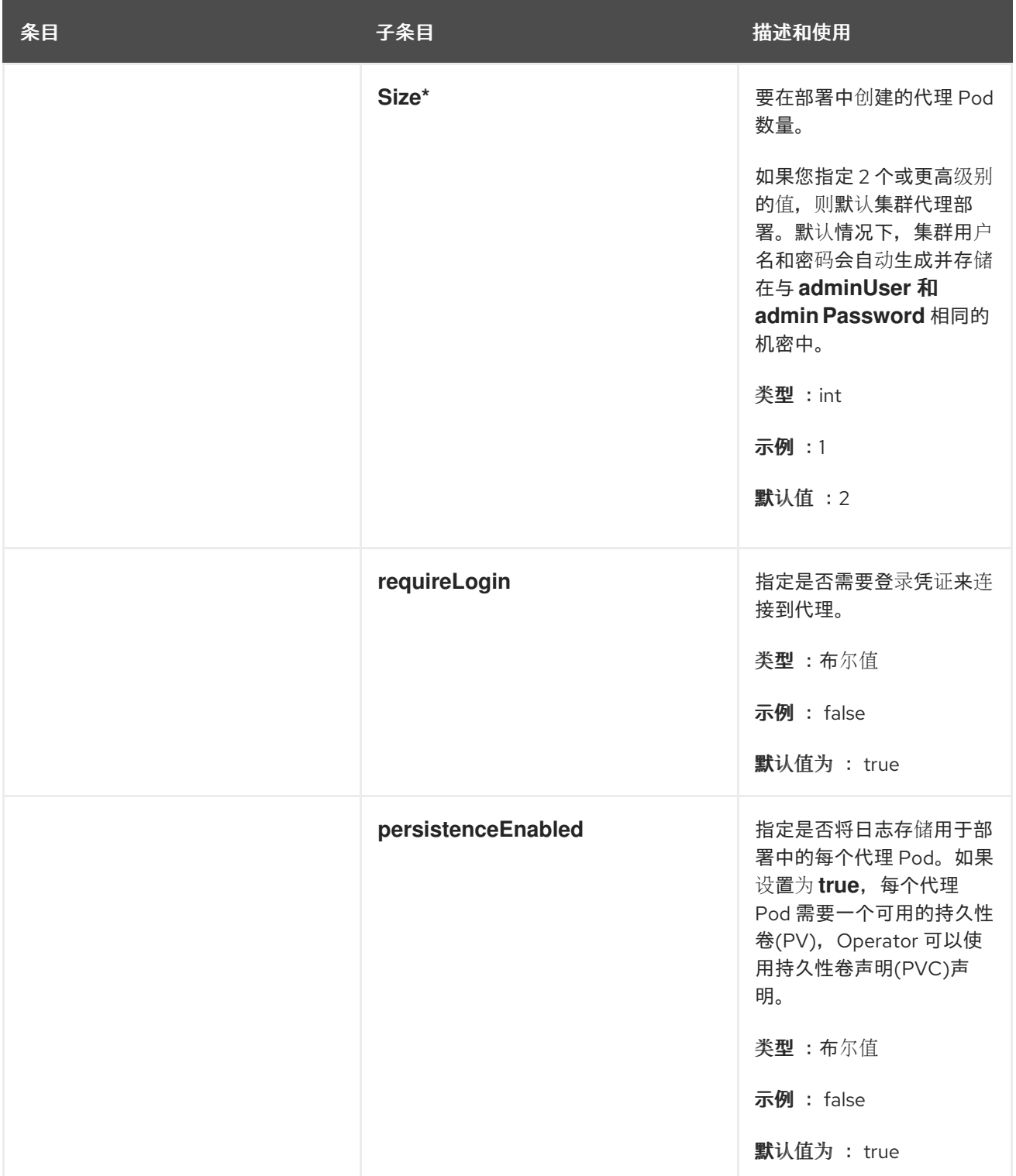

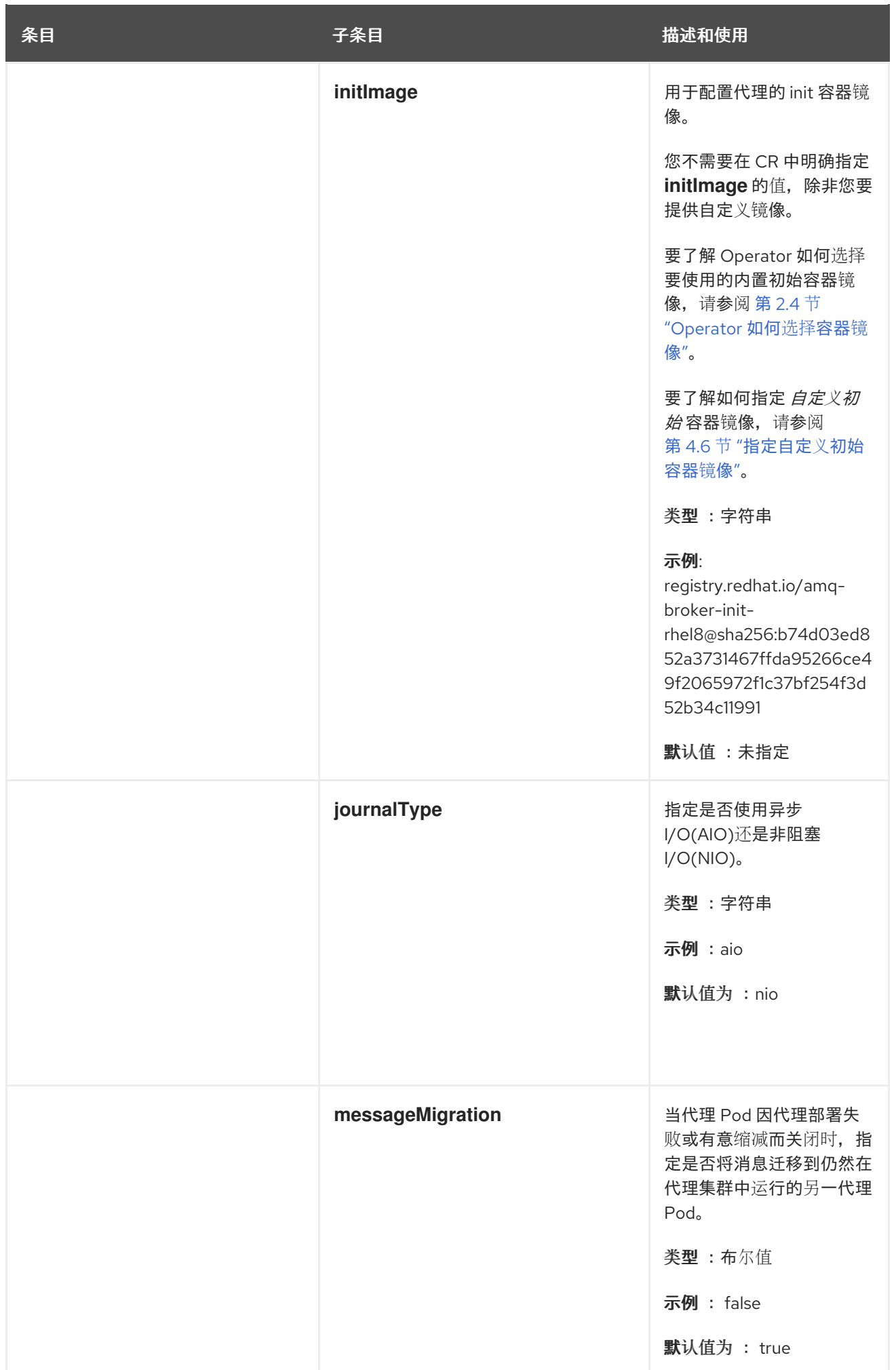

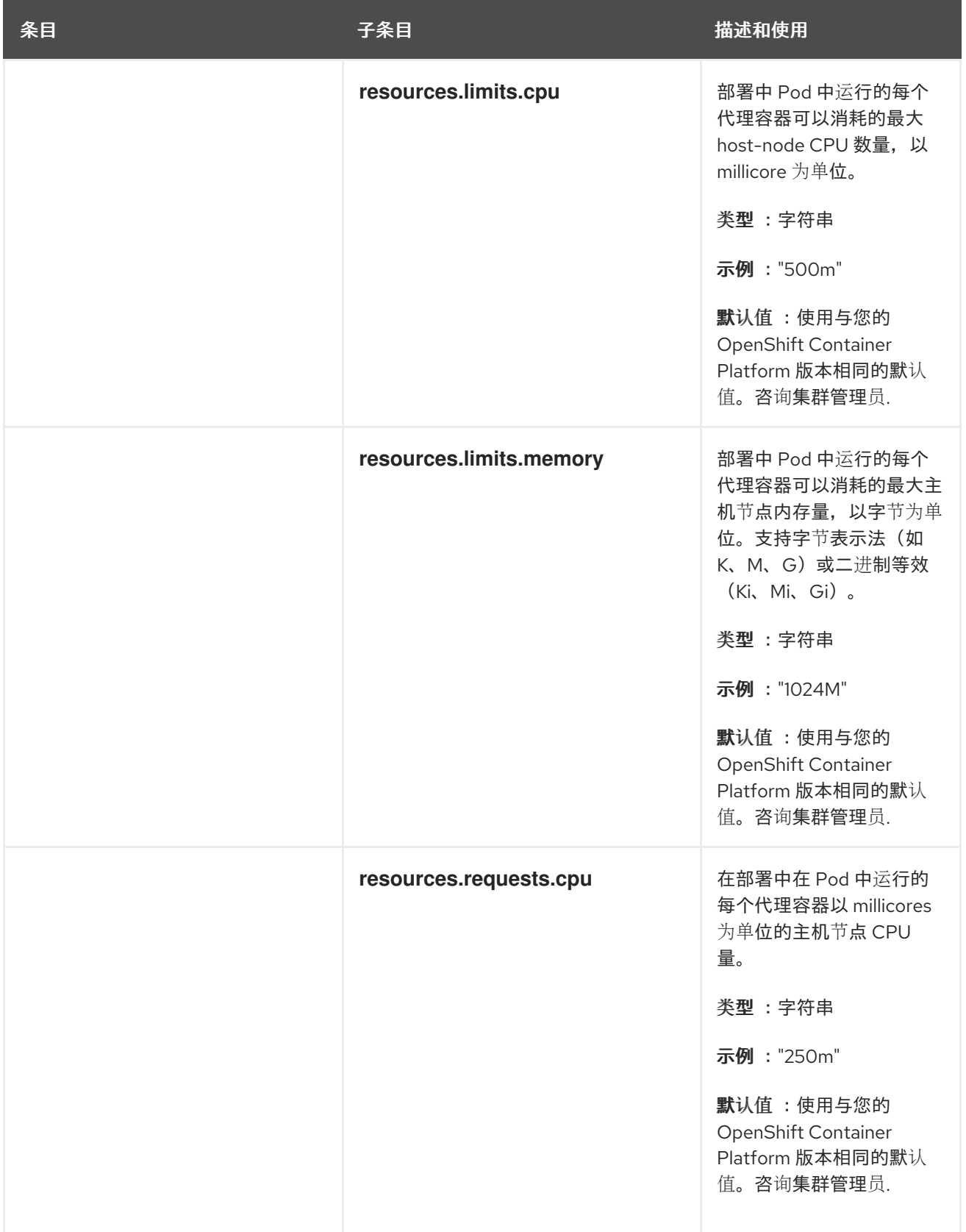

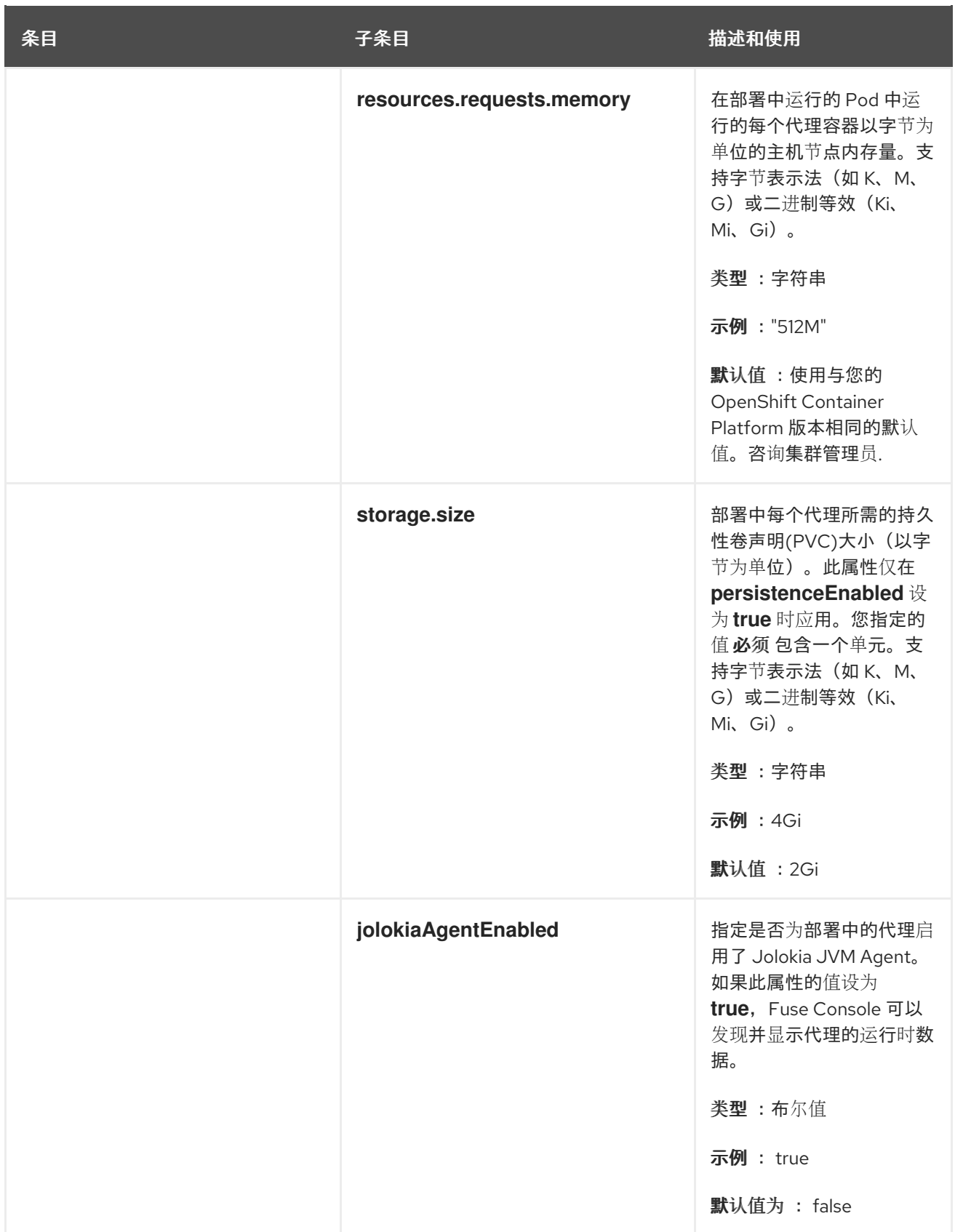

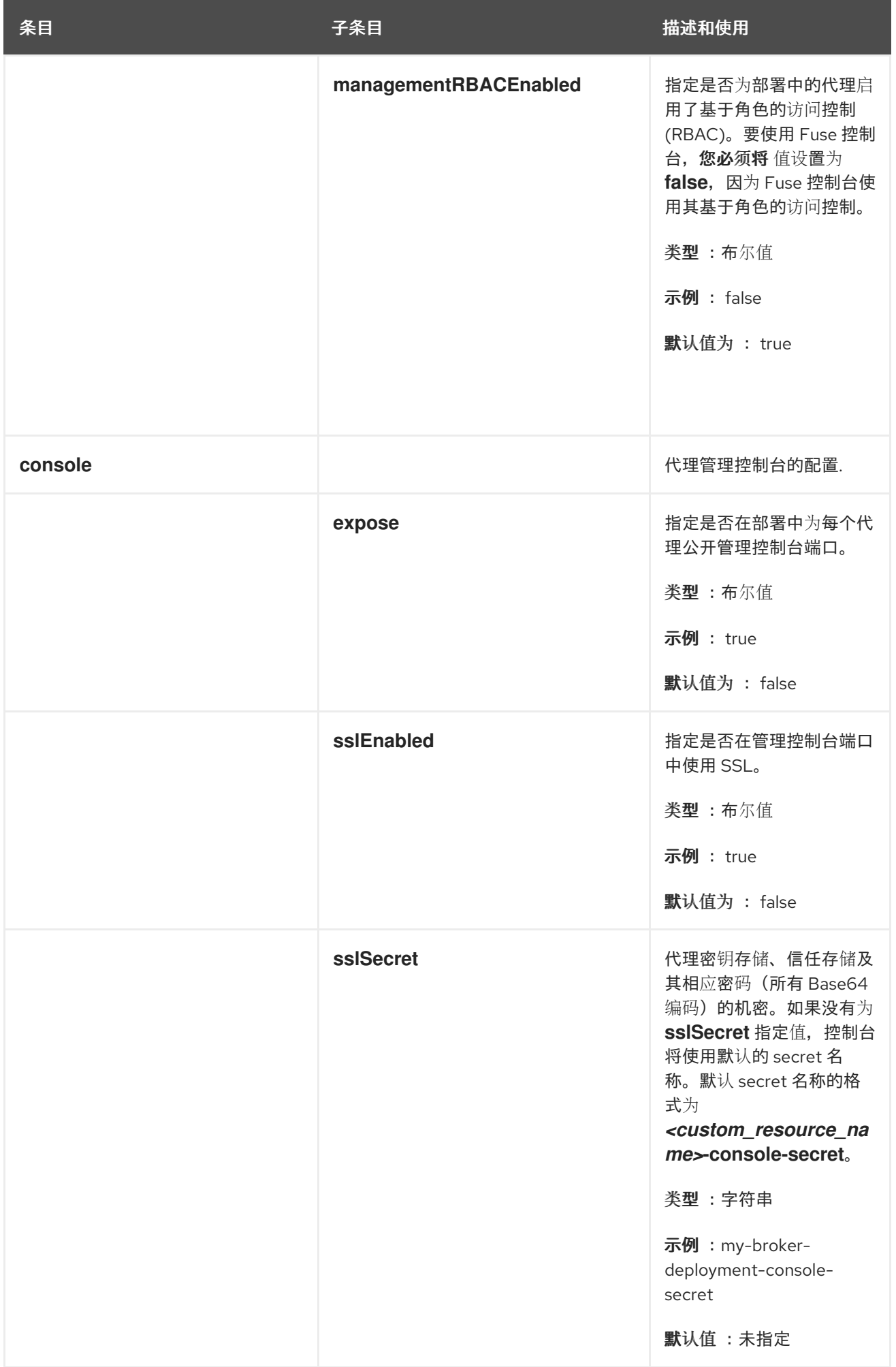

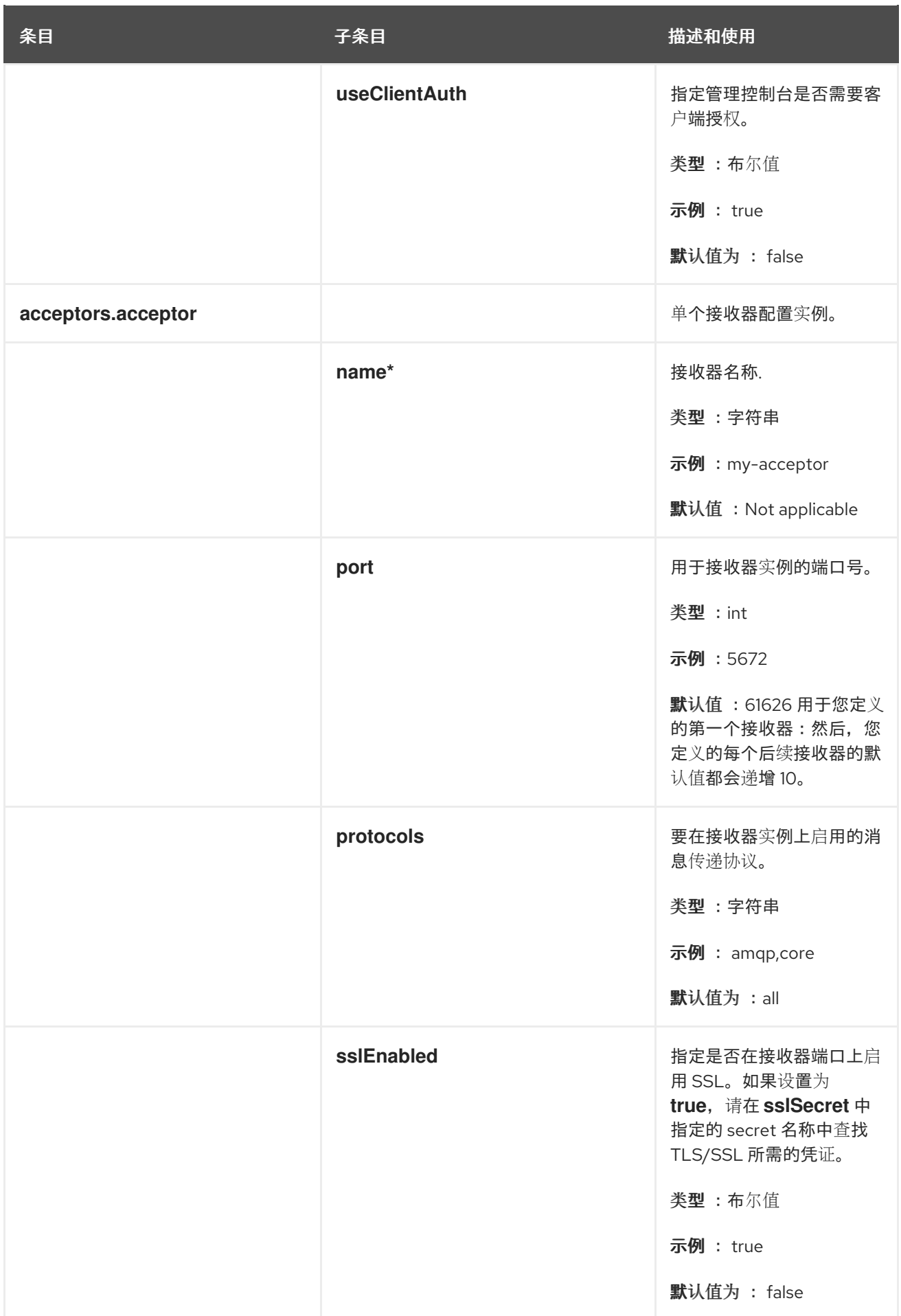

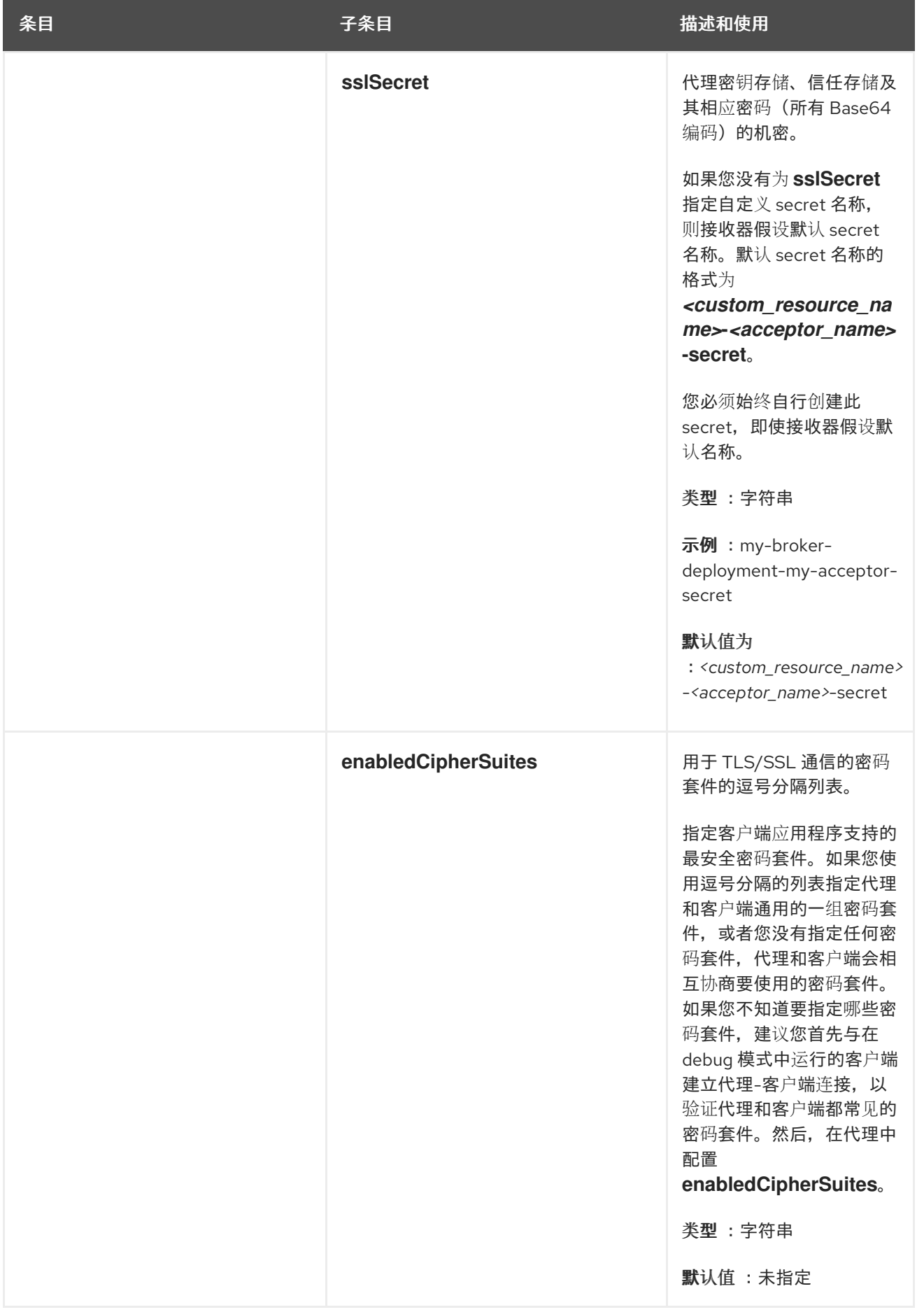

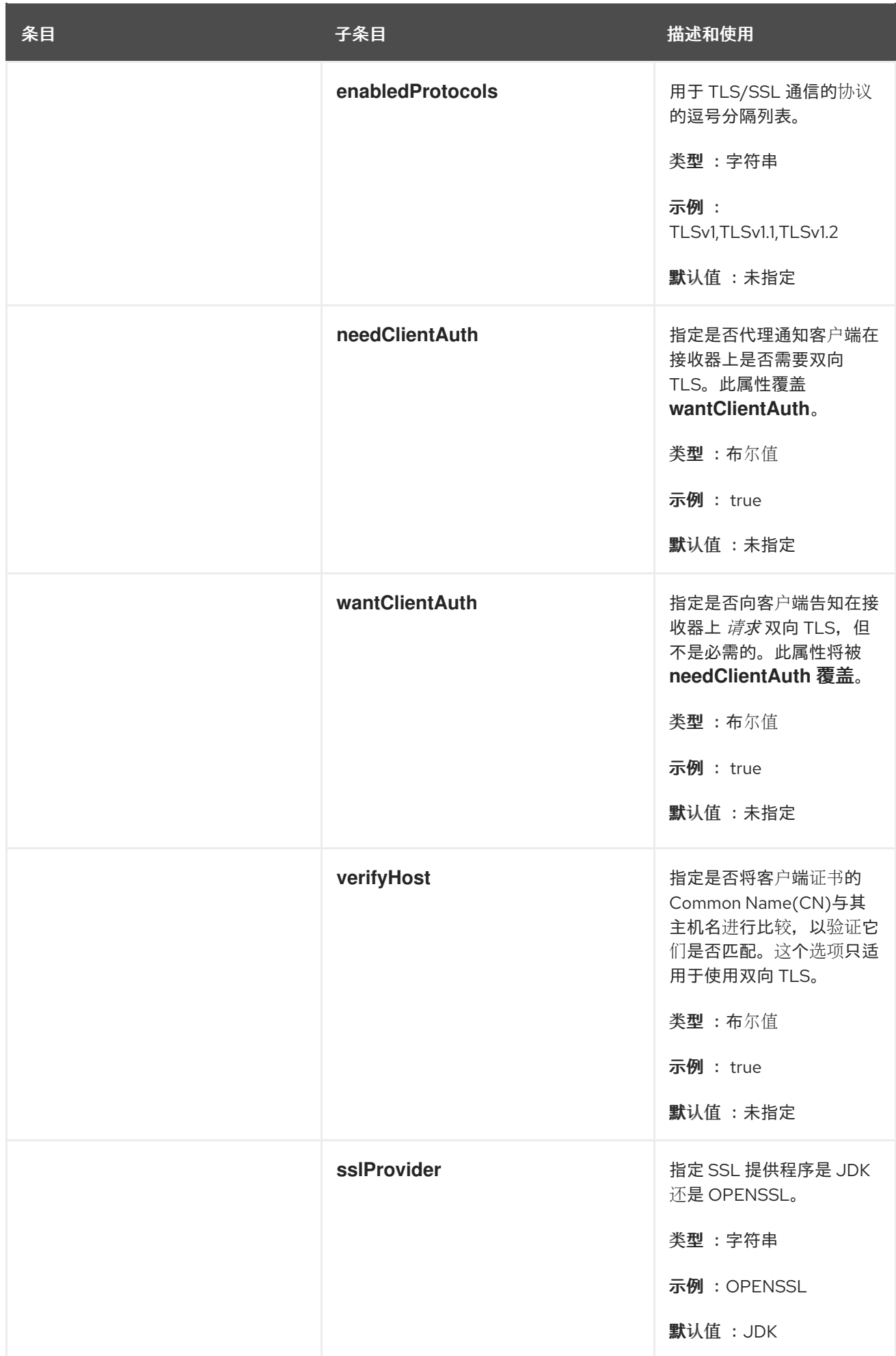

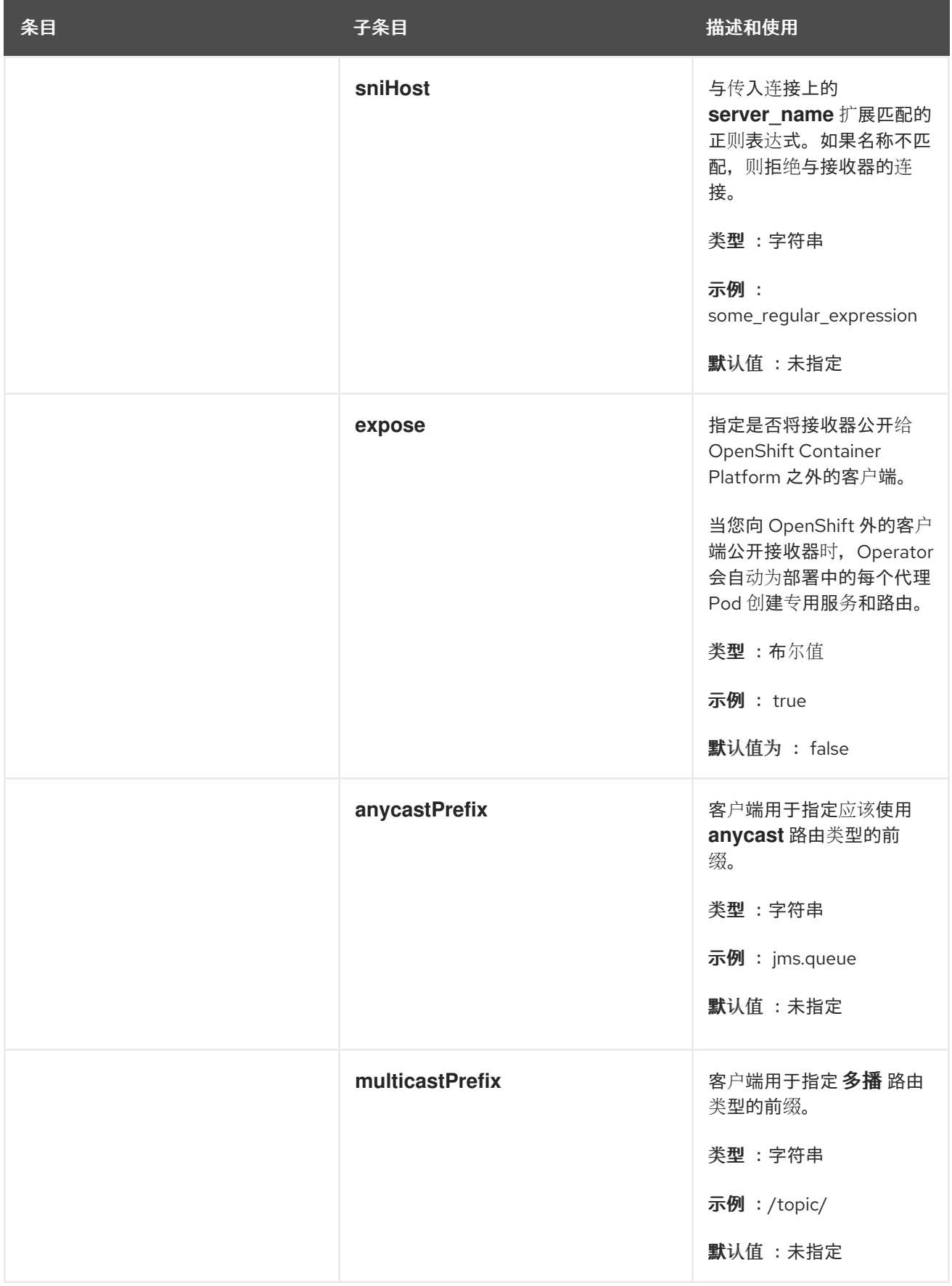

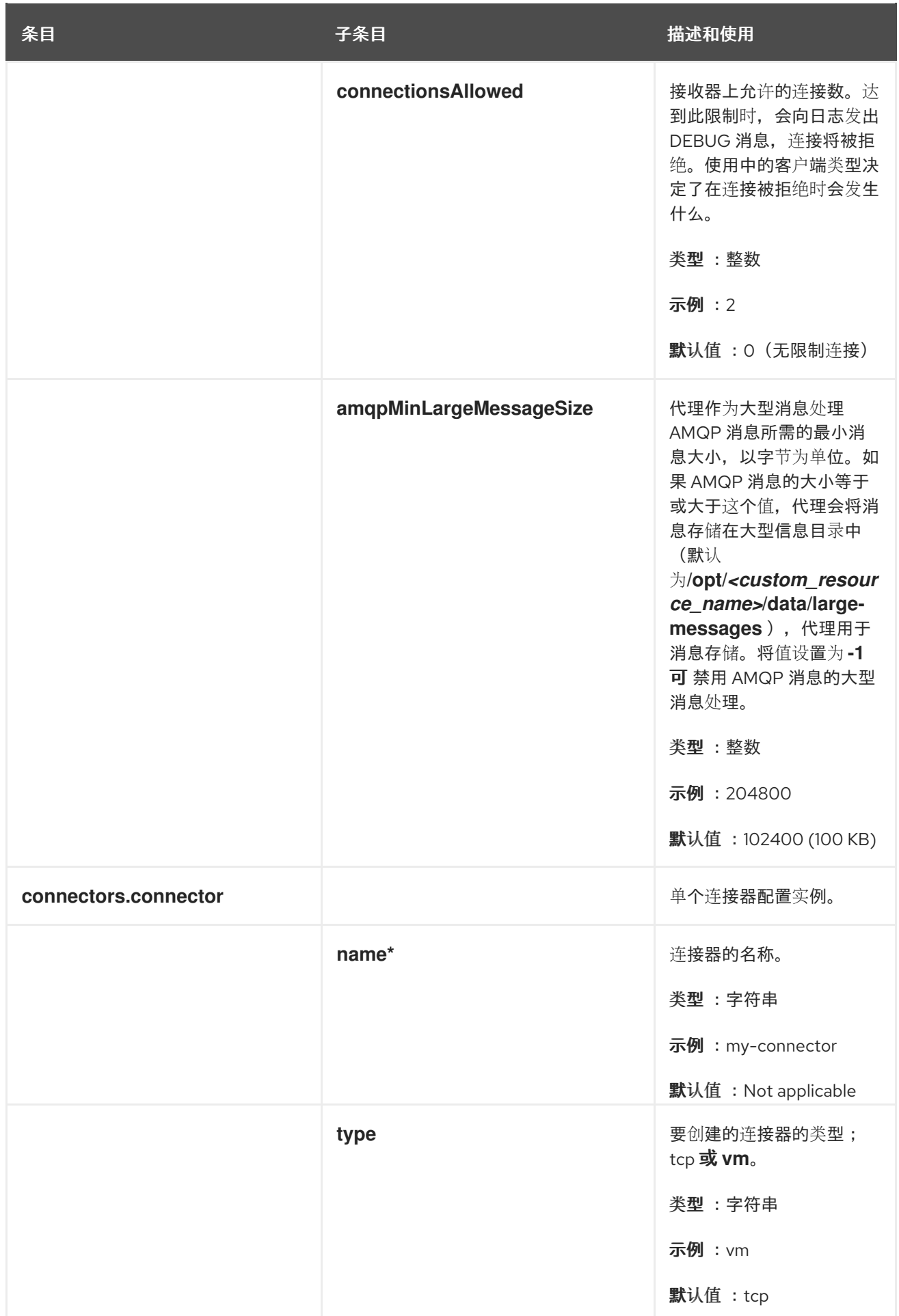

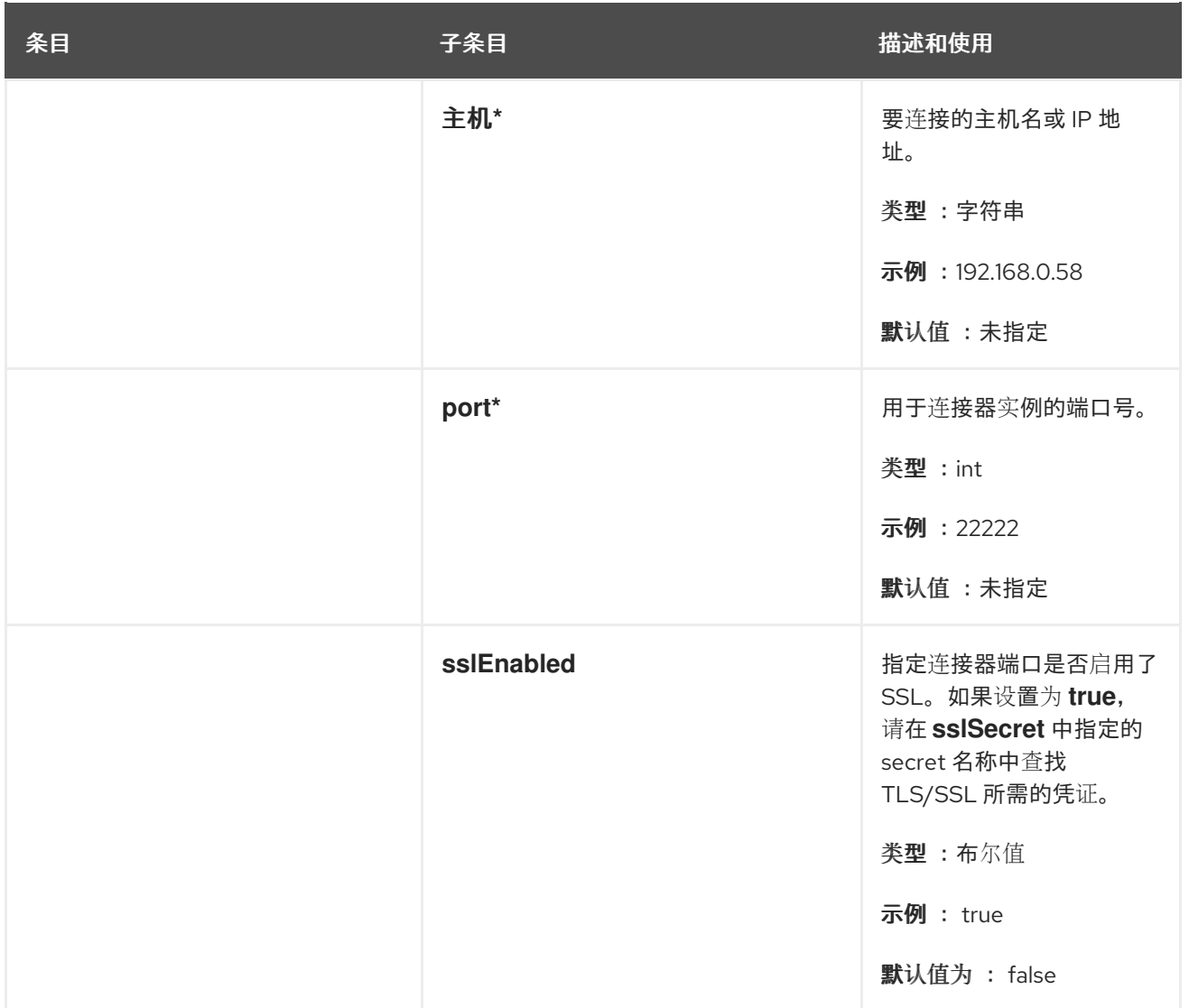

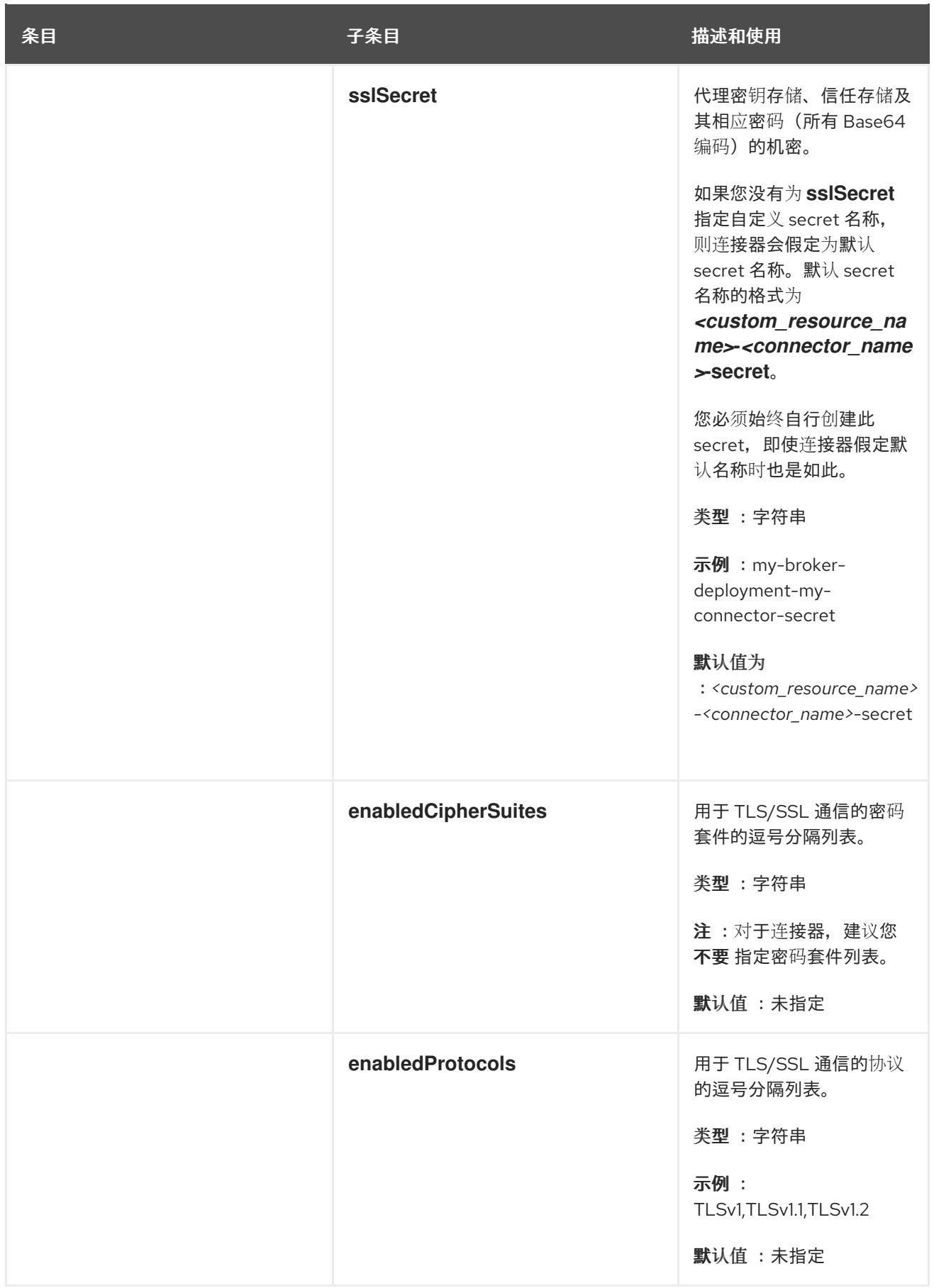

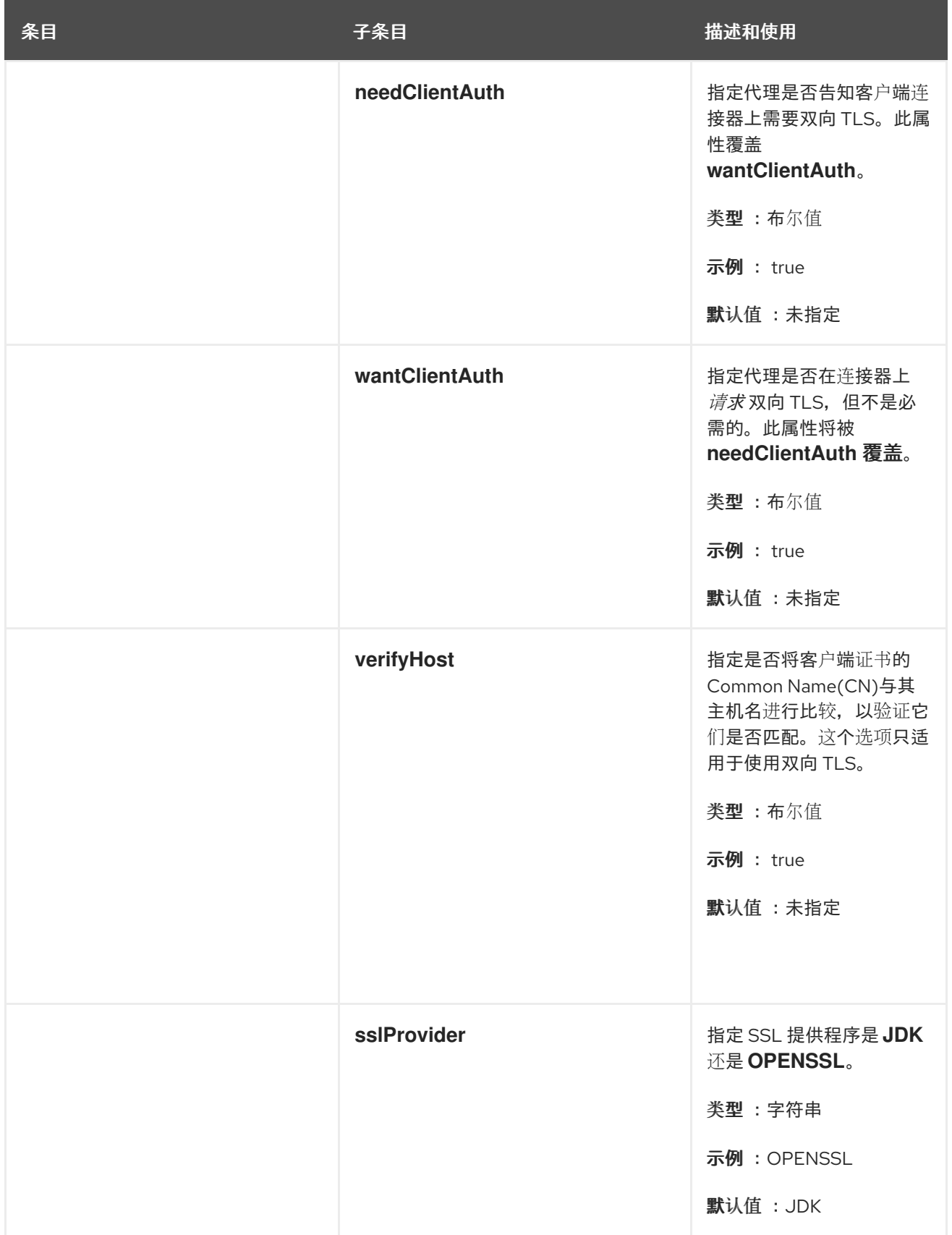

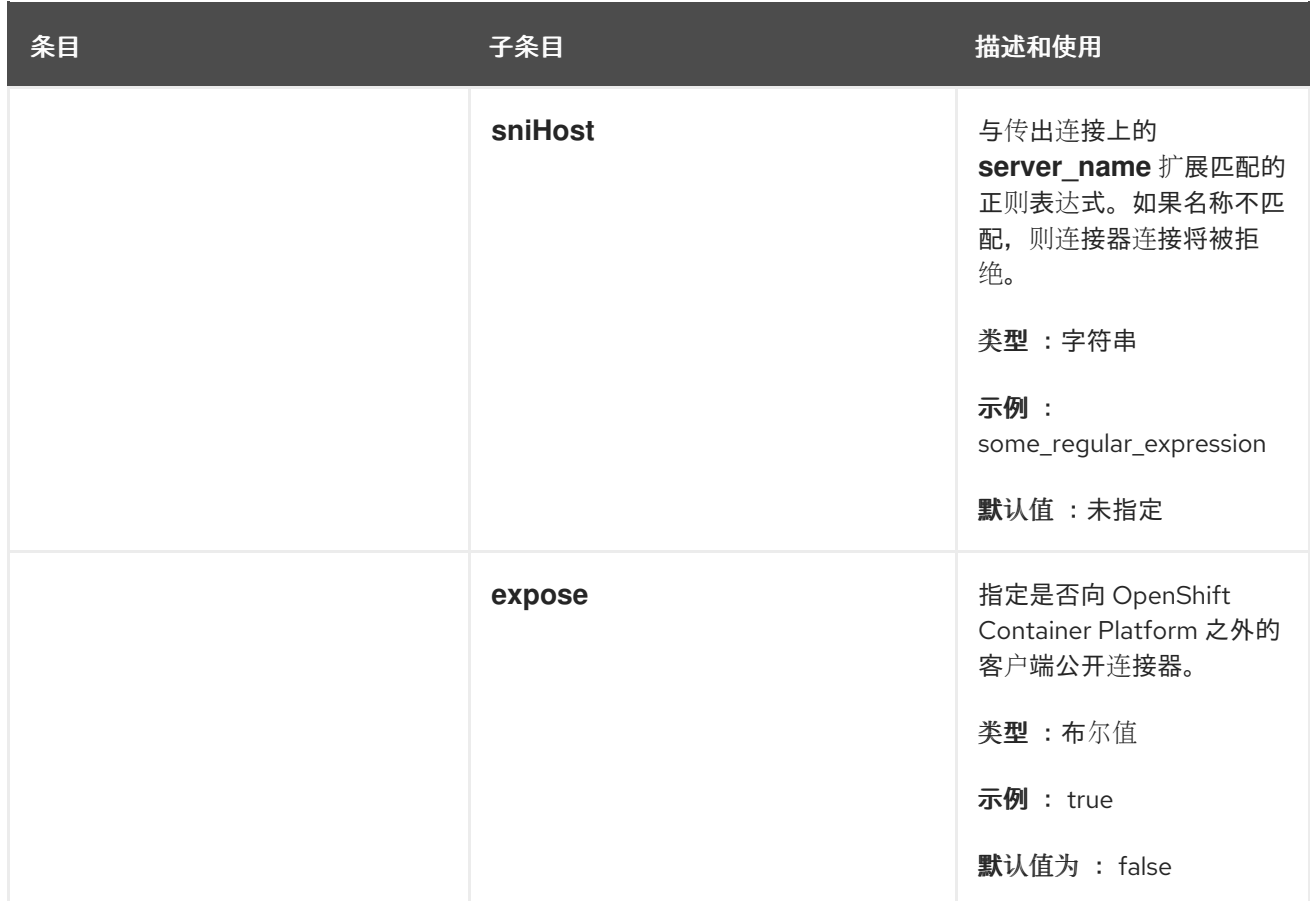

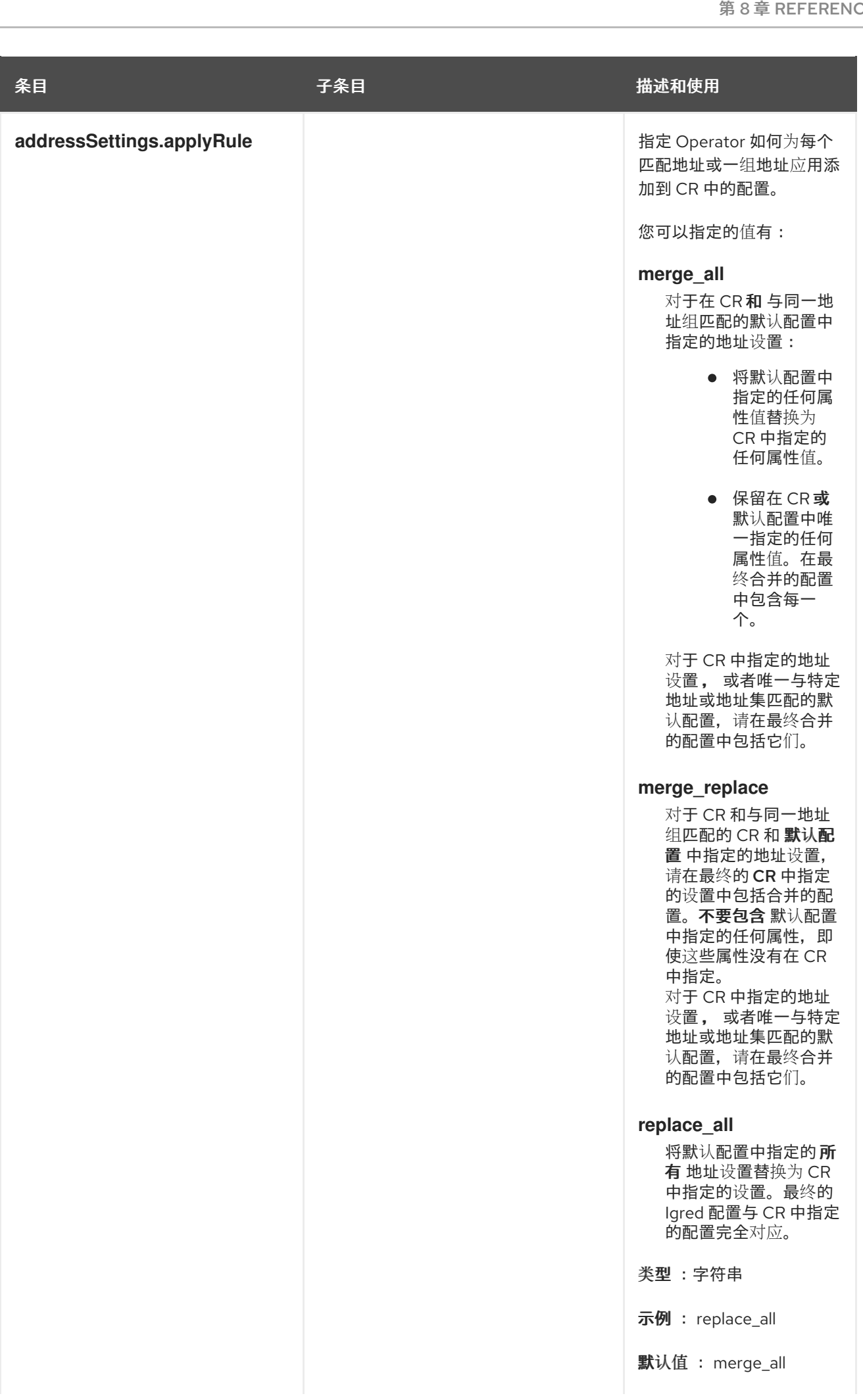

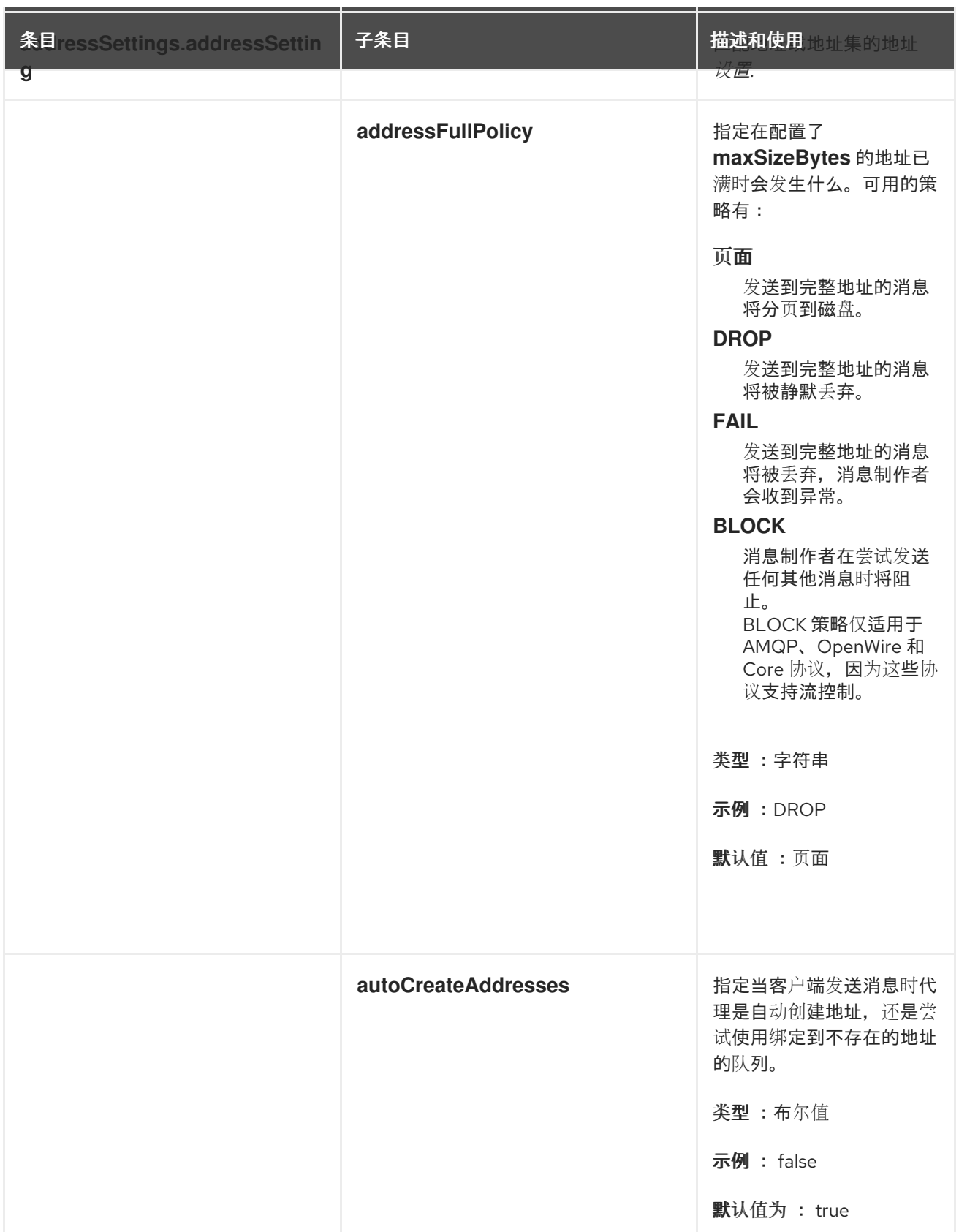

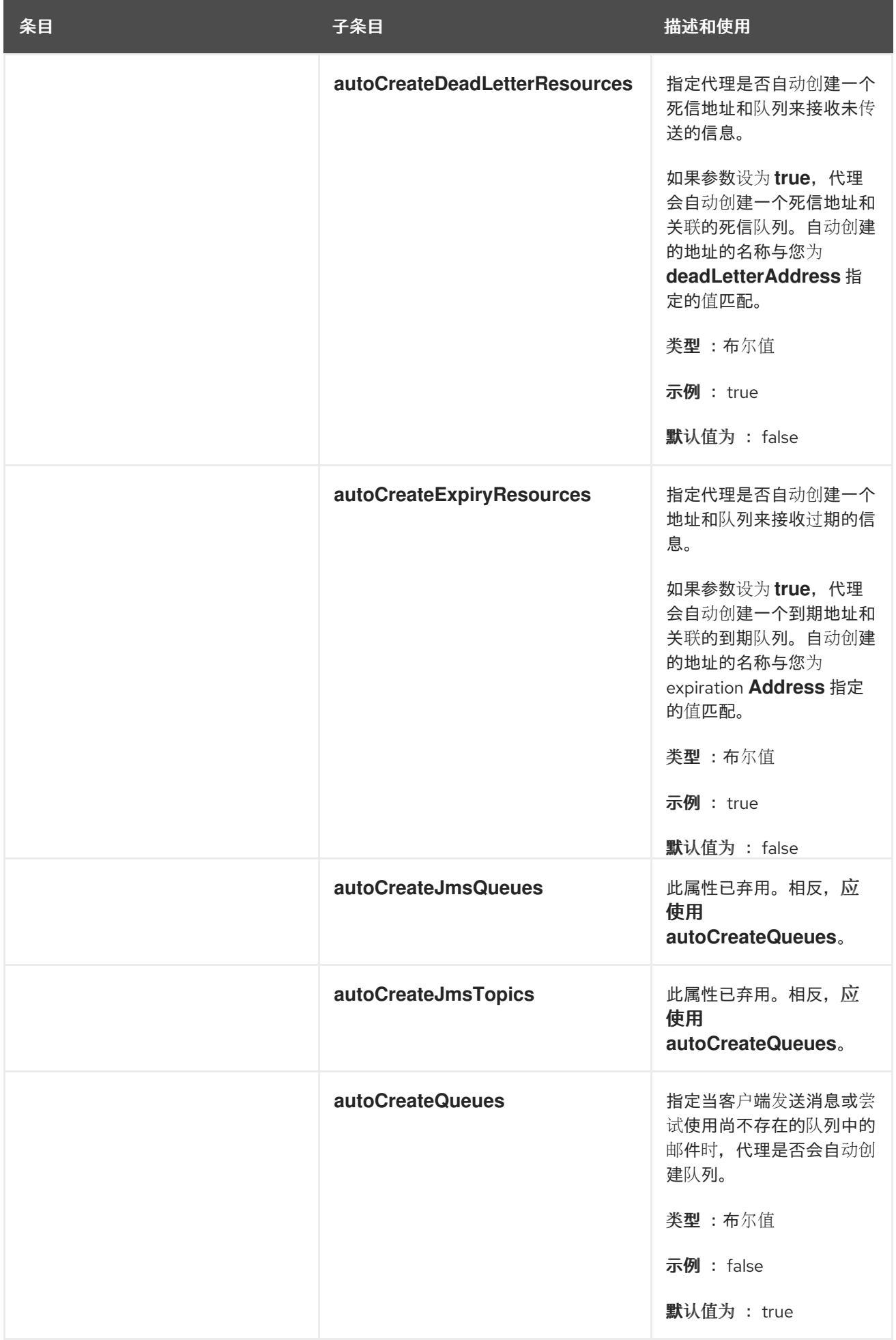

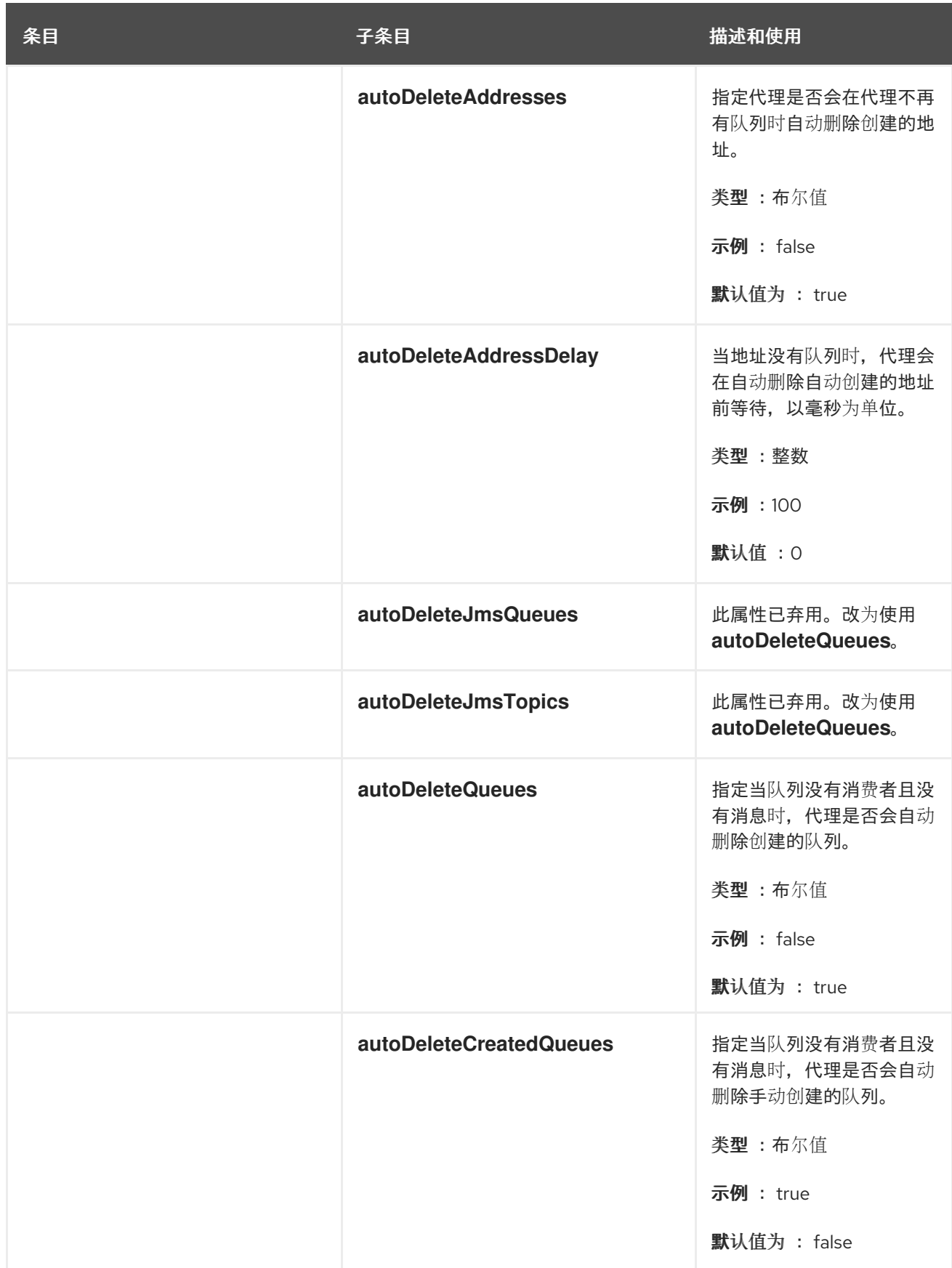

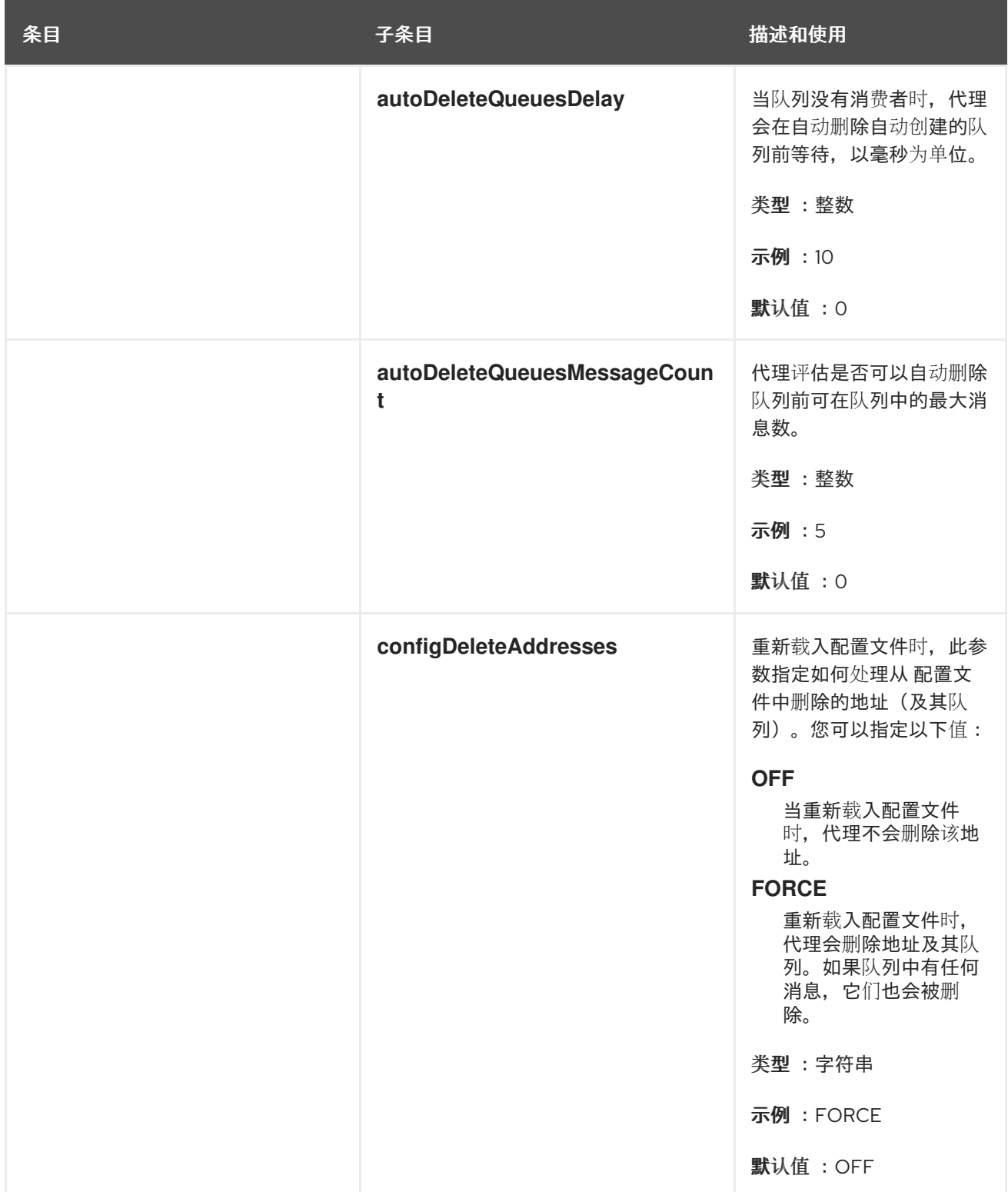

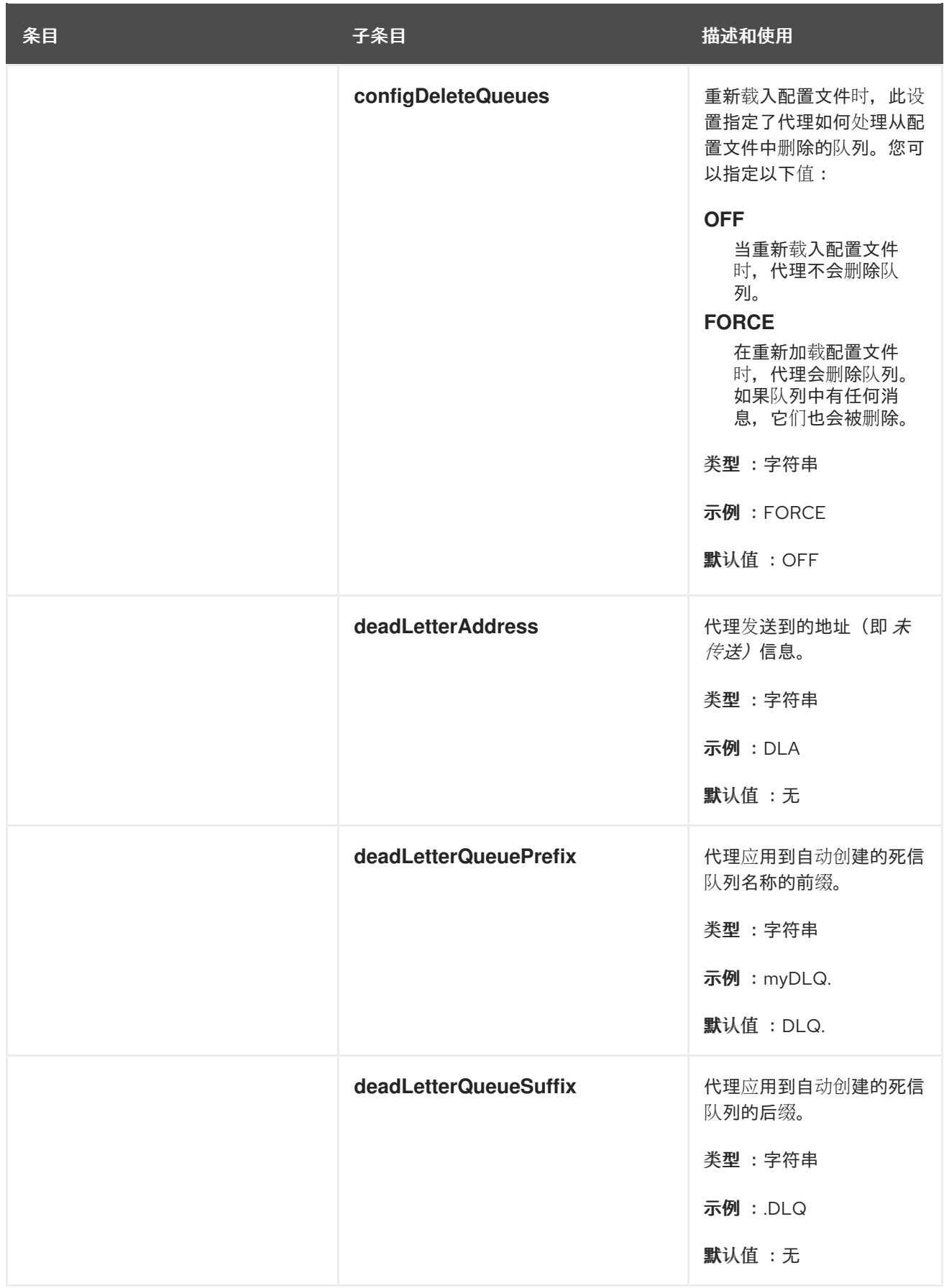

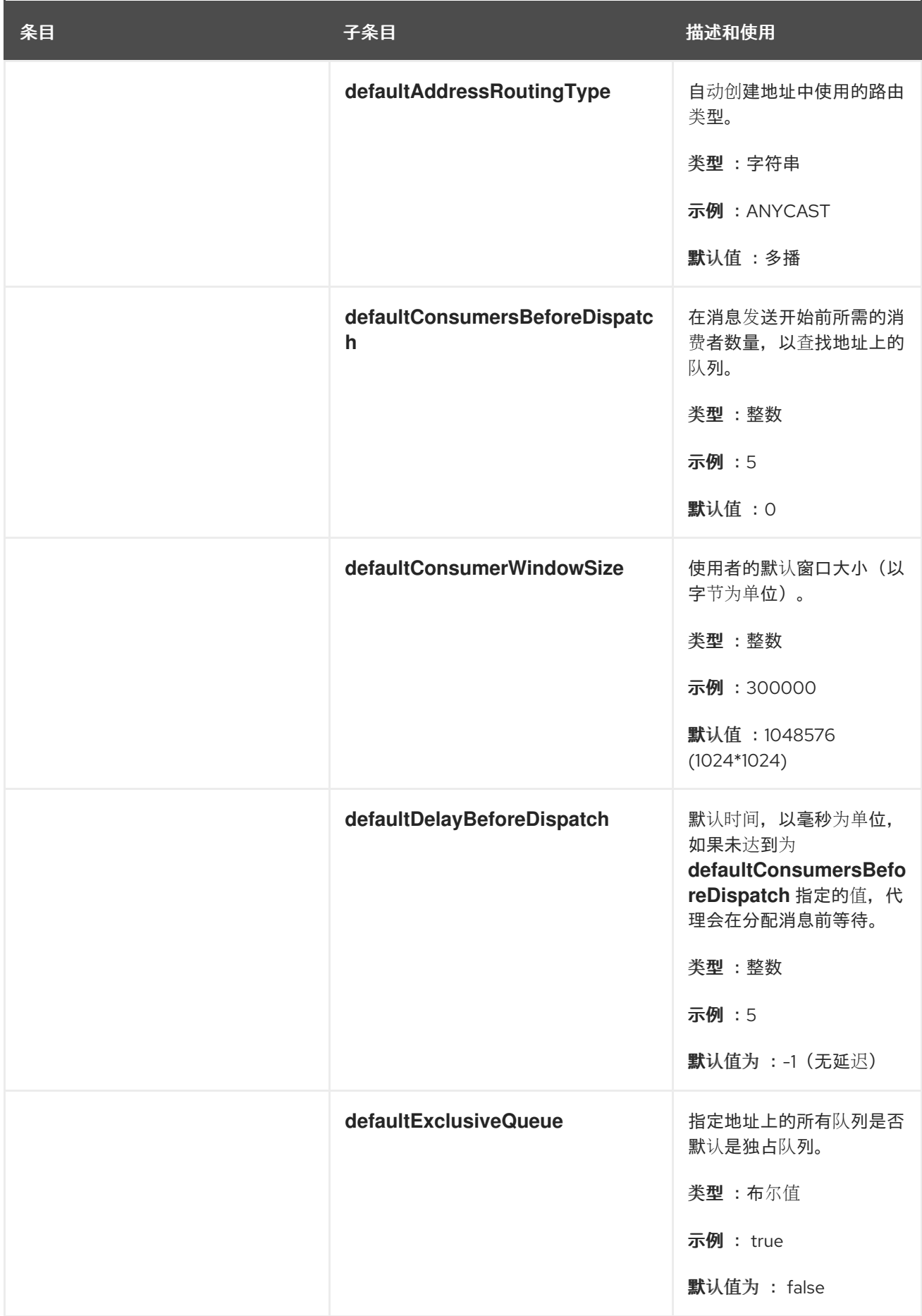

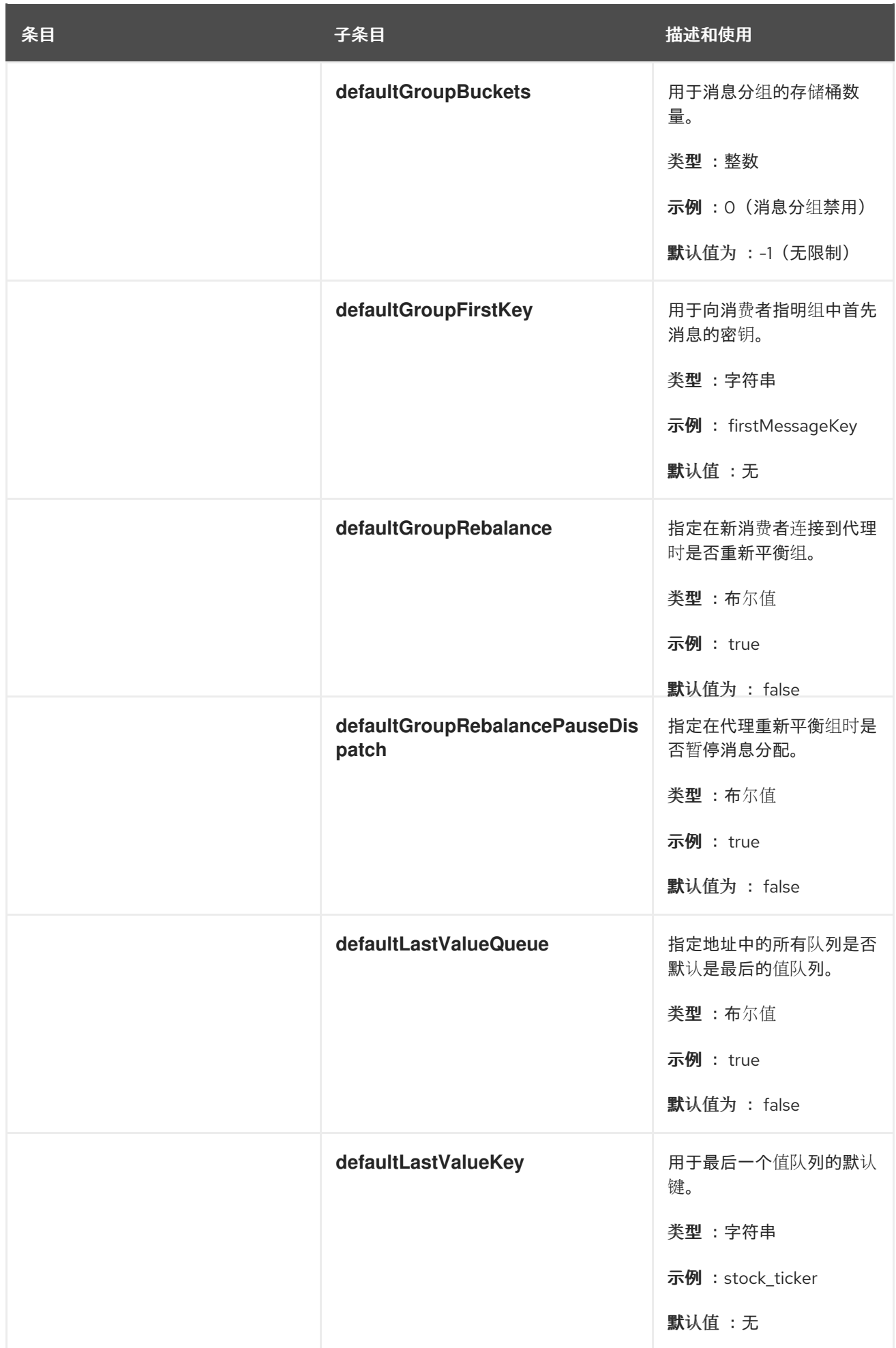

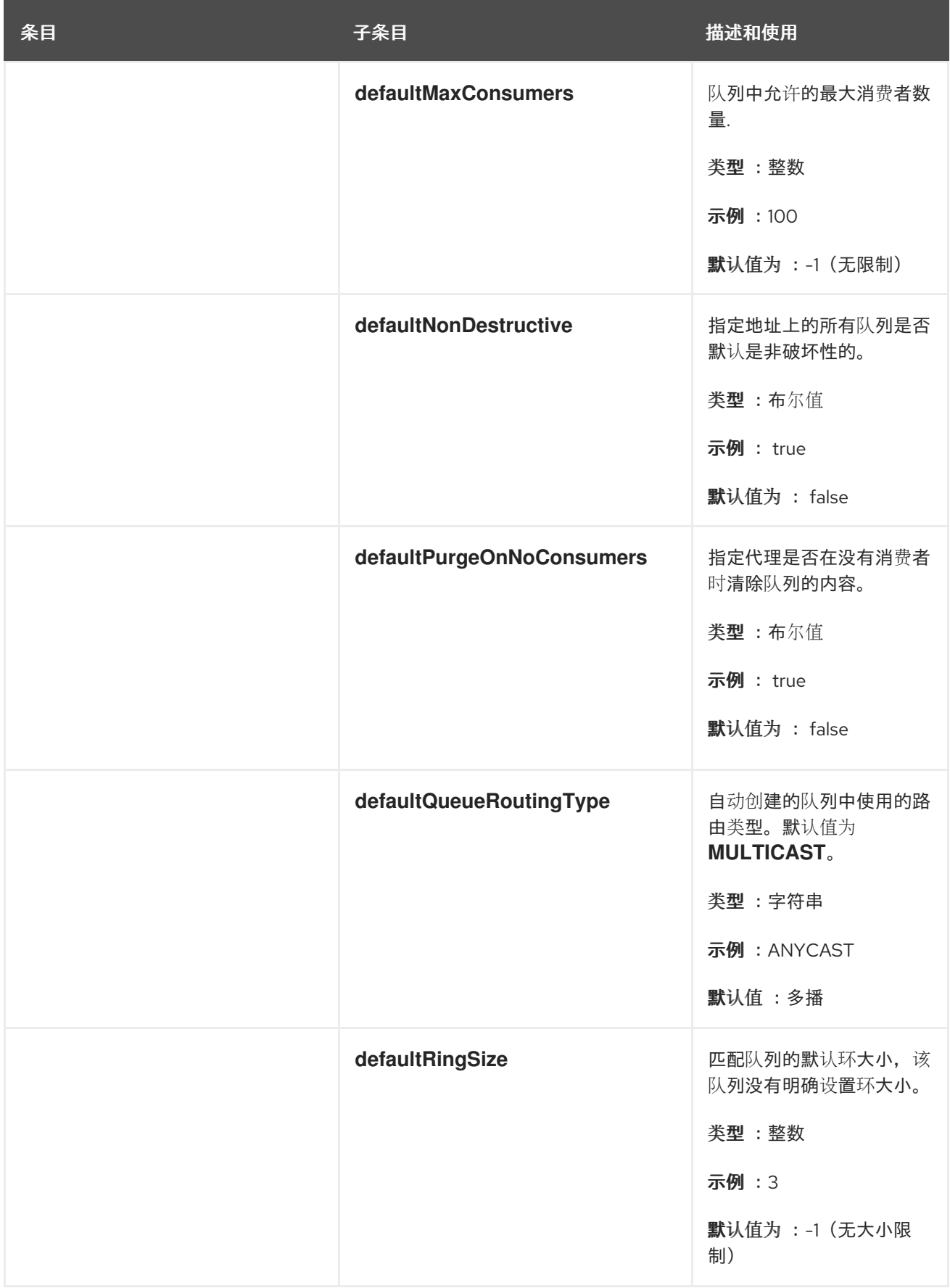

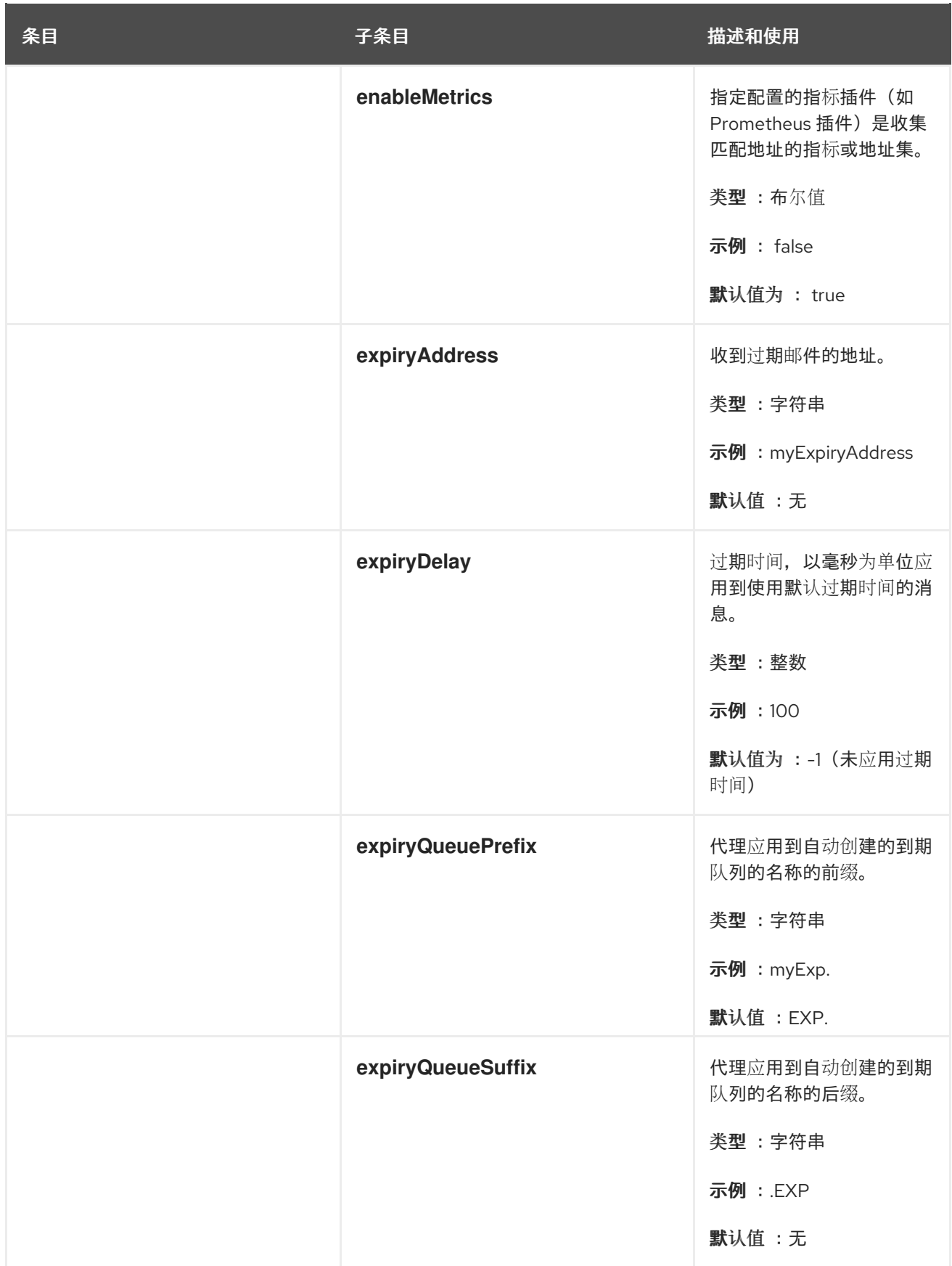

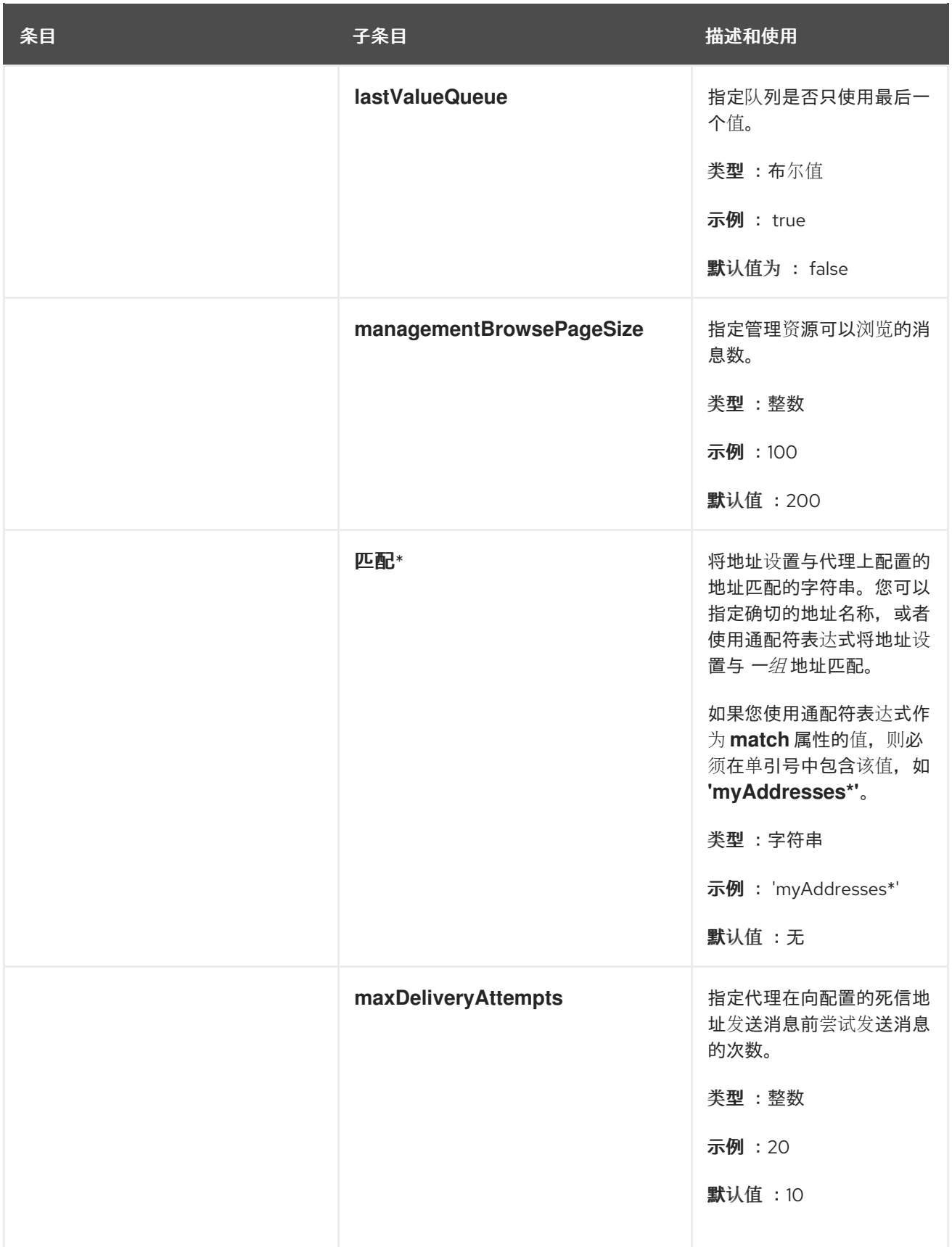

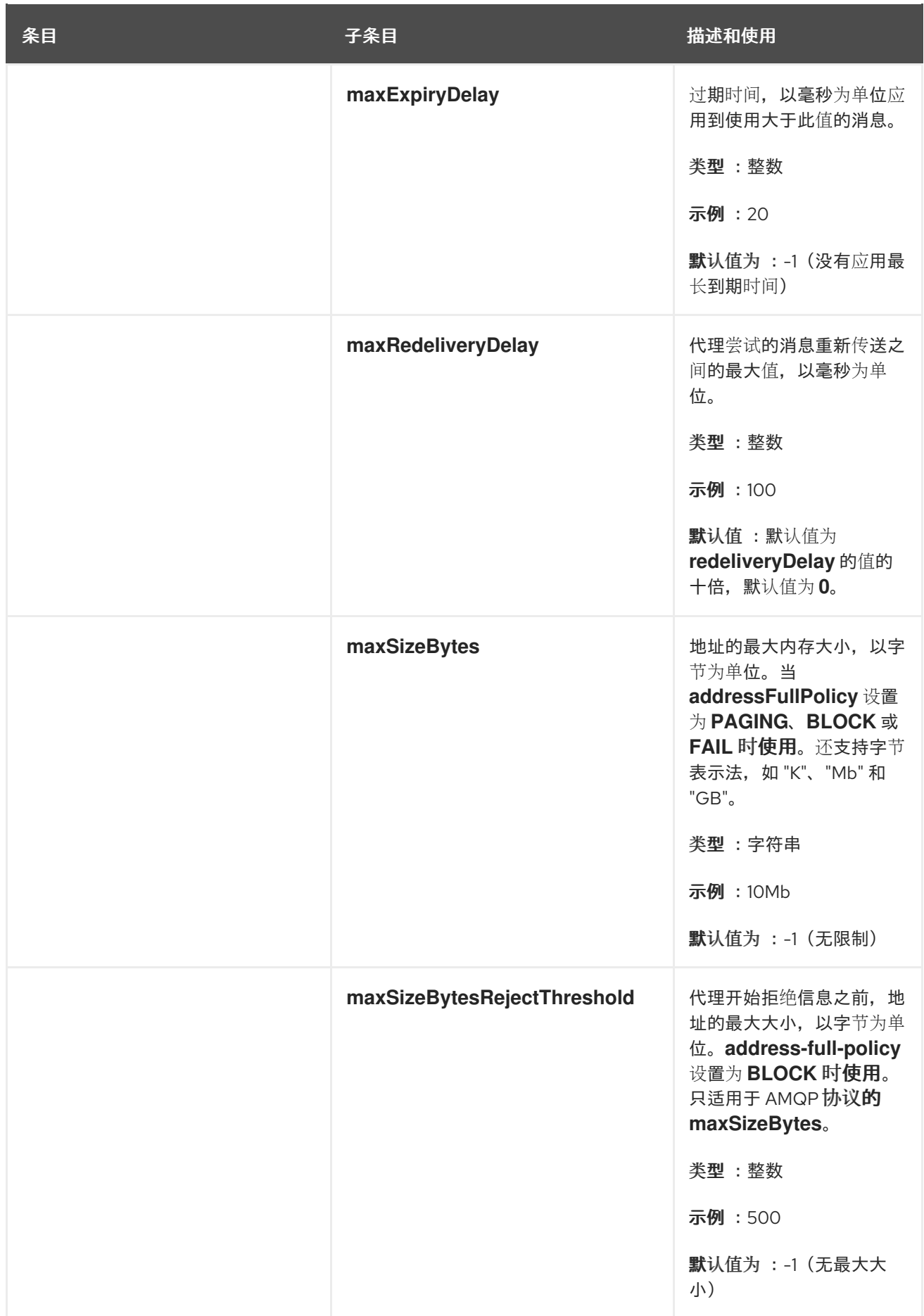
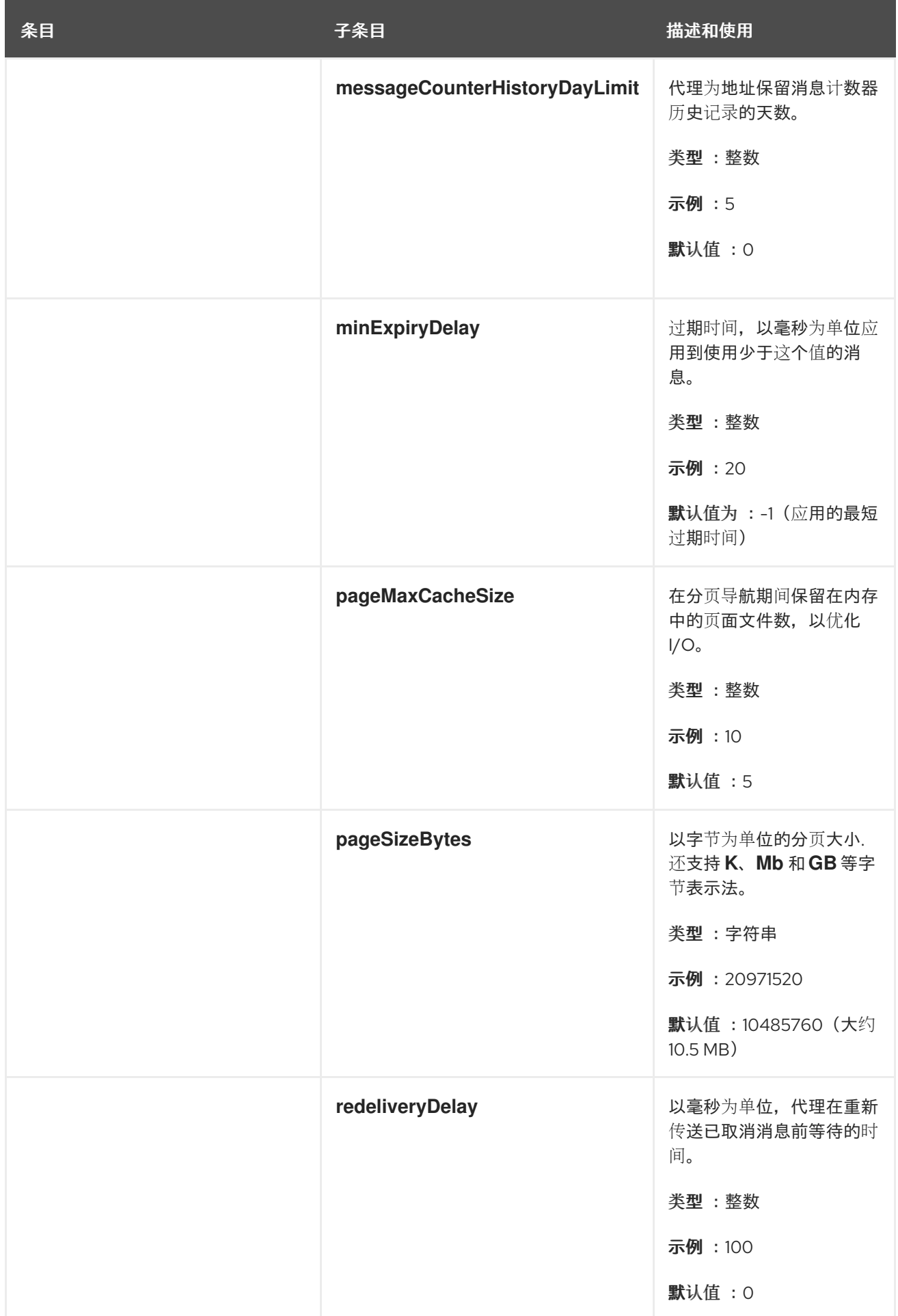

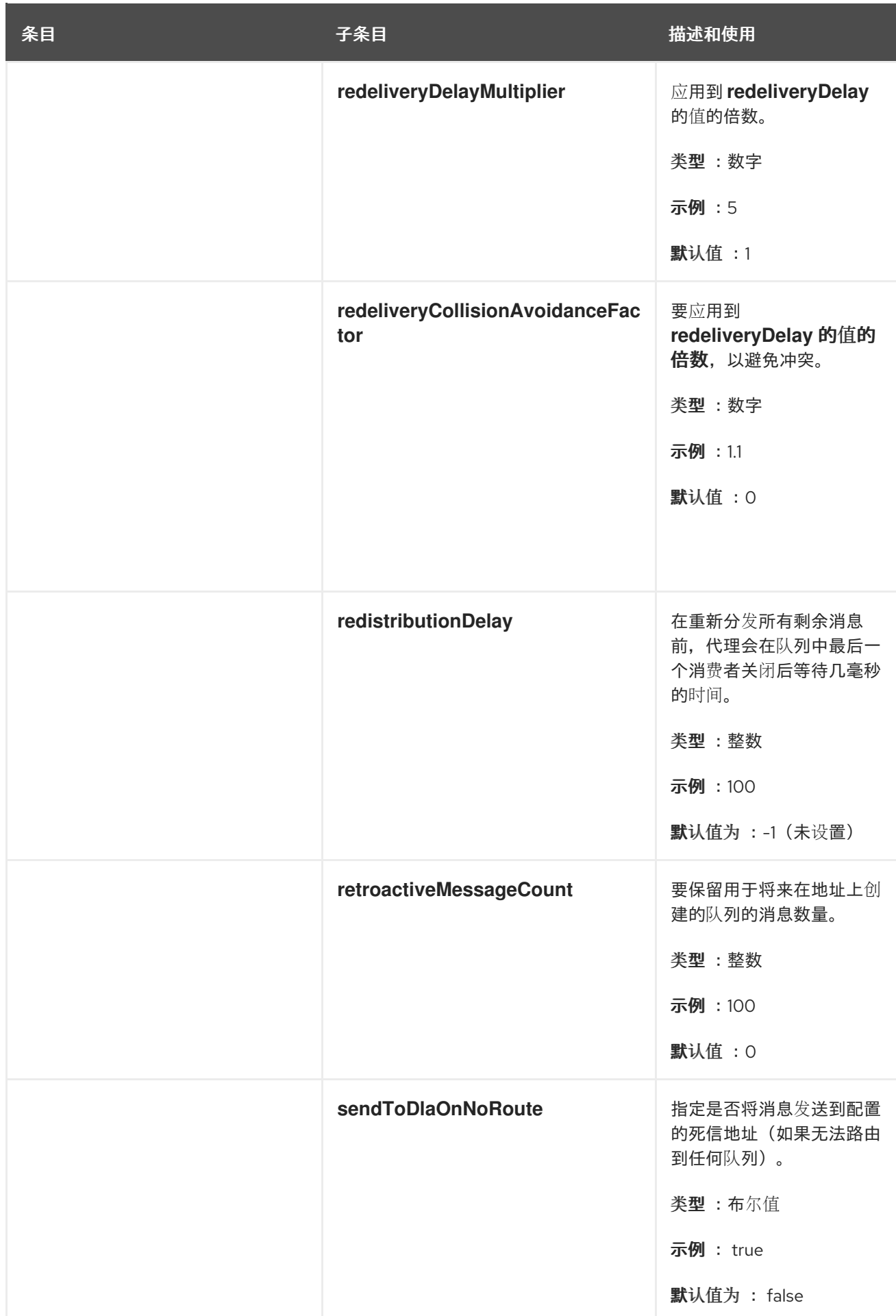

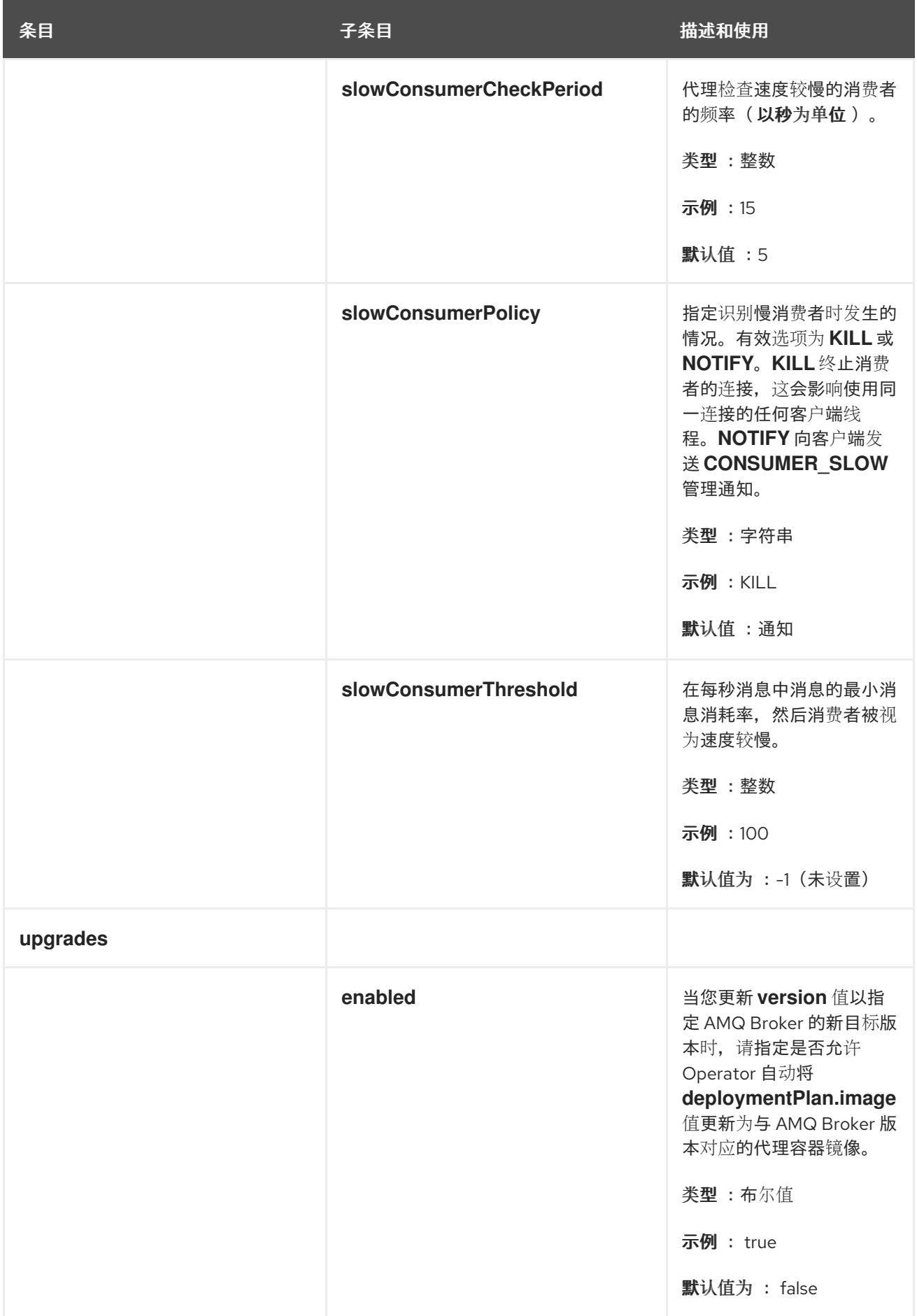

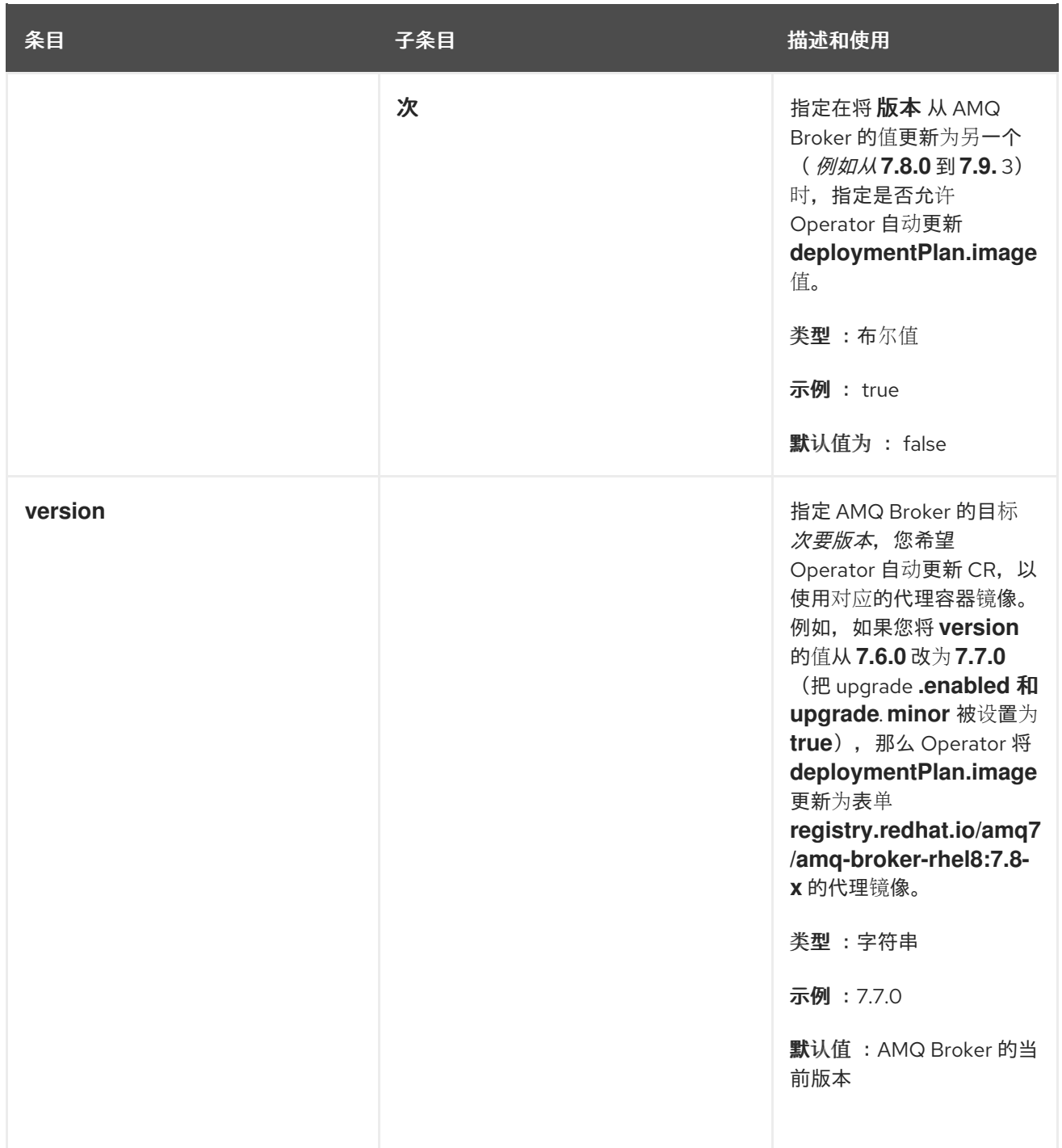

*8.1.2.* 地址自定义资源配置参考

基于地址 *CRD* 的 *CR* 实例可让您为部署中的代理定义地址和队列。下表详述了您可以配置的项目:

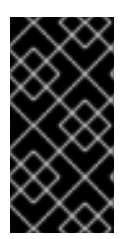

#### 重要

您部署的任何对应自定义资源*(CR)*中都需要标记为星号*(\*)*的配置项目。如果没有为非 必需项目明确指定值,配置将使用默认值。

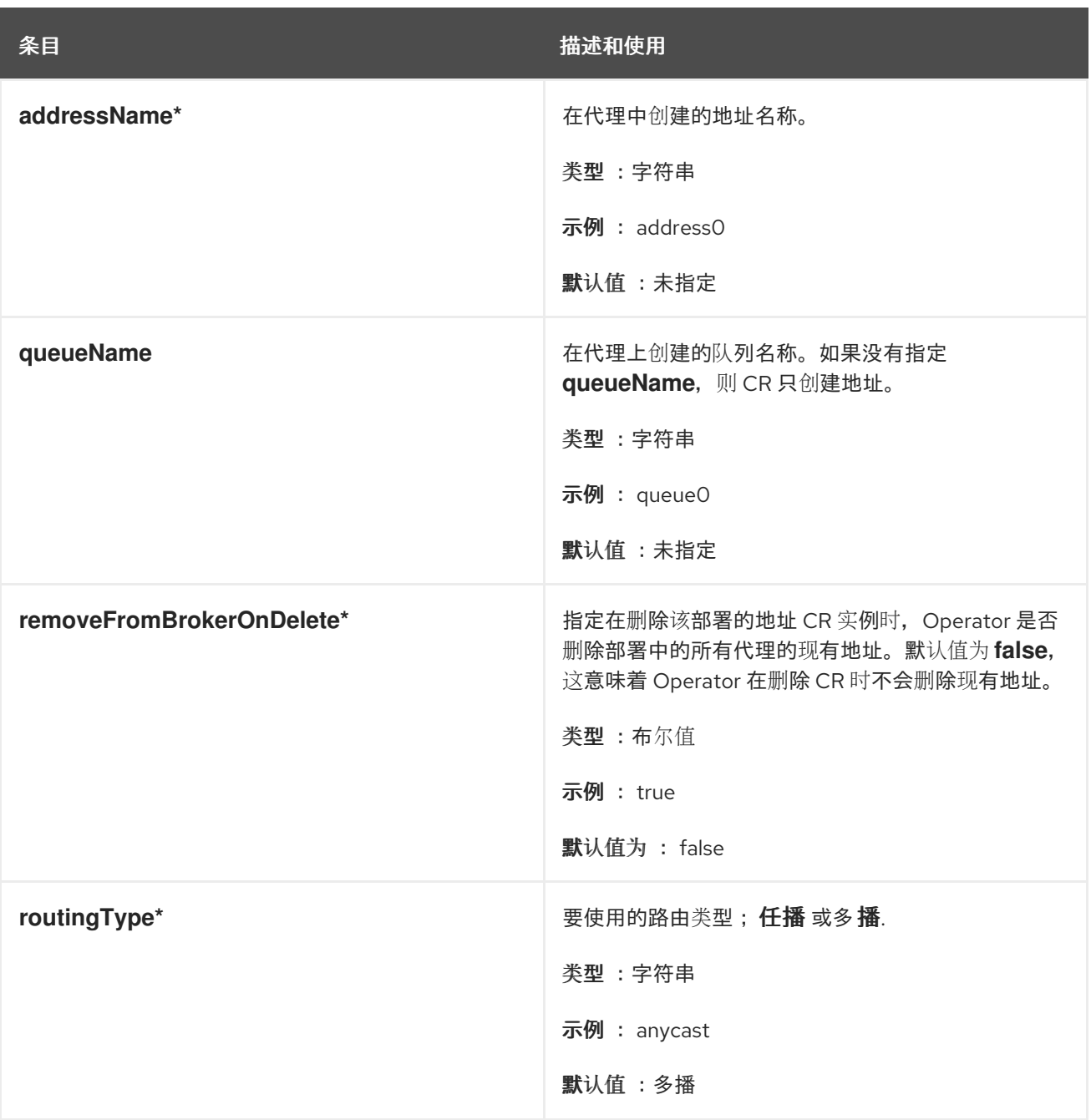

#### *8.1.3.* 安全自定义资源配置参考

基于安全 *CRD* 的 *CR* 实例允许您定义部署中的代理安全配置,包括:

用户和角色

 $\bullet$ 

登录模块,包括 *propertiesLoginModule*、*guestLoginModule* 和 *keycloakLoginModule*

基于角色的访问控制

控制台访问控制

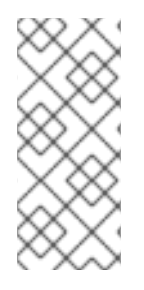

# 注意

# 许多选项要求您了解安全代理中描述的代理安全概念 *https://access.redhat.com/documentation/en-us/red\_hat\_amq/2021.q3/html[single/configuring\\_amq\\_broker/#assembly-br-securing-brokers\\_configuring](https://access.redhat.com/documentation/en-us/red_hat_amq/2021.q3/html-single/configuring_amq_broker/#assembly-br-securing-brokers_configuring)*

# 下表详述了您可以配置的项目:

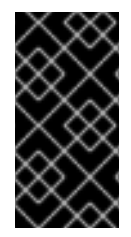

# 重要

您部署的任何对应自定义资源*(CR)*中都需要标记为星号*(\*)*的配置项目。如果没有为非 必需项目明确指定值,配置将使用默认值。

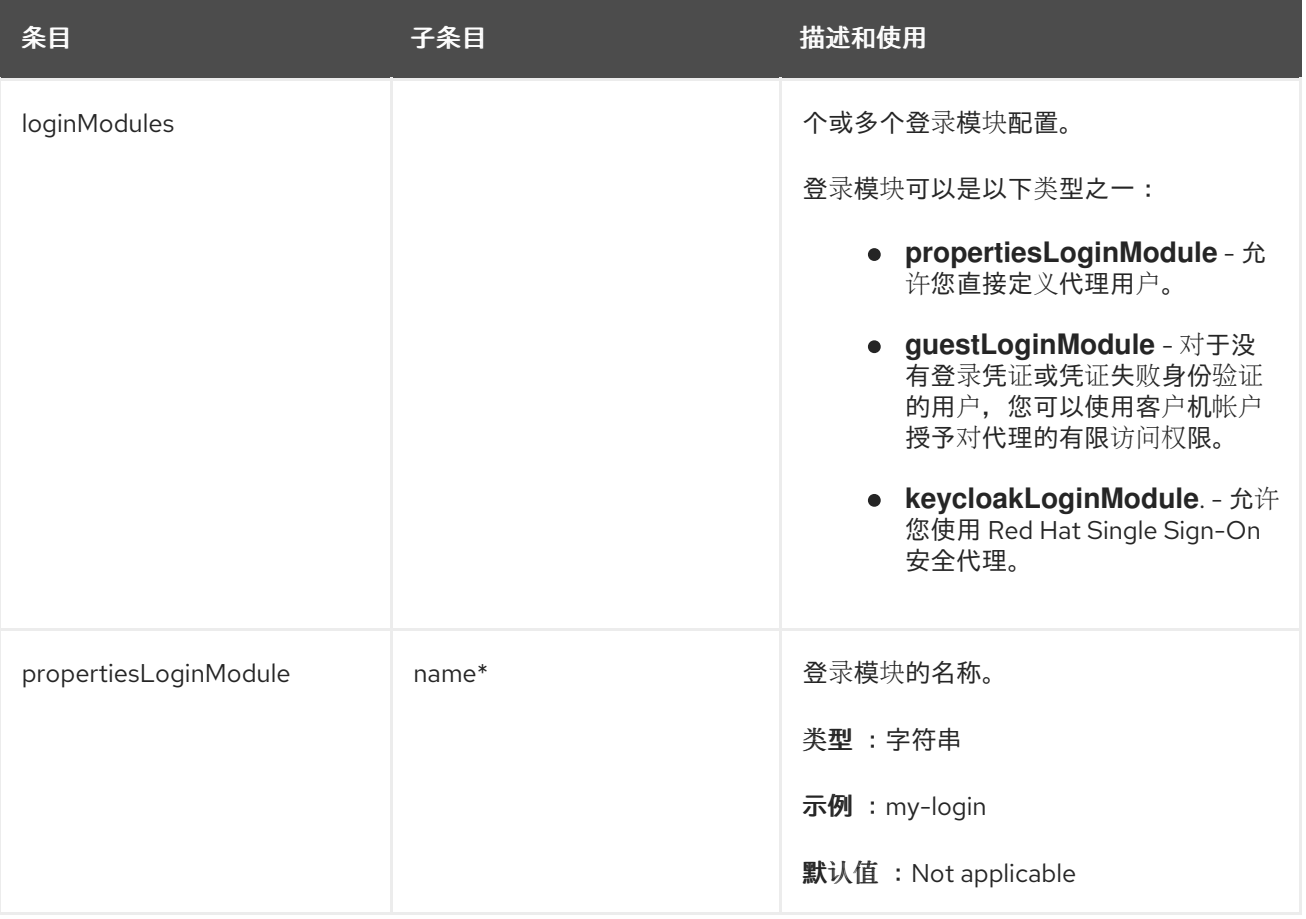

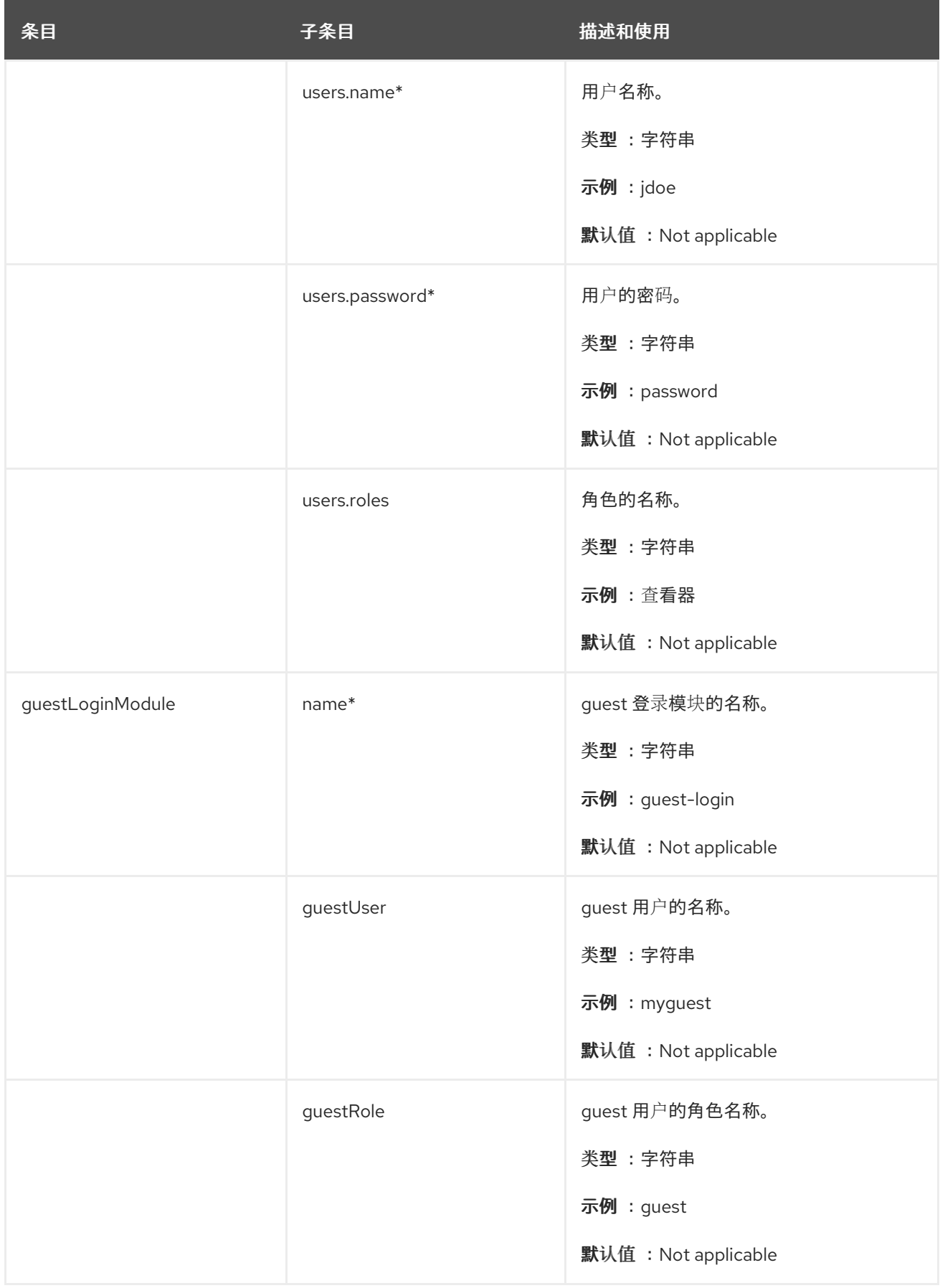

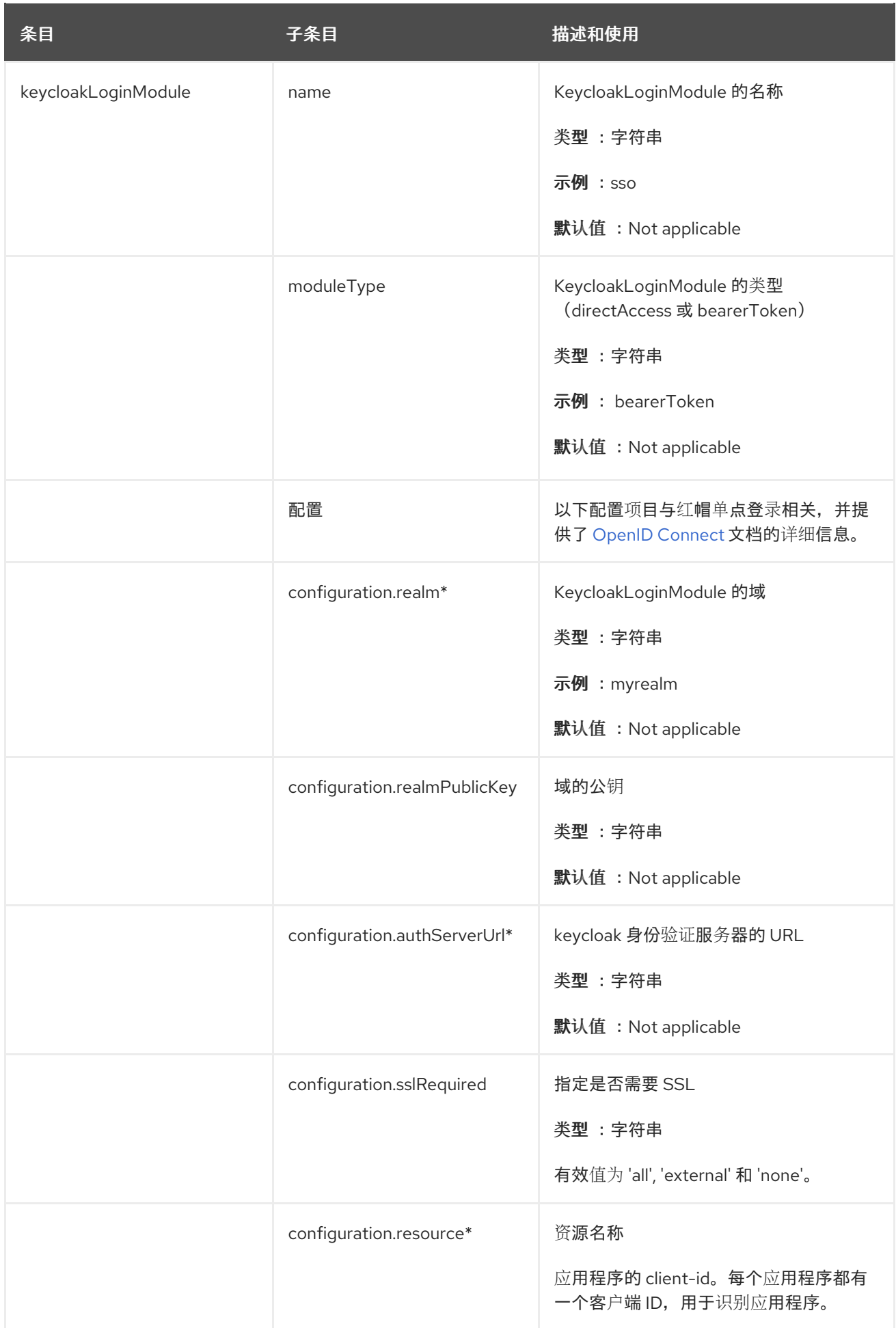

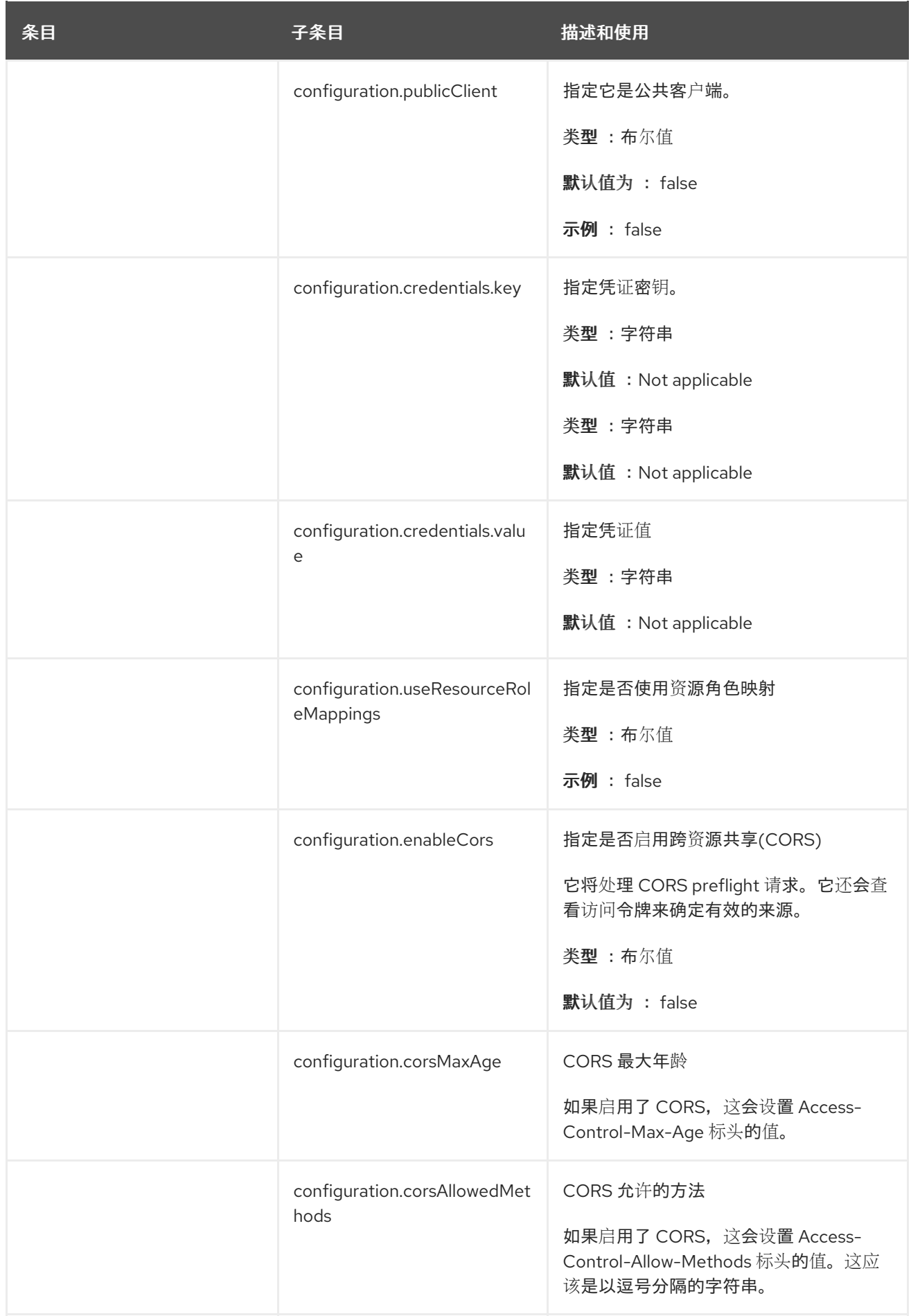

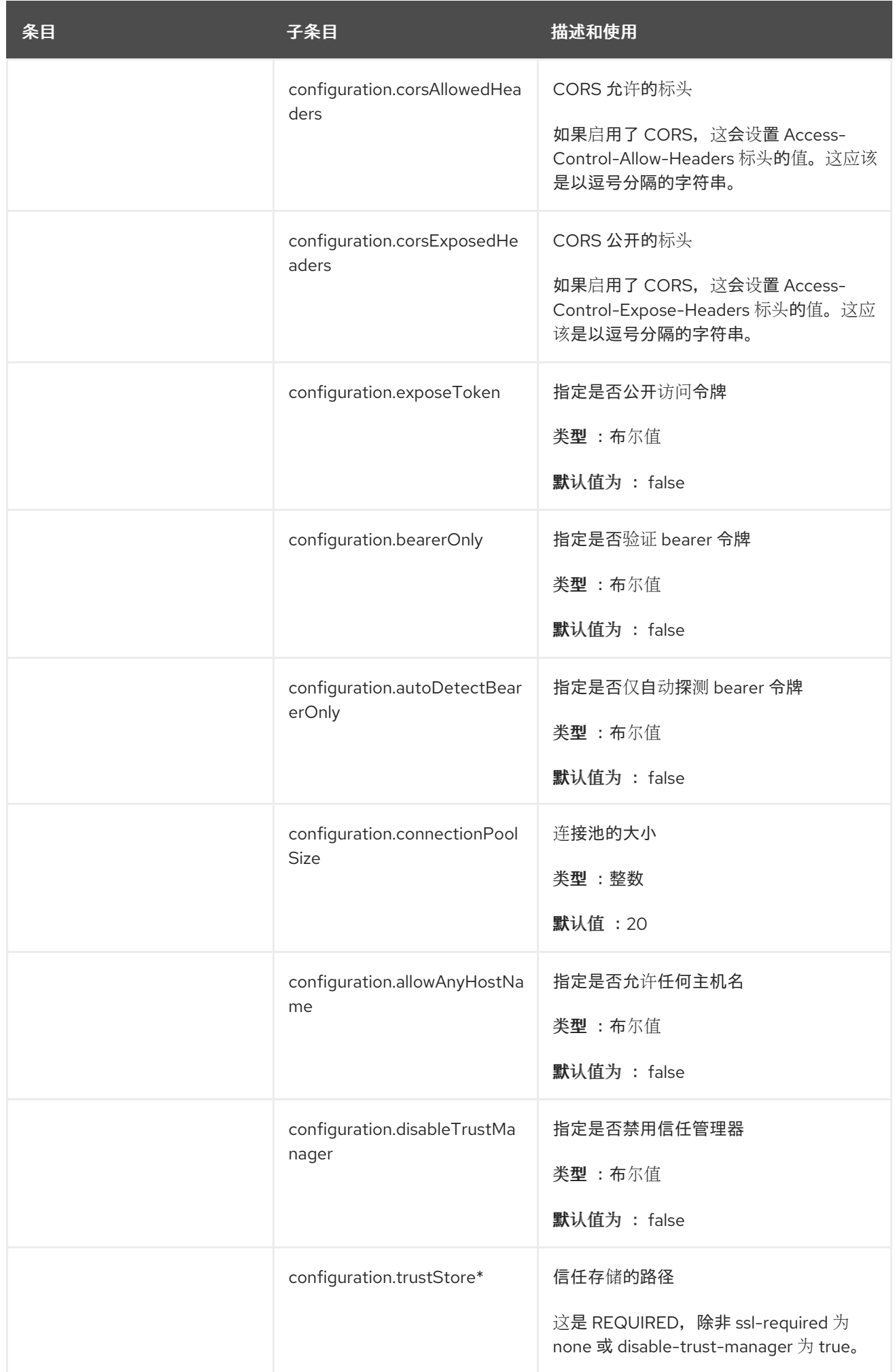

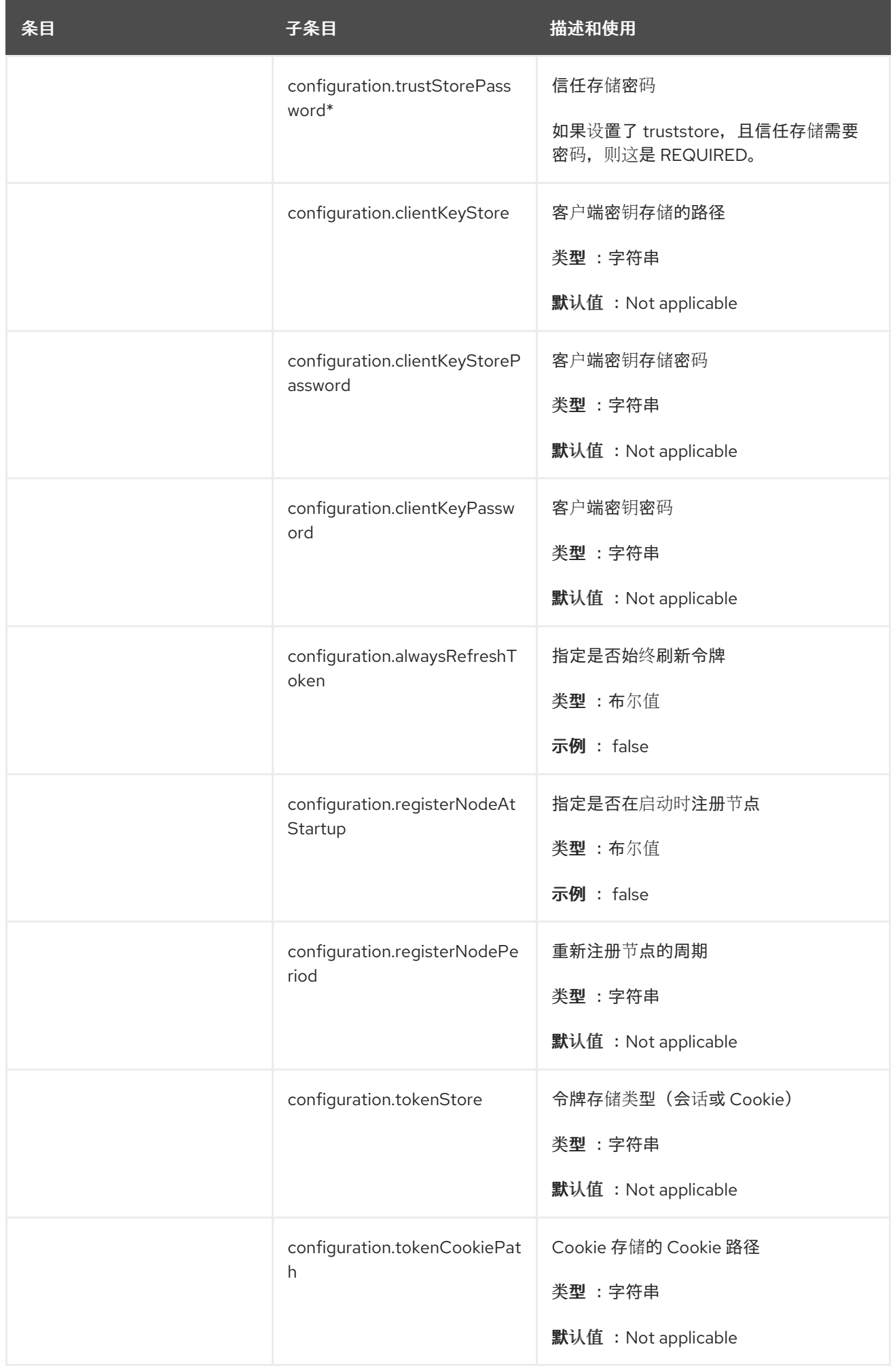

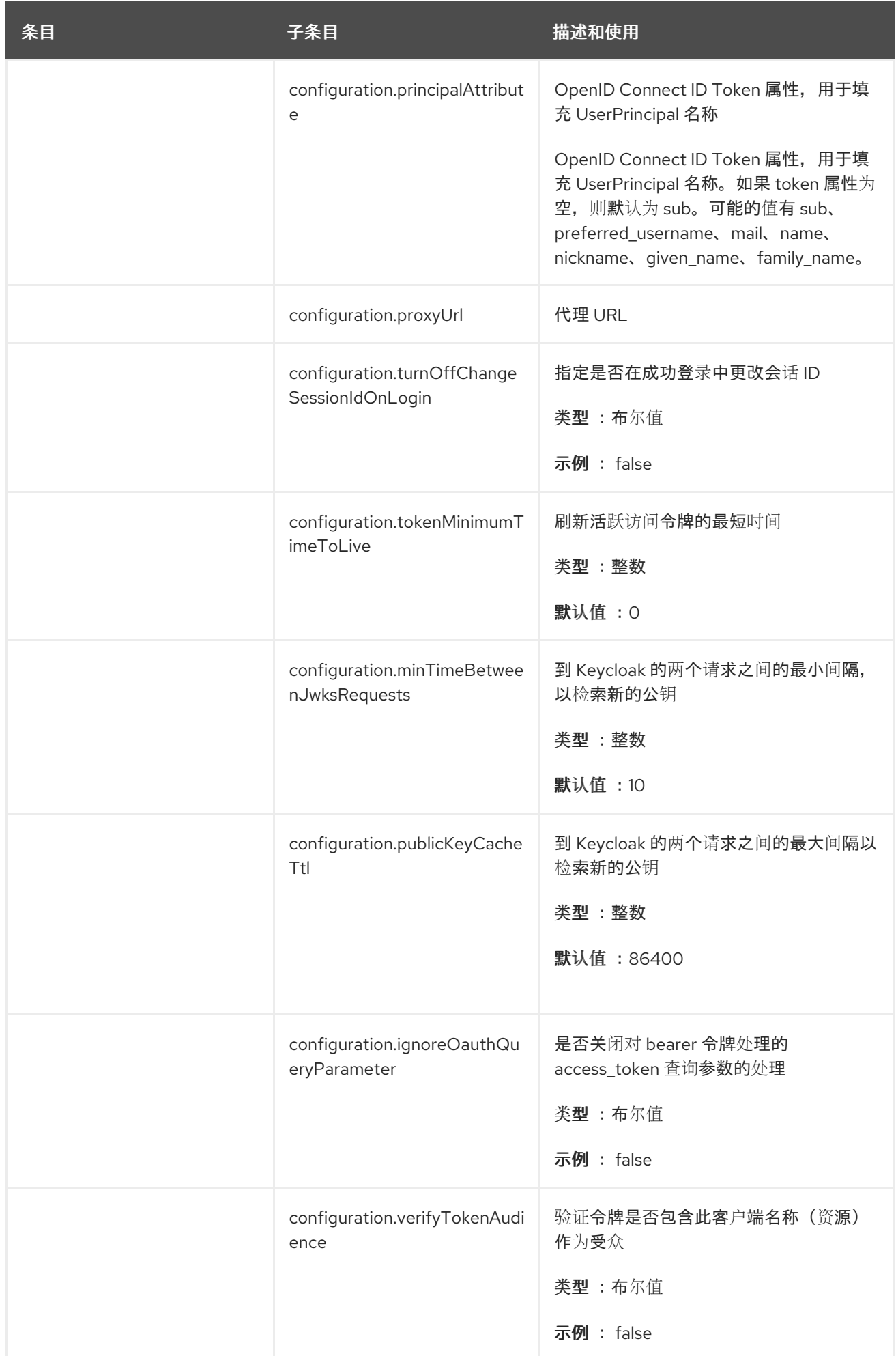

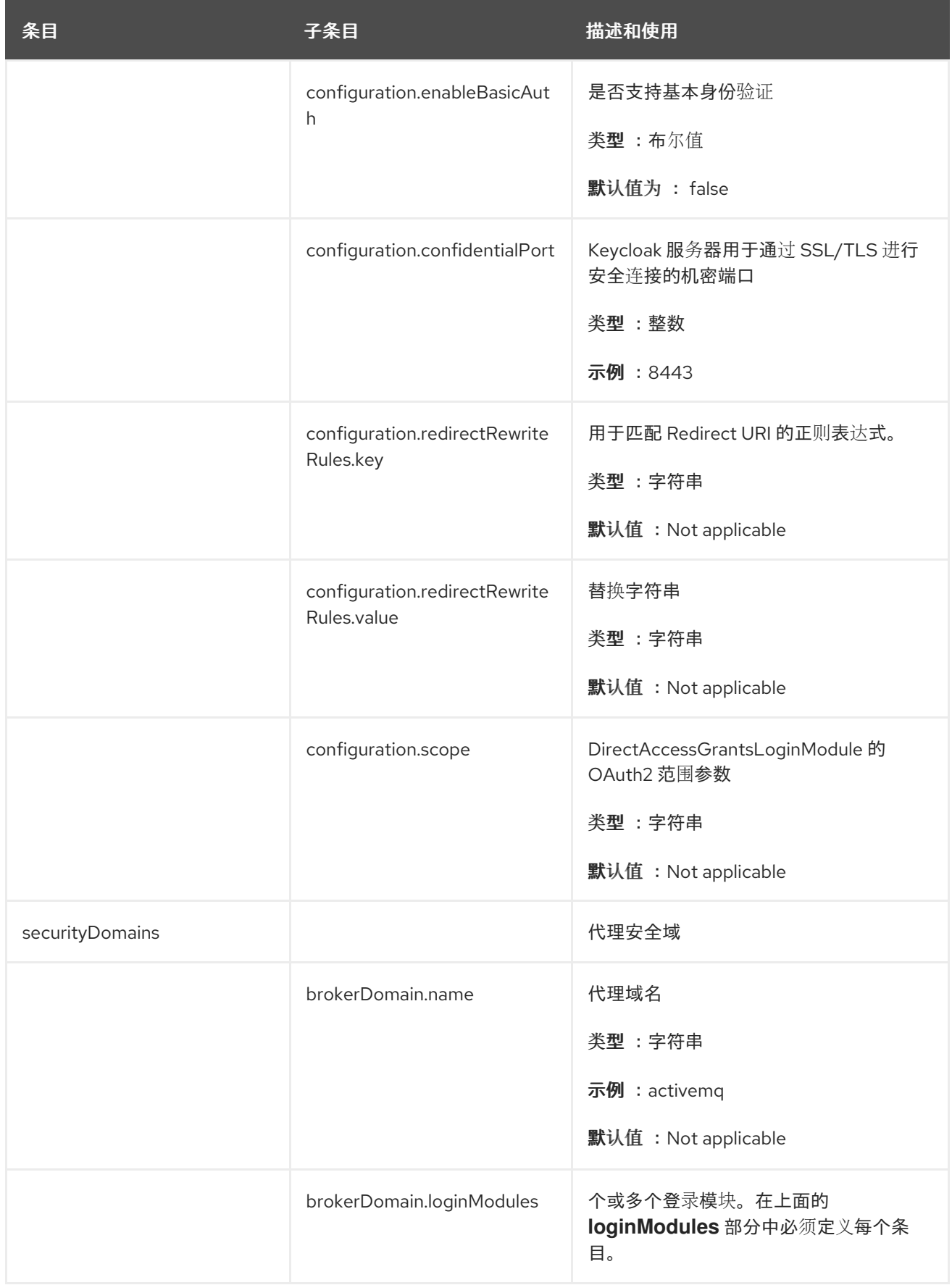

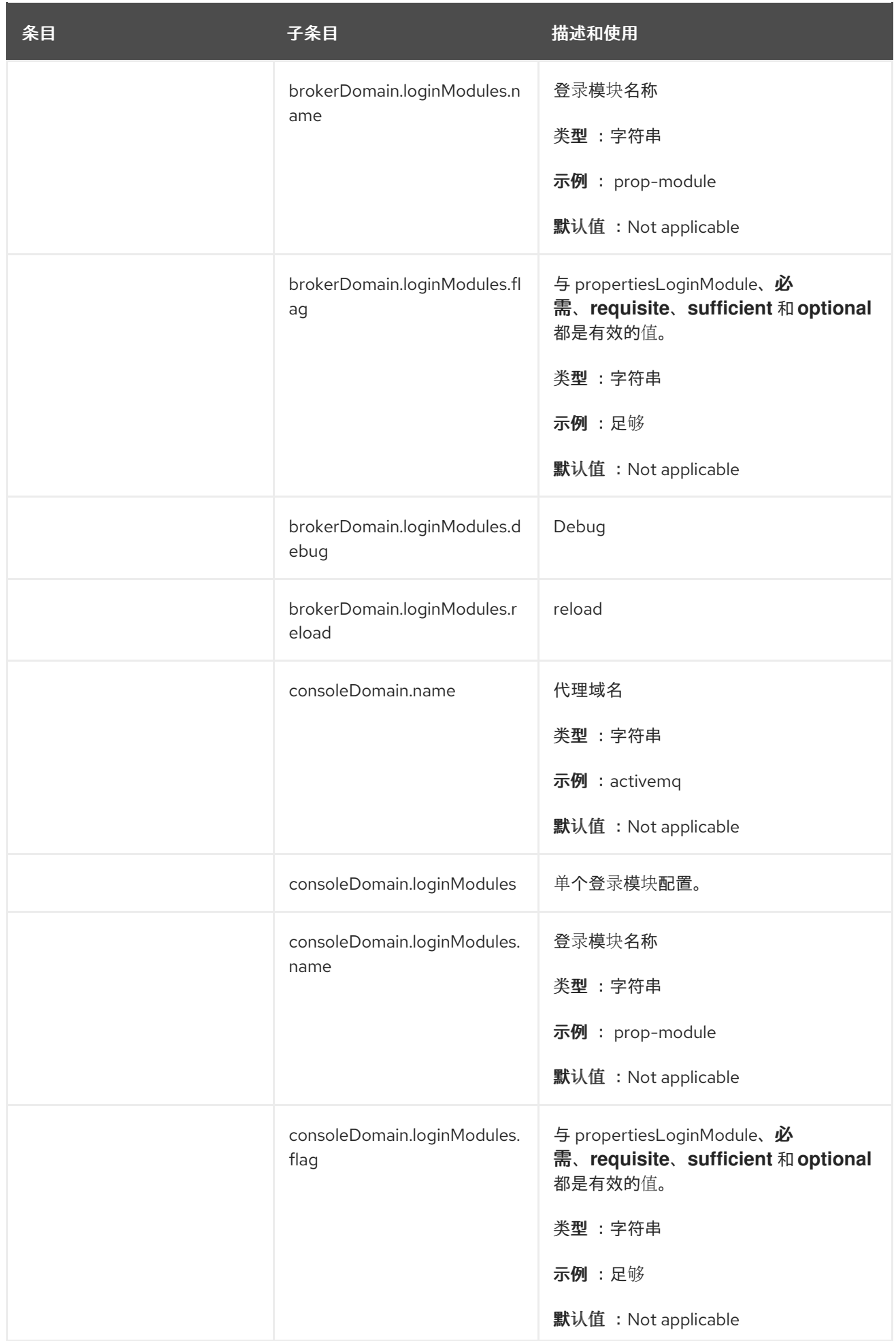

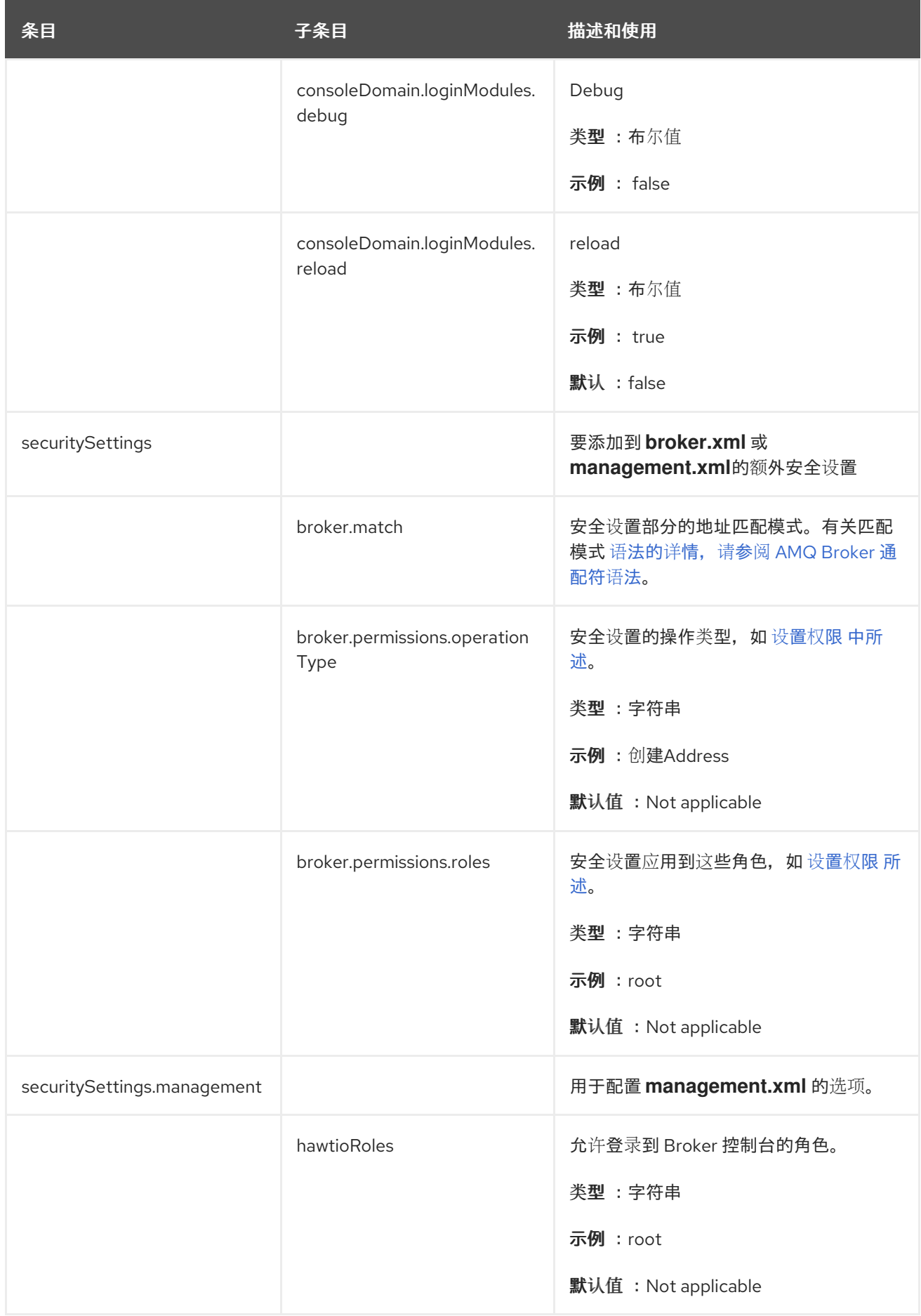

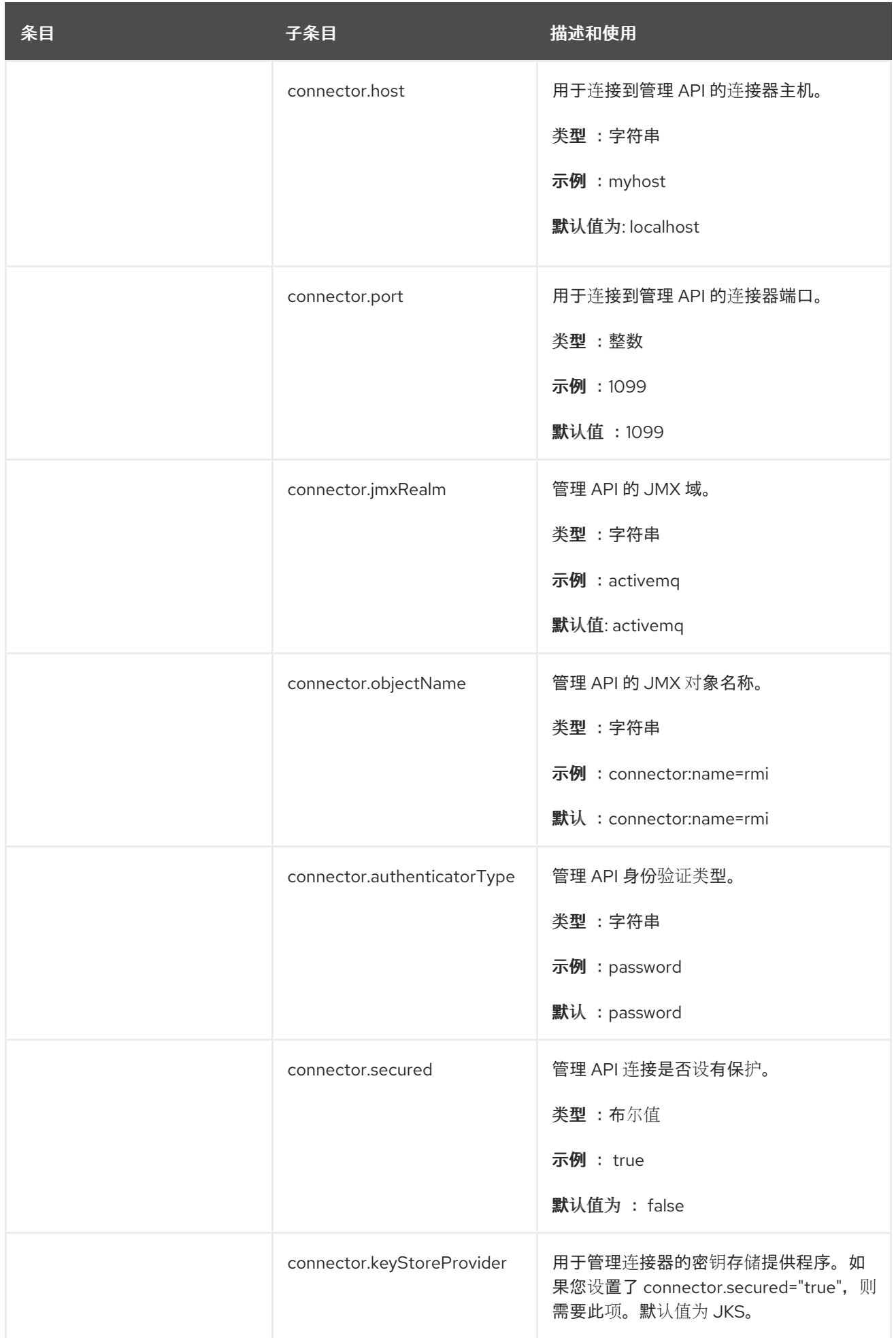

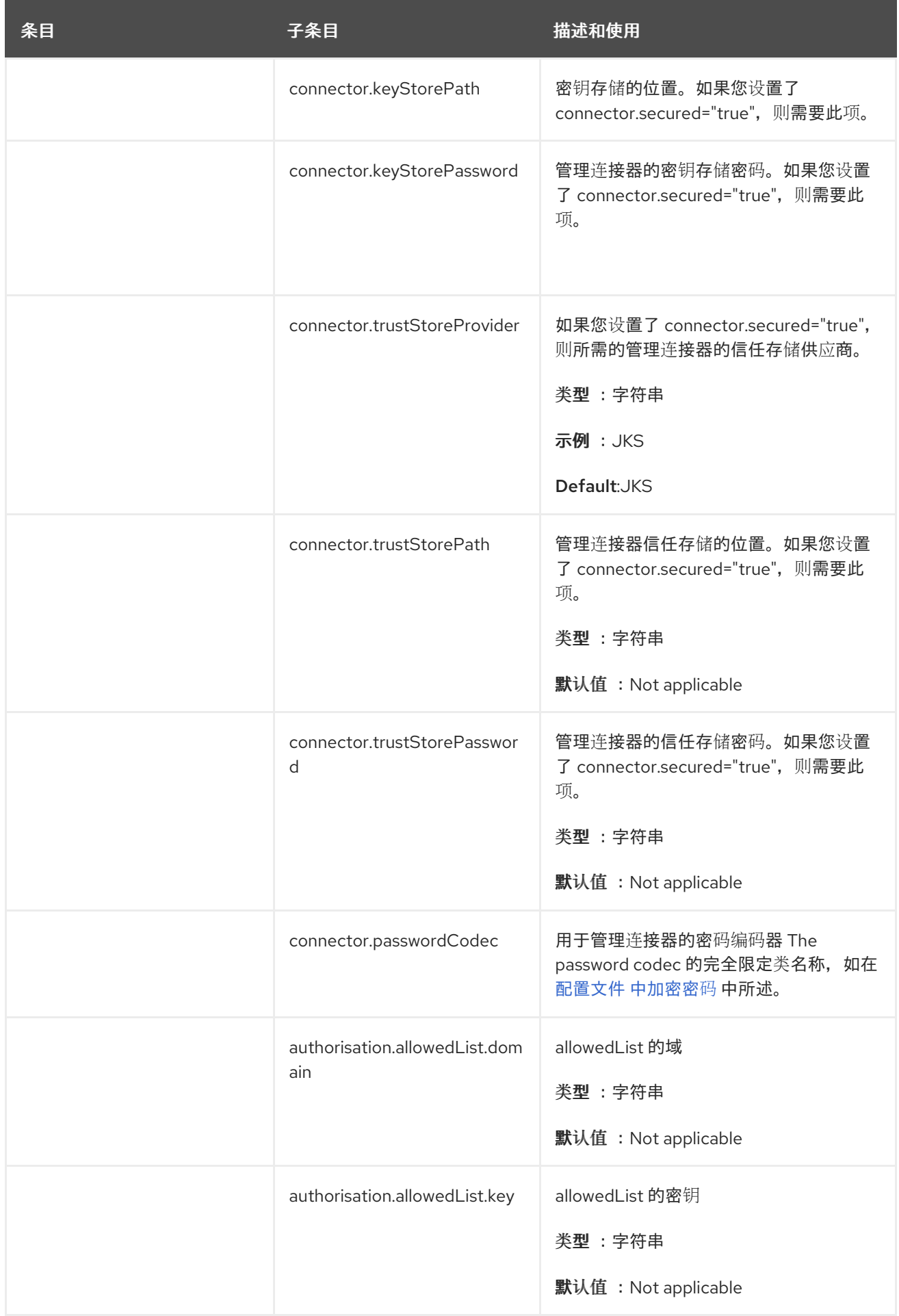

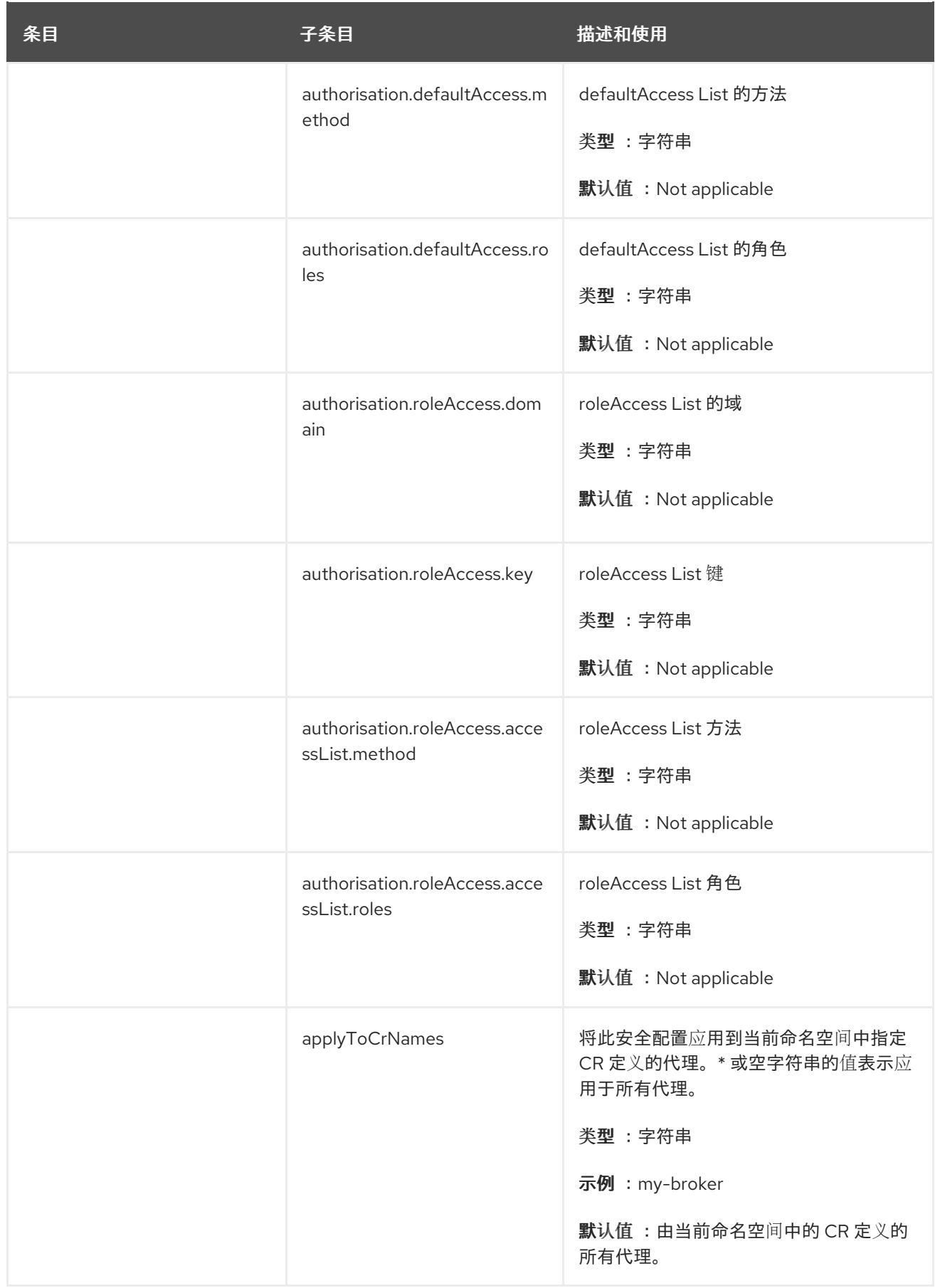

#### *8.2.* 应用程序模板参数

在 *OpenShift Container Platform* 镜像上配置 *AMQ Broker*,通过指定应用程序模板参数的值来执

#### 行。您可以配置以下参数:

# 表 *8.1.* 应用程序模板参数

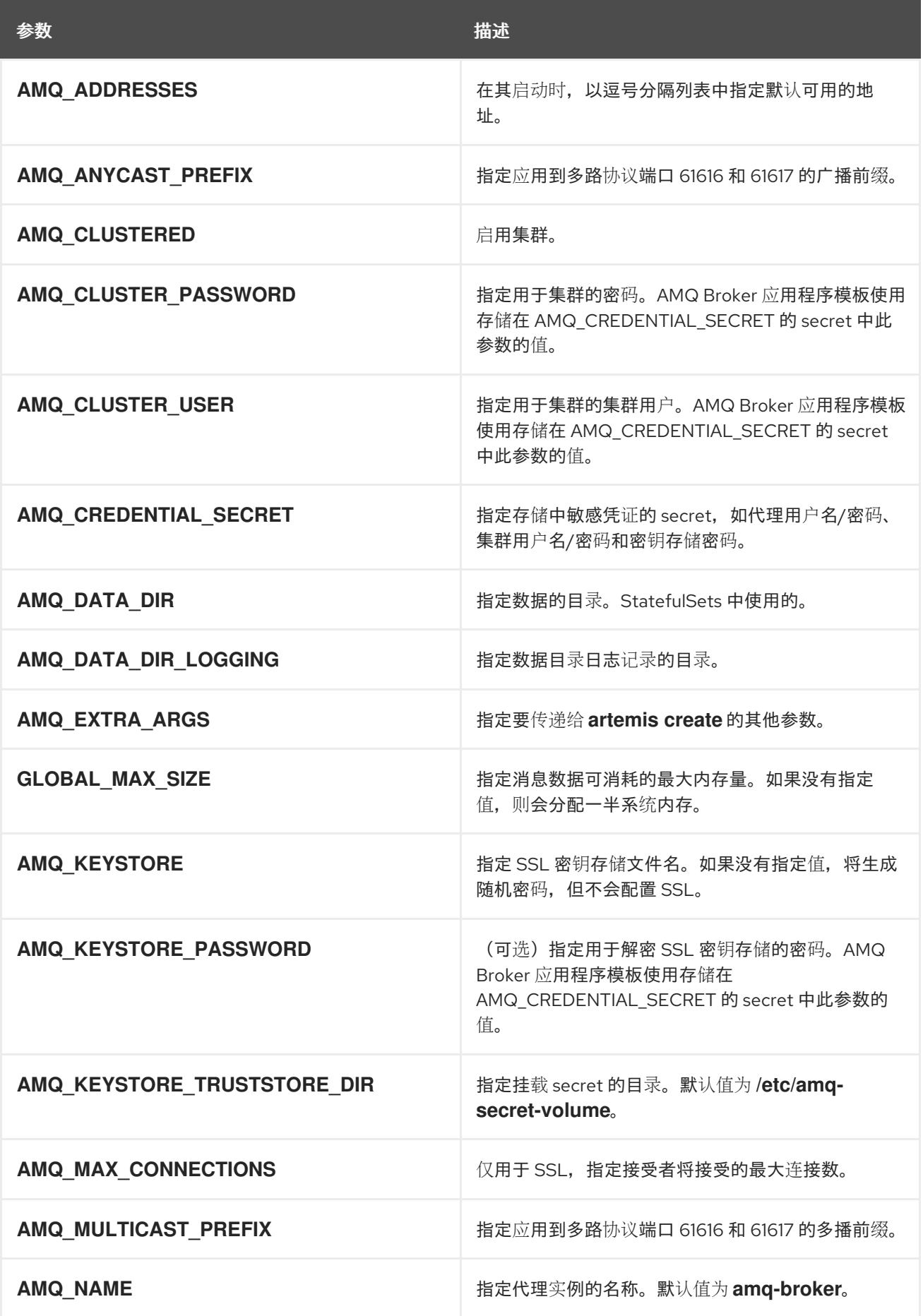

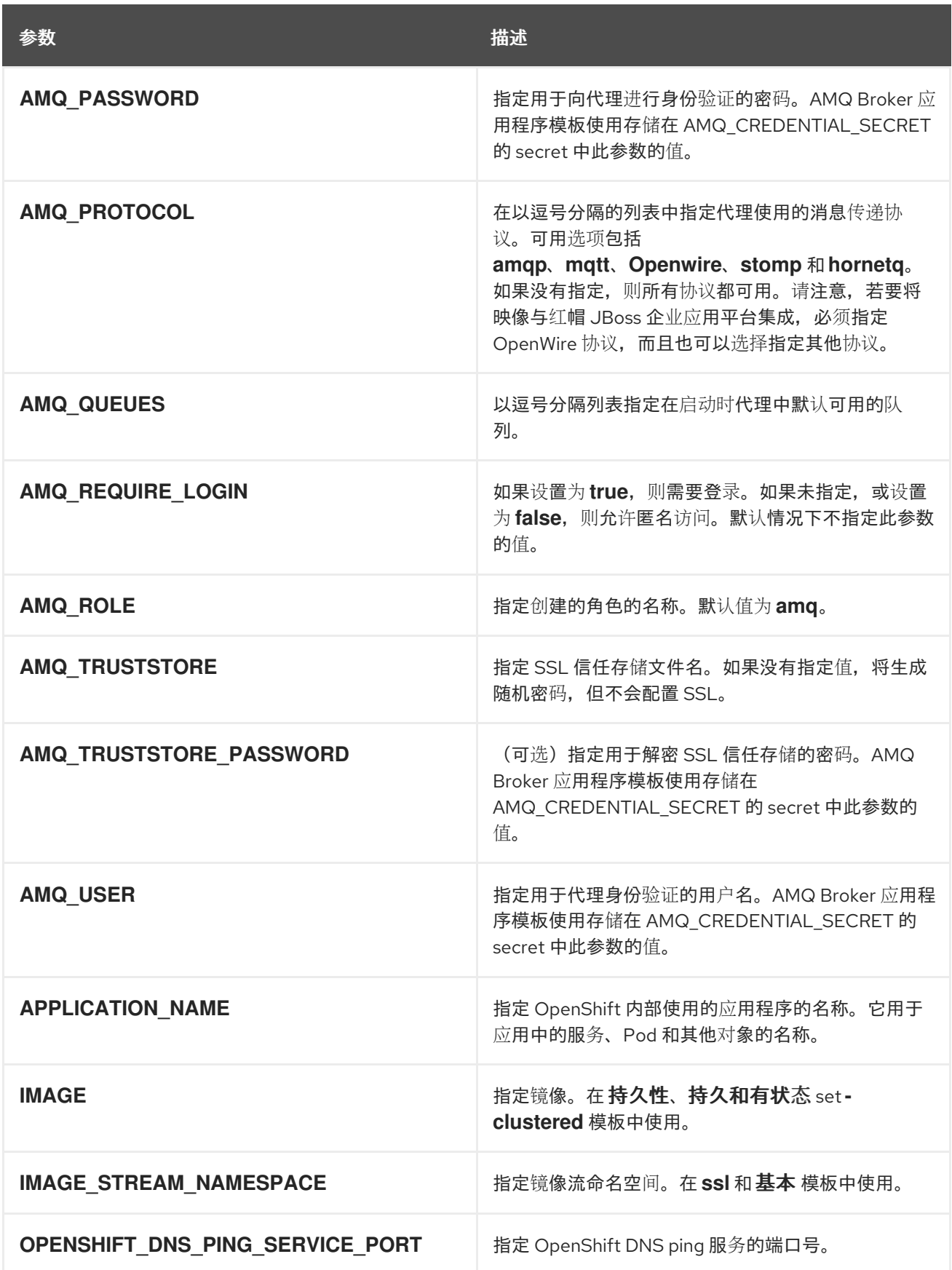

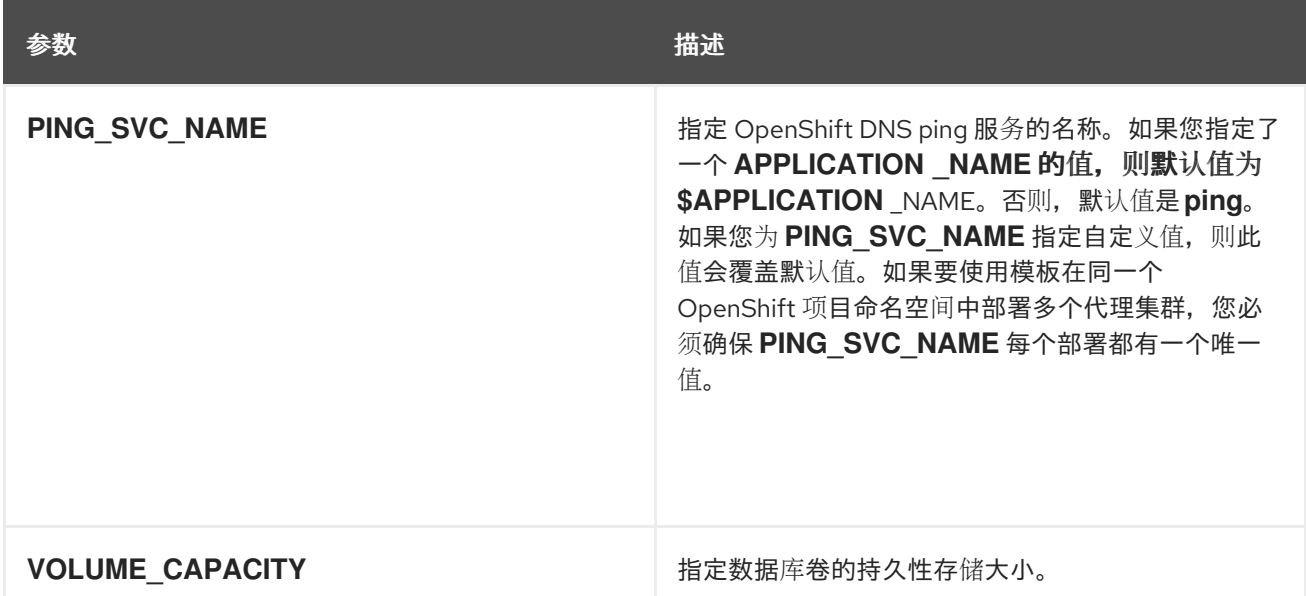

注意

如果您将 *broker.xml* 用于自定义配置,则该文件中指定的任何值将覆盖应用程序模板 中相同参数值。

- *AMQ\_NAME*
	- *AMQ\_ROLE*
- *AMQ\_CLUSTER\_USER*
- *AMQ\_CLUSTER\_PASSWORD*

*8.3.* 日志

除了查看 *OpenShift* 日志外,您还可以通过查看输出到容器控制台的 *AMQ* 日志来排除在 *OpenShift Container Platform* 镜像上运行的 *AMQ Broker* 的问题。

流程

在命令行中运行以下命令:

*\$ oc logs -f <pass:quotes[<pod-name>]> <pass:quotes[<container-name>]>*

修订于 *2022-04-09 22:49:00 +1000*

L,